### Ξεκινώντας [. . . . . . . . . . . . . . . . . . . . . . 5](#page-4-0)

Συναρµολόγηση, κάρτα SIM, µπαταρία, [ενεργοποίηση](#page-4-1), κεντρικό µενού, κλήσεις.

### Γνωριµία µε το τηλέφωνό σας [. . . . . . 11](#page-10-0)

Γενική επισκόπηση του τηλεφώνου, εικονίδια, χρήση των µενού, εισαγωγή γραµµάτων[, file manager.](#page-10-1)

### Κλήσεις [. . . . . . . . . . . . . . . . . . . . . . . 23](#page-22-0)

Κλήσεις, επαφές, φωνητική [λειτουργία](#page-22-1), επιλογές κλήσεων.

#### Μηνύµατα [. . . . . . . . . . . . . . . . . . . . . . 39](#page-38-0)

Γραπτά µηνύµατα (SMS), µηνύµατα [multimedia](#page-38-1)  (MMS), φωνητικά µηνύµατα, email, Οι φίλοι µου.

### Λειτουργίες απεικόνισης [. . . . . . . . . . 52](#page-51-0)

Κάµερα, εγγραφέας video, [φωτογραφίες](#page-51-1).

### Ψυχαγωγία [. . . . . . . . . . . . . . . . . . . . . 58](#page-57-0)

WALKMAN<sup>TM</sup>, ραδιόφωνο, PlayNow<sup>TM</sup>, ήχοι κλήσης, MusicDJ<sup>™</sup>, VideoDJ<sup>™</sup>, παιχνίδια και άλλα.

## Περιεχόµενα Sony Ericsson W550i

Σύνδεση [. . . . . . . . . . . . . . . . . . . . . . . 71](#page-70-0) Ρυθµίσεις Internet και email, συγχρονισµός[, Bluetooth,](#page-70-1)  υπέρυθρες, καλώδιο USB, υπηρεσία ενηµέρωσης.

Άλλες λειτουργίες [. . . . . . . . . . . . . . . . 82](#page-81-0) [Ξυπνητήρι](#page-81-1), ηµερολόγιο, εργασίες, προφίλ, ώρα και ηµεροµηνία, κλείδωµα κάρτας SIM, κλπ.

Αντιµετώπιση προβληµάτων [. . . . . . . 92](#page-91-0) Γιατί το τηλέφωνο δε [λειτουργεί](#page-91-1) µε τον τρόπο που θέλω.

### Σηµαντικές πληροφορίες [. . . . . . . . . . 98](#page-97-0)

Ιστοσελίδα Καταναλωτών της [Sony Ericsson,](#page-97-1) ασφαλής και αποτελεσµατική χρήση, εγγύηση, declaration of conformity.

Ευρετήριο [. . . . . . . . . . . . . . . . . . . . . 108](#page-107-0)

#### **Sony Ericsson**

#### GSM 900/1800/1900

Αυτός ο οδηγός χρήστη εκδίδεται από τη Sony Ericsson Mobile Communications AB, χωρίς καμία εγγύηση. Βελτιώσεις και αλλαγές σε αυτό τον οδηγό χρήστη λόγω τυπογραφικών λαθών, ανακριβειών των τρεχόντων στοιχείων ή βελτιώσεων προγραµµάτων και/ή εξοπλισµού, µπορούν να γίνουν από την Sony Ericsson Mobile Communications AB οποιαδήποτε στιγµή και χωρίς καµία προειδοποίηση. Ωστόσο, τέτοιες αλλαγές θα ενσωµατώνονται στις νέες εκδόσεις αυτού του οδηγού χρήστη.

Με την επιφύλαξη όλων των δικαιωµάτων.

#### **©Sony Ericsson Mobile Communications AB, 2005**

Αριθµός έκδοσης: EL/LZT 108 7808 R1A

Παρακαλούµε, προσέξτε:

Ορισµένες από τις υπηρεσίες που περιγράφονται σí αυτό τον οδηγό χρήστη δεν υποστηρίζονται από όλα τα δίκτυα. *Αυτό ισχύει και για τον GSM ∆ιεθνή Αριθµό Έκτακτης Ανάγκης 112*.

Εάν δεν είστε σίγουροι εάν µπορείτε να χρησιµοποιήσετε µια συγκεκριµένη υπηρεσία ή όχι, παρακαλούμε επικοινωνήστε με το λειτουργό του δικτύου σας ή τον παροχέα υπηρεσιών σας.

Παρακαλούµε, διαβάστε τα κεφάλαια *Γενικές οδηγίες για ασφαλή και αποτελεσµατική χρήση* και *Περιορισµένη εγγύηση* πριν χρησιµοποιήσετε το κινητό σας τηλέφωνο. Το κινητό σας τηλέφωνο έχει τη δυνατότητα λήψης (download), αποθήκευσης και προώθησης πρόσθετου περιεχοµένου, π.χ. ήχους κλήσης. Η χρήση τέτοιου περιεχοµένου µπορεί να περιορίζεται ή να απαγορεύεται από δικαιώµατα τρίτων, συµπεριλαµβανοµένου όλως ενδεικτικά του περιορισµού που απορρέει από την ισχύουσα νοµοθεσία περί προστασίας πνευµατικών δικαιωµάτων (copyright). Εσείς, και όχι η Sony Ericsson, είστε εξ ολοκλήρου υπεύθυνος για οποιοδήποτε πρόσθετο περιεχόµενο που îκατεβάζετεî στο κινητό σας τηλέφωνο ή προωθείτε από αυτό. Πριν από τη χρήση οποιουδήποτε περιεχοµένου, παρακαλούµε βεβαιωθείτε ότι διαθέτετε κατάλληλη άδεια ή οποιουδήποτε άλλου είδους εξουσιοδότηση για τη χρήση που σκοπεύετε να κάνετε. Η Sony Ericsson δεν εγγυάται την ακρίβεια, την ακεραιότητα ή την ποιότητα οποιουδήποτε πρόσθετου περιεχοµένου ή περιεχοµένου που παρέχεται από τρίτους. Σε καµία περίπτωση, η Sony Ericsson δεν αναλαµβάνει καµία ευθύνη για µη ενδεδειγµένη χρήση εκ µέρους σας πρόσθετου περιεχοµένου ή περιεχοµένου που παρέχεται από τρίτους.

Το λεκτικό σήµα και τα λογότυπα Bluetooth είναι ιδιοκτησία της Bluetooth SIG, Inc. και οποιαδήποτε χρήση αυτών των σηµάτων από τη Sony Ericsson υπόκειται στη χορήγηση άδειας.

Τα QuickShare, PlayNow, MusicDJ, PhotoDJ και VideoDJ είναι εµπορικά σήµατα ή σήµατα κατατεθέντα της Sony Ericsson Mobile Communications AB.

Το WALKMAN λογότυπο και το σύµβολο WALKMAN είναι σήµατα κατατεθέντα της Sony Corporation.

Τα Microsoft, Windows και PowerPoint είναι σήµατα κατατεθέντα ή εµπορικά σήµατα της Microsoft Corporation στις Ηνωµένες Πολιτείες και σε άλλες χώρες.

Το Mac OS είναι εµπορικό σήµα της Apple Computer, Inc. και σήµα κατατεθέν αυτής στις Η.Π.Α. και σε άλλες χώρες.

Η Μέθοδος Εισαγωγής Τ9<sup>™</sup> είναι εμπορικό σήμα ή σήµα κατατεθέν της Tegic Communications.

Η Μέθοδος Εισανωνής Τ9™ έχει αδειοδοτηθεί από έναν ή περισσότερους από τους παρακάτω φορείς: U.S. Pat. Nos. 5,818,437, 5,953,541, 5,187,480, 5,945,928, και 6,011,554, Canadian Pat. No. 1,331,057, United Kingdom Pat. No. 2238414B, Hong Kong Standard Pat. No. HK0940329; Republic of Singapore Pat. No. 51383, Euro.Pat. No. 0 842 463(96927260.8) DE/DK, FI, FR, IT, NL, PT, ES, SE, GB και εκκρεµούν και άλλες άδειες ευρεσιτεχνίας σε όλο τον κόσµο.

To Java και τα εµπορικά σήµατα και λογότυπα µε βάση το Java είναι εµπορικά σήµατα ή σήµατα κατατεθέντα της Sun Microsystems, Inc. στις Η.Π.Α. και σε άλλες χώρες.

Σύμβαση αδείας τελικού χρήστη για το Sun™ Java™ J2ME™

- 1 Περιορισµοί: Το λογισµικό αποτελεί εµπιστευτική πληροφορία της Sun, η οποία προστατεύεται µε copyright, και ο τίτλος ιδιοκτησίας όλων των αντιτύπων διατηρείται από τη Sun και/ ή τους κατόχους αδείας της. Ο πελάτης δεν επιτρέπεται να τροποποιήσει, να αποµεταγλωττίσει, να αποσυναρµολογήσει, να αποκρυπτογραφήσει, να εξάγει ή να αναστρέψει τη λειτουργία του Λογισµικού µε οποιοδήποτε τρόπο. ∆εν επιτρέπεται η εκµίσθωση, η µεταβίβαση ή η αδειοδότηση τρίτων, µέρους ή ολόκληρου του Λογισµικού.
- 2 ∆ιατάξεις Εξαγωγών: Το Λογισµικό, συµπεριλαµβανοµένων των τεχνικών δεδοµένων, υπόκειται στους νόµους ελέγχου εξαγωγών των Η.Π.Α., καθώς και στη ∆ιοικητική Πράξη περί Εξαγωγών των Η.Π.Α. και στις σχετικές διατάξεις, και είναι πιθανό να υπόκειται και σε διατάξεις εξαγωγών ή εισαγωγών που εφαρµόζονται σε άλλες χώρες. Ο πελάτης αποδέχεται ότι συµµορφώνεται αυστηρά µε όλες τις διατάξεις αυτού του είδους και αναγνωρίζει ότι η απόκτηση αδείας για εξαγωγή, επανεξαγωγή ή εισαγωγή του Λογισµικού αποτελεί δική του ευθύνη. Απαγορεύεται η λήψη (downloading), ή η εξαγωγή ή επανεξαγωγή του Λογισµικού (i) στις χώρες -ή σε πολίτες ή µόνιµους κατοίκους αυτών- Κούβα, Ιράκ, Ιράν, Βόρεια Κορέα, Λιβύη, Σουδάν, Συρία

**This is the Internet version of the user's guide. © Print only for private use.** <sup>4</sup>

(αυτός ο κατάλογος χωρών µπορεί να αναθεωρείται από καιρό σε καιρό) ή σε οποιαδήποτε χώρα, στην οποία έχει επιβληθεί εµπορικός αποκλεισµός από τις Η.Π.Α., ή (ii) σε οποιαδήποτε χώρα που περιλαµβάνεται στον κατάλογο των Ειδικά Καθορισµένων Χωρών (Specially Designated Nations list) του Υπουργείου Οικονομικών των Η.Π.Α. ή στον Πίνακα Απαγόρευσης Παραγγελιών (Table of Denial Orders) του Υπουργείου Εµπορίου των Η.Π.Α.

3 Περιορισµένα ∆ικαιώµατα: Η χρήση, η αντιγραφή ή η αποκάλυψη του Λογισµικού από την κυβέρνηση των Ηνωµένων Πολιτειών υπόκειται στις διατάξεις που εκτίθενται στα ∆ικαιώµατα των Άρθρων περί Τεχνικών ∆εδοµένων και Λογισµικών Υπολογιστή (Technical Data and Computer Software Clauses) των DFARS 252.227-7013(c) (1) (ii) και FAR 52.227-19(c) (2), ανάλογα µε την περίπτωση.

Μέρος του λογισµικού αυτού του προϊόντος αποτελεί πνευµατική ιδιοκτησία (copyright ©) της SyncML initiative Ltd. (1999 – 2002). Με την επιφύλαξη όλων των δικαιωµάτων.

Άλλα ονόµατα προϊόντων και εταιρειών που αναφέρονται στο παρόν µπορεί να είναι εµπορικά σήµατα των αντίστοιχων κατόχων τους.

∆ικαιώµατα τα οποία δεν παραχωρούνται ρητά στο παρόν, θεωρείται ότι διατηρούνται.

## <span id="page-4-0"></span>Ξεκινώντας

<span id="page-4-1"></span>*Συναρµολόγηση, κάρτα SIM, µπαταρία, ενεργοποίηση, κεντρικό µενού, κλήσεις.*

Περισσότερες πληροφορίες και downloads µπορείτε να βρείτε στην ιστοσελίδα *[www.SonyEricsson.com/support](http://www.SonyEricsson.com/support)*.

## Σύµβολα οδηγιών

Σí αυτό τον οδηγό χρήστη εµφανίζονται τα παρακάτω σύµβολα οδηγιών:

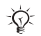

Σηµείωση

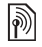

Υποδηλώνει ότι μια υπηρεσία ή λειτουργία εξαρτάται από το δίκτυο ή από τη συνδροµή. Επικοινωνήστε µε το λειτουργό του δικτύου σας για περισσότερες λεπτοµέρειες.

- % Παραπέµπει σε περισσότερες πληροφορίες που βρίσκονται σε κάποια άλλη σελίδα.
- } Χρησιµοποιήστε ένα πλήκτρο επιλογής ή το πλήκτρο πλοήγησης για µετακίνηση και επιλογή % *12 [Πλήκτρα](#page-11-0) και κουµπιά*.

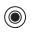

⊚)

- Πιέστε το πλήκτρο πλοήγησης στο κέντρο.
- ◉ Πιέστε το πλήκτρο πλοήγησης προς τα πάνω.
	- Πιέστε το πλήκτρο πλοήγησης προς τα κάτω.

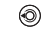

Πιέστε το πλήκτρο πλοήγησης προς τα αριστερά.

Πιέστε το πλήκτρο πλοήγησης προς τα δεξιά.

## Συναρµολόγηση

Για να είστε σε θέση να χρησιµοποιήσετε το τηλέφωνό σας, θα πρέπει:

- Να τοποθετήσετε την κάρτα SIM.
- Να τοποθετήσετε και να φορτίσετε την μπαταρία.

#### Πληροφορίες για την κάρτα SIM και για την µπαταρία

Όταν εγγράφεστε συνδροµητής σε ένα λειτουργό δικτύου, σάς παρέχεται µια κάρτα SIM (Subscriber Identity Module = Μονάδα Ταυτότητας Συνδρομητή). Η κάρτα SIM περιέχει ένα τσιπ ηλεκτρονικού υπολογιστή, το οποίο, µεταξύ άλλων, διατηρεί πληροφορίες σχετικά µε τον αριθµό τηλεφώνου σας, τις υπηρεσίες που περιλαµβάνει η συνδροµή σας και τα ονόµατα και αριθµούς που περιλαµβάνονται στις επαφές σας.

*Εάν χρησιµοποιείτε ήδη µια κάρτα SIM σε ένα άλλο τηλέφωνο, βεβαιωθείτε ότι έχετε αποθηκεύσει τις πληροφορίες σας σí αυτή την κάρτα SIM πριν την αφαιρέσετε από το άλλο τηλέφωνο. Για παράδειγµα, µπορεί να υπάρχουν επαφές αποθηκευµένες στη µνήµη του τηλεφώνου.*

Για να τοποθετήσετε την κάρτα SIM και την µπαταρία

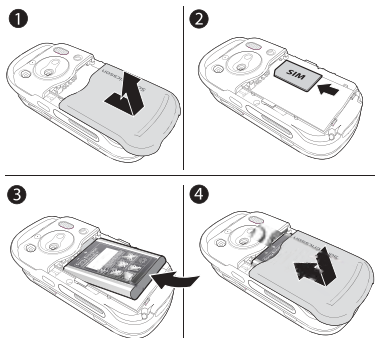

- 1 Αφαιρέστε το κάλυµµα της µπαταρίας, σύροντάς το όπως δείχνει η εικόνα.
- 2 Εισάγετε την κάρτα SIM στην υποδοχή της, µε την κοµµένη γωνία πρώτα και τις χρυσές επαφές να "βλέπουν" προς τα κάτω.
- 3 Τοποθετήστε την µπαταρία µε την πλευρά της επιγραφής προς τα πάνω και τους ακροδέκτες να "βλέπουν" ο ένας τον άλλο.
- 4 Τοποθετήστε το κάλυµµα της µπαταρίας και σύρετέ το στη θέση του.

Για να φορτίσετε την µπαταρία

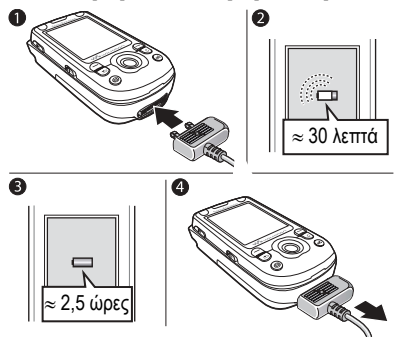

- 1 Συνδέστε το φορτιστή στο τηλέφωνο. Το σύµβολο επάνω στο βύσµα του φορτιστή πρέπει να "βλέπει" προς τα επάνω.
- 2 Μπορεί να χρειαστούν µέχρι και 30 λεπτά για να εµφανιστεί στην οθόνη το εικονίδιο µπαταρίας.
- 3 Περιµένετε περίπου 2,5 ώρες ή µέχρι το εικονίδιο µπαταρίας να δείξει ότι η µπαταρία έχει φορτιστεί πλήρως. Πιέστε ένα πλήκτρο για να ενεργοποιηθεί η οθόνη.
- 4 Αφαιρέστε το φορτιστή τραβώντας τον προς τα έξω.

#### Για να αφαιρέσετε την κάρτα SIM

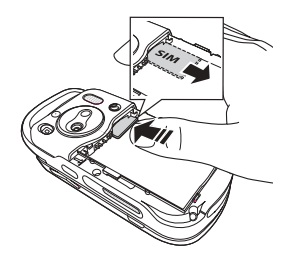

Πιέστε το άκρο της κάρτας SIM για να απελευθερωθεί από την υποδοχή της.

### PIN

Για την ενεργοποίηση των υπηρεσιών του τηλεφώνου σας, µπορεί να χρειαστείτε έναν PIN (Personal Identity Number, Προσωπικός Αριθµός Αναγνώρισης). Ο PIN σχετίζεται µε την κάρτα σας SIM και όχι με το τηλέφωνο. Ο PIN σας παρέχεται από το λειτουργό του δικτύου σας. Όταν πληκτρολογείτε τον PIN σας, κάθε ψηφίο εµφανίζεται µε αστερίσκο (\*) εκτός από την περίπτωση που ο PIN σας αρχίζει µε ψηφία ίδια µε αυτά ενός αριθµού έκτακτης ανάγκης, όπως

είναι ο αριθµός 112. Αυτό γίνεται έτσι ώστε να είστε σε θέση πάντοτε να πραγµατοποιείτε κλήσεις έκτακτης ανάγκης χωρίς να χρειάζεται να πληκτρολογήσετε τον PIN. Εάν κάνετε κάποιο λάθος κατά την πληκτρολόγηση του PIN σας, διαγράψτε τον αριθµό πιέζοντας .

*Εάν πληκτρολογήσετε λανθασµένα τον PIN σας 3 φορές διαδοχικά, η κάρτα SIM µπλοκάρεται και στην οθόνη του τηλεφώνου εµφανίζεται το µήνυµα îPIN µπλοκαρ/ µένοî. Για να την ξεµπλοκάρετε, πρέπει να εισάγετε τον κωδικό σας PUK (Personal Unblocking Key, Προσωπικό Κλειδί Ξεκλειδώµατος)* % *89 [Κλείδω](#page-88-0)µα κάρτας SIM*.

### Μπαταρία

Ορισµένες λειτουργίες χρησιµοποιούν περισσότερη ενέργεια µπαταρίας σε σύγκριση µε άλλες και, ως αποτέλεσµα αυτού, είναι πιθανόν το τηλέφωνο να χρειάζεται επαναφόρτιση συχνότερα. Εάν ο χρόνος οµιλίας ή ο χρόνος αναµονής µειωθεί σηµαντικά, ίσως χρειαστεί να αντικαταστήσετε την µπαταρία. Χρησιµοποιείτε µόνο µπαταρίες εγκεκριµένες από τη Sony Ericsson % *102 [Χρήση](#page-101-0) και φροντίδα των µ[παταριών](#page-101-0)*.

### <span id="page-7-0"></span>Ενεργοποίηση του τηλεφώνου και πραγµατοποίηση κλήσεων

Βεβαιωθείτε ότι το τηλέφωνο είναι φορτισµένο και ότι έχει τοποθετηθεί η κάρτα SIM προτού το ενεργοποιήσετε. Όταν ενεργοποιήσετε το τηλέφωνό σας, µπορείτε να χρησιµοποιήσετε τον οδηγό ρυθµίσεων προκειµένου να προετοιµάσετε γρήγορα και εύκολα το τηλέφωνό σας για χρήση.

### Για να ενεργοποιήσετε το τηλέφωνο

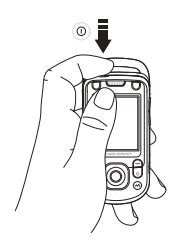

- 1 Πιέστε παρατεταμένα (Ι).
- 2 Επιλέξτε εάν θέλετε να χρησιµοποιήσετε το τηλέφωνο µε όλες τις λειτουργίες του ή µόνο το WALKMANô player  $\blacktriangleright$  **9** *[Κεντρικό](#page-8-0) μενού*.
- 3 Πληκτρολογήστε τον PIN της κάρτας σας SIM, εάν σάς ζητηθεί.
- 4 Κατά την ενεργοποίηση του τηλεφώνου σας για πρώτη φορά, επιλέξτε τη γλώσσα που θέλετε να χρησιµοποιεί το τηλέφωνό σας για τα µενού.
- 5 } **Ναι** εάν θέλετε να σας βοηθήσει ο οδηγός ρυθµίσεων να ξεκινήσετε, και ακολουθήστε τις οδηγίες που εµφανίζονται στην οθόνη. Μπορείτε να εκκινήσετε τον οδηγό από το σύστηµα µενού οποιαδήποτε στιγµή,
	- } **Ρυθµίσεις** } καρτέλα **Γενικές**
	- } **Οδηγός ρυθ/σεων**.

#### Για να ανοίξετε και να κλείσετε το τηλέφωνο

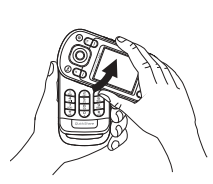

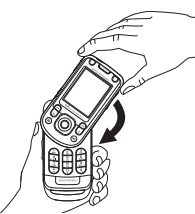

- ï Για να ανοίξετε το τηλέφωνο, περιστρέψτε το επάνω τµήµα του προς τα πάνω µέχρι να ασφαλίσει στη θέση του.
- Για να κλείσετε το τηλέφωνο, περιστρέψτε το επάνω τµήµα του προς τα κάτω, προς την αντίθετη κατεύθυνση.

*Όταν ανοίξετε το τηλέφωνο, περιστρέψτε το πάνω µέρος του κατά 180 µοίρες προς τα αριστερά ή προς τα δεξιά. Μην περιστρέψετε το επάνω τµήµα του τηλεφώνου περισσότερο από 180 µοίρες. Εάν περιστρέψετε µε δύναµη το επάνω τµήµα περισσότερο από 180 µοίρες προς οποιαδήποτε κατεύθυνση, θα προκληθεί ζηµιά στο τηλέφωνο.*

### <span id="page-8-0"></span>Κεντρικό µενού

Όταν το κεντρικό µενού είναι ενεργοποιηµένο, κάθε φορά που ενεργοποιείτε το τηλέφωνο, µπορείτε να επιλέξετε να ακούσετε µουσική µόνο αντί να χρησιµοποιήσετε το τηλέφωνο µε όλες τις λειτουργίες του. Αυτό σηµαίνει ότι όλοι οι ποµποί του τηλεφώνου είναι απενεργοποιηµένοι, εµποδίζοντας έτσι τις παρεµβολές σε ευαίσθητο εξοπλισµό που υπάρχει, για παράδειγµα, σε ένα αεροπλάνο ή σε ένα νοσοκοµείο. ∆εν µπορείτε να πραγµατοποιήσετε και να λάβετε κλήσεις, να στείλετε µηνύµατα, κλπ. Μπορείτε µόνο να χρησιµοποιήσετε το WALKMAN player. Εάν έχετε επιλέξει **Music Mode**, εξακολουθεί να είναι δυνατή η λήψη υπενθυµίσεων ηµερολογίου και εργασιών καθώς και η ενεργοποίηση του ξυπνητηριού.

*Τηρείτε πάντοτε τους κανονισµούς και τις οδηγίες που σάς δίνονται από το πλήρωµα του αεροσκάφους σχετικά µε τη χρήση ηλεκτρονικών συσκευών κατά τη διάρκεια της πτήσης.*

#### Για να απενεργοποιήσετε το κεντρικό µενού

- 1 } **Ρυθµίσεις** } καρτέλα **Γενικές** } **Χρήση ως**.
- 2 Επιλέξτε **Όχι εµφάνιση**.

#### Για να πραγµατοποιήσετε και να λάβετε κλήσεις

Μπορείτε να πραγµατοποιήσετε και να λάβετε κλήσεις µε το τηλέφωνο ανοικτό ή κλειστό.

- 1 Όταν το τηλέφωνο είναι ανοικτό, πληκτρολογήστε τον αριθµό τηλεφώνου (µε το διεθνές πρόθεµα και τον κωδικό περιοχής εάν χρειάζεται) } **Κλήση** για να πραγµατοποιήσετε την κλήση. } **Τερµατ.** για να τερµατίσετε την κλήση.
- 2 Όταν το τηλέφωνο είναι ανοικτό ή κλειστό, } **Επαφές** και επιλέξτε την επαφή που θέλετε να καλέσετε. Χρησιμοποιήστε το  $\circledcirc$  ή το  $\circledcirc$ για να επιλέξετε έναν αριθµό } **Κλήση**.
- 3 Όταν το τηλέφωνο κουδουνίσει ► Απάντησ ή } **Απασχολ** για να απορρίψετε την κλήση. Αυτό µπορεί να γίνει µε το τηλέφωνο είτε ανοικτό είτε κλειστό.

### Υποδοχή στερεοφωνικών ακουστικών handsfree

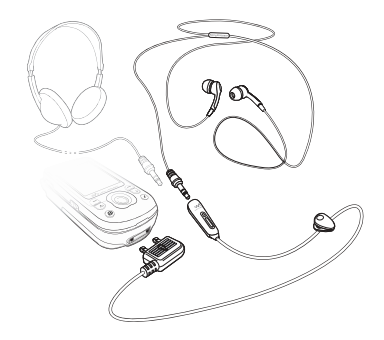

Μπορείτε να συνδέσετε συµβατά αξεσουάρ που χρησιµοποιούν υποδοχή 3,5 mm jack, όπως ακουστικά κεφαλής, στην υποδοχή στερεοφωνικών ακουστικών handsfree του τηλεφώνου σας.

*Ωστόσο, θα µπορείτε να απαντάτε σε κλήσεις και να χρησιµοποιείτε το µικρόφωνο όταν χρησιµοποιούνται άλλα συµβατά αξεσουάρ.*

<span id="page-10-1"></span><span id="page-10-0"></span>*Γενική επισκόπηση του τηλεφώνου, εικονίδια, χρήση των µενού, εισαγωγή γραµµάτων, file manager.*

## Γενική επισκόπηση τηλεφώνου

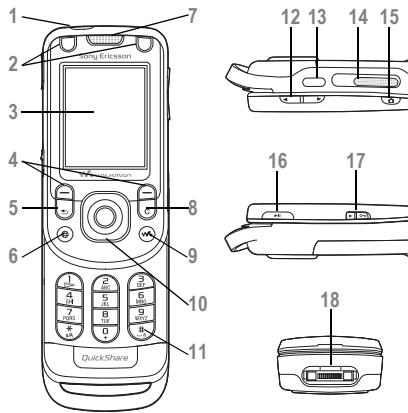

- Κουµπί ενεργοποίησης/απενεργοποίησης
- Κουµπιά παιχνιδιού A και παιχνιδιού B
- Οθόνη
- Πλήκτρα επιλογής
- Πλήκτρο επιστροφής
- Κουµπί Internet
	- Ακουστικό
- Πλήκτρο διαγραφής
- **9** (**We**) Πλήκτρο WALKMAN<sup>TM</sup>
- Πλήκτρο πλοήγησης
- Πλήκτρο σιωπηλής λειτουργίας
- Κουµπιά έντασης ήχου, κάµερας και zoom εικόνας
- Θύρα υπέρυθρων
- Εξωτερικό µεγάφωνο
- Κουµπί κάµερας
- Κουµπί αναπαραγωγής/παύσης
- 17 ← → Διακόπτης κλειδώματος **→** 91 [Κλείδω](#page-90-0)μα *[πλήκτρων](#page-90-0)*
- Υποδοχή στερεοφωνικών ακουστικών και φορτιστή

Για περισσότερες πληροφορίες % *<sup>12</sup> [Πλήκτρα](#page-11-0) και [κου](#page-11-0)µπιά*.

### <span id="page-11-1"></span>Πλοήγηση

Τα κύρια µενού εµφανίζονται ως εικονίδια στην επιφάνεια εργασίας. Ορισµένα υποµενού περιλαµβάνουν καρτέλες οι οποίες εµφανίζονται στην οθόνη. Μεταβείτε σε µια καρτέλα πιέζοντας το πλήκτρο πλοήγησης προς τα αριστερά ή δεξιά και επιλέξτε µία από τις επιλογές.

### Πλοήγηση στα µενού

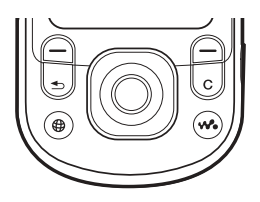

- Πιέστε (ο) (πλήκτρο πλοήγησης) για να µεταβείτε στην επιφάνεια εργασίας ή για να επιλέξετε "φωτισμένα" στοιχεία μενού.
- Πιέστε (<sup>3</sup>), (<sup>3</sup>), (<sup>5</sup>), (<sup>9</sup>), για να μετακινηθείτε µέσα στα µενού.
- Πιέστε (©), (Θ) για να μετακινηθείτε μέσα στις καρτέλες.
- Πιέστε (=) για να επιλέξετε τις επιλογές που εµφανίζονται στην οθόνη ακριβώς πάνω από αυτά τα πλήκτρα.
- $\cdot$  Πιέστε  $\circ$  για να επιστρέψετε ένα επίπεδο προς τα πίσω στα µενού. Πιέστε παρατεταµένα για να επιστρέψετε στην κατάσταση αναµονής ή για να τερµατίσετε µία λειτουργία.

### <span id="page-11-0"></span>Πλήκτρα και κουµπιά

Πιέστε για να διαγράψετε  $\overline{\mathbb{C}}$ αντικείµενα, όπως φωτογραφίες, ήχους και επαφές. Κατά τη διάρκεια µιας κλήσης, πιέστε παρατεταµένα για να σιγήσετε το µικρόφωνο. Πιέστε για να ανοίξετε το browser.  $\bullet$ Πιέστε για να ανοίξετε  $\left(\overline{\mathbf{w}}\right)$ ή να ελαχιστοποιήσετε το WALKMAN<sup>TM</sup> player. Πιέστε για να τραβήξετε µία  $\overline{\bullet}$ φωτογραφία ή για να γράψετε ένα video clip.

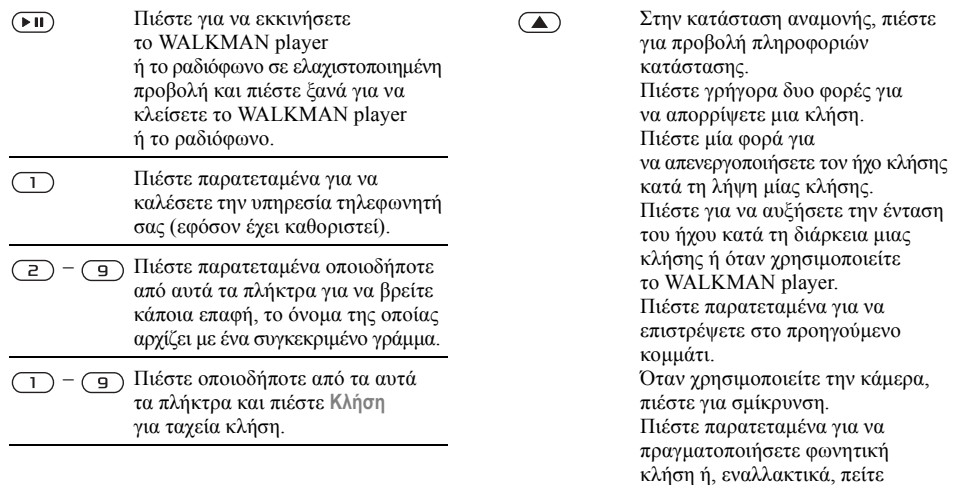

τη μαγική σας λέξη (εφόσον έχει<br>καθοριστεί) ➡ *31 [Φωνητική](#page-30-0) κλήση*.

Πιέστε παρατεταµένα για  $(# - $)$ να ρυθµίσετε το τηλέφωνο σε σιωπηλή λειτουργία. Το ξυπνητήρι ηχεί ακόµη και στην περίπτωση που το τηλέφωνο είναι ρυθµισµένο σε σιωπηλή λειτουργία. Πιέστε µία φορά για να απενεργοποιήσετε τον ήχο κλήσης κατά τη λήψη µίας κλήσης.

 $\sqrt{\phantom{a}}$ 

Στην κατάσταση αναµονής, πιέστε για προβολή πληροφοριών κατάστασης. Πιέστε γρήγορα δυο φορές για να απορρίψετε µια κλήση. Πιέστε µία φορά για να απενεργοποιήσετε τον ήχο κλήσης κατά τη λήψη µίας κλήσης. Πιέστε για να µειώσετε την ένταση του ήχου κατά τη διάρκεια µιας κλήσης ή όταν χρησιµοποιείτε το WALKMAN player. Πιέστε παρατεταµένα για να περάσετε στο επόµενο κοµµάτι. Όταν χρησιµοποιείτε την κάµερα, πιέστε για µεγέθυνση. Πιέστε παρατεταµένα για να πραγµατοποιήσετε φωνητική κλήση ή, εναλλακτικά, πείτε τη µαγική σας λέξη (εφόσον έχει καθοριστεί) % *31 [Φωνητική](#page-30-0) κλήση*.

- } **Πληροφ.** Βρείτε περισσότερες πληροφορίες, επεξηγήσεις ή συµβουλές σχετικά µε τα επιλεγµένα χαρακτηριστικά, µενού ή λειτουργίες που υπάρχουν στο τηλέφωνό σας. Πηγαίνετε σε ένα στοιχείο µενού } **Πληροφ.**
- } **Πρόσθετ.** Είσοδος σε µια λίστα επιλογών. Στη λίστα επιλογών υπάρχουν διάφορες εναλλακτικές επιλογές, ανάλογα µε το πού βρίσκεστε στα µενού.

### Γενική επισκόπηση των µενού

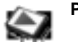

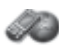

**PlayNowô\* Υπηρεσ. Internet\* Ψυχαγωγία**

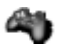

Online υπηρεσίες\* Παιχνίδια VideoDJ™ **PhotoDJIM** MusicD.ITM Αποµακρ.έλεγχος Ηχογράφηση Επίδειξη

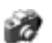

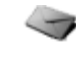

#### **Κάµερα Μηνύµατα**

Νέο µήνυµα Εισερχόµενα Οι φίλοι µου\* Email Τηλεφωνητής Πρόχειρα Εξερχόµενα Σταλµένα Αποθηκευµένα Πρότυπα Ρυθµίσεις

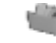

**∆ιαχείρ.αρχείων**

Εικόνες Βίντεο Ήχοι Θέµατα Ιστοσελίδες Παιχνίδια Εφαρµογές ∆ιάφορα

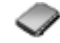

**Επαφές\*\* Επιλογές**

Ταχεία κλήση Η επ. κάρτα µου Οµάδες Επαφές SIM Ειδικοί αριθµοί Προηγµένες **Νέα επαφή**

#### **WALKMAN**

Αναπαρ. του Καλλιτέχνες Κοµµάτια Λίστ. αναπ. Βίντεο

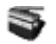

**Ραδιόφωνο**

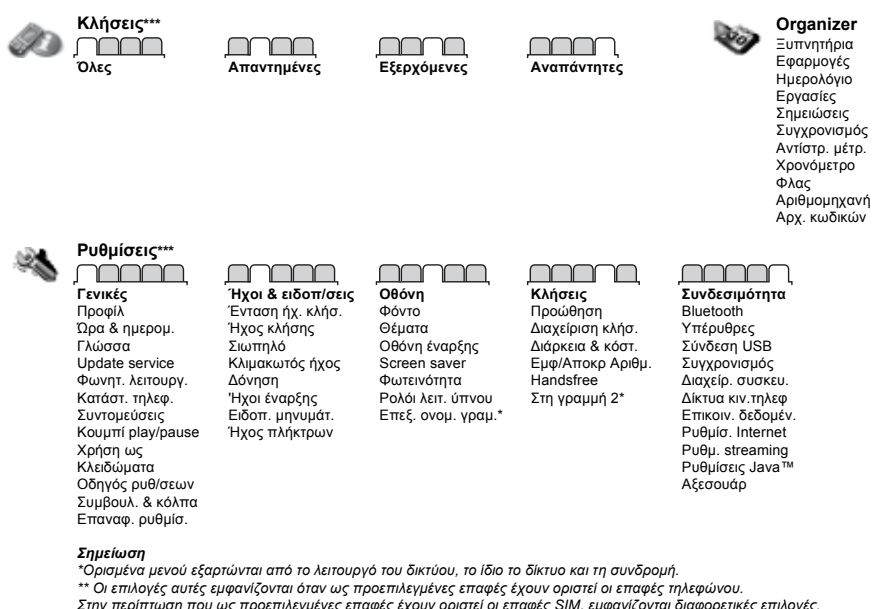

\*\*\* Χρησιμοποιήστε το πλήκτρο πλοήνησης νια να μετακινηθείτε ανάμεσα στις καρτέλες των υπομενού. Για περισσότερες *πληροφορίες* % *12 [Πλοήγηση](#page-11-1).*

### Εικονίδια αναµονής Συντοµεύσεις

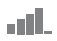

Σας ενηµερώνει για την ισχύ του σήµατος του δικτύου GSM.

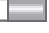

Σας ενηµερώνει για την κατάσταση της µπαταρίας.

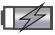

Σας ενηµερώνει για την κατάσταση φόρτισης της µπαταρίας.

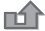

∆εν απαντήσατε µια εισερχόµενη κλήση.

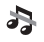

Οι ειδοποιήσεις κλήσεων και µηνυµάτων είναι απενεργοποιηµένες, το ξυπνητήρι εξακολουθεί να είναι ενεργοποιηµένο.

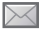

Έχετε λάβει ένα γραπτό µήνυµα.

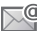

Έχετε λάβει ένα µήνυµα email.

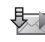

Το τηλέφωνό σας λαµβάνει ένα µήνυµα multimedia (MMS).

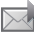

Έχετε λάβει ένα µήνυµα multimedia (MMS).

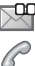

闓

Έχετε λάβει ένα µήνυµα στον τηλεφωνητή.

Έχετε µια κλήση σε εξέλιξη.

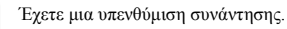

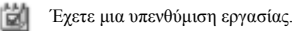

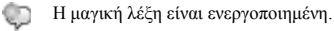

Μπορείτε να χρησιµοποιήσετε συντοµεύσεις του πληκτρολογίου για γρήγορη µετάβαση σε ένα µενού ενώ µπορείτε να χρησιµοποιήσετε τις ήδη προκαθορισµένες συντοµεύσεις του πλήκτρου πλοήγησης για γρήγορη µετάβαση σε ορισµένες λειτουργίες. Μπορείτε να επεξεργαστείτε τις συντοµεύσεις του πλήκτρου πλοήγησης, ώστε να τις προσαρµόσετε στις προσωπικές σας ανάγκες.

### Χρήση συντοµεύσεων πληκτρολογίου

Μπείτε στα μενού πιέζοντας (ο) και, κατόπιν, πληκτρολογήστε τον αριθµό του µενού στο οποίο θέλετε να µεταβείτε. Για παράδειγµα, για να μεταβείτε στο πέμπτο στοιχείο μενού, πιέστε (5). Για να µεταβείτε στο δέκατο, το ενδέκατο και το δωδέκατο στοιχείο μενού, πιέστε (\*a/A), ( $\overline{O}$ +) και αντίστοιχα. Για να επιστρέψετε στην κατάσταση αναμονής, πιέστε παρατεταμένα ( $\bigcirc$ )

#### Χρήση συντοµεύσεων του πλήκτρου πλοήγησης

Στην κατάσταση αναμονής, πιέστε (δ), (δ), (δ) ή για να µεταβείτε στο µενού συντοµεύσεων ή απευθείας σε µια λειτουργία.

#### Για να επεξεργαστείτε µια συντόµευση του πλήκτρου πλοήγησης

} **Ρυθµίσεις** } καρτέλα **Γενικές** } **Συντοµεύσεις** και επιλέξτε τη συντόµευση που θέλετε να επεξεργαστείτε } **Επεξεργ.**

### Γλώσσα τηλεφώνου

Επιλέξτε τη γλώσσα για τα µενού του τηλεφώνου ή τις γλώσσες που θέλετε να χρησιµοποιείτε όταν γράφετε κείµενο.

#### Για να αλλάξετε τη γλώσσα του τηλεφώνου

- ï } **Ρυθµίσεις** } καρτέλα **Γενικές** } **Γλώσσα** } **Γλώσσα τηλεφ.** Επιλέξτε µια γλώσσα.
- ï Από την κατάσταση αναµονής, µπορείτε επίσης να πιέσετε:
	- 8888 για αυτόµατη γλώσσα (SIM) 0000 για Αγγλικά.

*Οι περισσότερες κάρτες SIM ορίζουν αυτόµατα ως γλώσσα µενού τη γλώσσα της χώρας όπου αγοράσατε την κάρτα σας SIM. Εάν δεν ισχύει κάτι τέτοιο, τότε η προκαθορισµένη γλώσσα είναι τα Αγγλικά.*

### Για να επιλέξετε γλώσσα γραφής

- 1 } **Ρυθµίσεις** } καρτέλα **Γενικές** } **Γλώσσα** } **Γλώσσα γραφής**.
- 2 Πηγαίνετε στη γλώσσα που θέλετε να χρησιµοποιήσετε και µαρκάρετέ την. } **Αποθήκ.** για να βγείτε από το µενού.

### Εισαγωγή γραµµάτων και χαρακτήρων

Για τη σύνταξη µηνυµάτων και σηµειώσεων, υπάρχουν δύο τρόποι εισαγωγής γραµµάτων και χαρακτήρων:

- Μέθοδος εισαγωγής κειμένου με πολλαπλή πίεση πλήκτρων
- Μέθοδος Εισαγωγής T9TM.

#### Για να εισάγετε γράµµατα χρησιµοποιώντας τη µέθοδο εισαγωγής κειµένου µ<sup>ε</sup> πολλαπλή πίεση πλήκτρων

- $\cdot$  Πιέστε  $\circ$  =  $\circ$  =  $\circ$  επανειλημμένα μέχρι να εµφανιστεί στην οθόνη ο επιθυµητός χαρακτήρας.
- Πιέστε (\*a/A) για εναλλαγή μεταξύ κεφαλαίων και πεζών γραµµάτων.

- $\cdot$  Πιέστε παρατεταμένα  $(\overline{0})$   $(\overline{9})$ για να εισάγετε αριθµούς.
- Πιέστε (C) για να διαγράψετε γράμματα και αριθµούς.
- $\cdot$  Πιέστε  $\overline{1}$  νια να εμφανιστούν τα πιο κοινά σηµεία στίξης.
- Πιέστε (*#->*) για να προσθέσετε κενό διάστημα.

### Μέθοδος Εισαγωγής Τ9<sup>™</sup>

Η Μέθοδος Εισαγωγής T9 χρησιµοποιεί ένα ενσωµατωµένο λεξικό µε το οποίο αναγνωρίζεται η πιο συχνά χρησιµοποιούµενη λέξη για κάθε σειρά πίεσης πλήκτρων. Με τον τρόπο αυτό, πιέζετε κάθε πλήκτρο µόνο µια φορά, ακόµα κι αν το γράµµα που θέλετε δεν είναι το πρώτο γράμμα στο συγκεκριμένο πλήκτρο.

#### Για να εισάγετε γράµµατα χρησιµοποιώντας τη Μέθοδο Εισαγωγής T9

- 1 Για παράδειγµα, εάν θέλετε να γράψετε τη  $λ$ έξη "Jane", πιέστε (5), (2), (6), (3)
- 2 Εάν η λέξη που εµφανίζεται στην οθόνη είναι αυτή που θέλετε, πιέστε (#-5) για να την αποδεχτείτε και να προσθέσετε κενό διάστηµα. Για να αποδεχτείτε µία λέξη χωρίς να προσθέσετε κενό διάστημα, πιέστε ...

Εάν η λέξη που εµφανίζεται δεν είναι αυτή που θέλετε, πιέστε επανειληµµένα ή για να εµφανιστούν εναλλακτικές λέξεις. Αποδεχτείτε µια λέξη και προσθέστε κενό διάστημα πιέζοντας (#-3).

3 Συνεχίστε µε τη σύνταξη του µηνύµατός σας. Για να εισάγετε τελεία ή άλλα σηµεία στίξης, πιέστε (1) και, στη συνέχεια, πιέστε επανειλημμένα (δ) ή . Αποδεγτείτε το σηµείο στίξης πιέζοντας .

#### Για να προσθέσετε λέξεις στο λεξικό της Μεθόδου Εισαγωγής T9

- 1 Κατά την εισαγωγή γραµµάτων } **Πρόσθετ.** } **Ορθογραφία**.
- 2 Επεξεργαστείτε τη λέξη χρησιµοποιώντας τη µέθοδο εισαγωγής κειµένου µε πολλαπλή πίεση πλήκτρων. Χρησιµοποιήστε τα πλήκτρα και για πλοήγηση µεταξύ των γραµµάτων. Για να διαγράψετε ένα χαρακτήρα, πιέστε . Για να διαγράψετε ολόκληρη τη λέξη, πιέστε παρατεταµένα .

Όταν ολοκληρώσετε την επεξεργασία της λέξης } **Εισαγ.** Η λέξη προστίθεται στο λεξικό της Μεθόδου Εισαγωγής T9. Την επόµενη φορά που θα πληκτρολογήσετε αυτή τη λέξη χρησιµοποιώντας τη Μέθοδο Εισαγωγής T9, αυτή θα εµφανίζεται µεταξύ των εναλλακτικών λέξεων.

#### Για εναλλαγή µεταξύ των µεθόδων γραφής

Πριν, ή κατά τη διάρκεια της εισαγωγής γραμμάτων, πιέστε παρατεταμένα (\*a/A) για εναλλαγή µεταξύ των µεθόδων γραφής.

#### Επιλογές κατά την εισαγωγή γραµµάτων

} **Πρόσθετ.** για να µπείτε σε µία λίστα επιλογών η οποία παρέχει διάφορες εναλλακτικές επιλογές κατά τη σύνταξη ενός µηνύµατος.

### File manager (∆ιαχείριση αρχείων)

Αρχεία όπως **Εικόνες**, **Βίντεο**, **Ήχοι**, **Θέµατα**, **Παιχνίδια** και **Εφαρµογές** αποθηκεύονται στους αντίστοιχους φακέλους του τηλεφώνου. ∆ηµιουργήστε υποφακέλους για να µεταφέρετε ή να αντιγράψετε αρχεία σ' αυτούς. Τα αρχεία το φορµά των οποίων δεν αναγνωρίζεται από το τηλέφωνο, αποθηκεύονται στο φάκελο 'Άλλα'.

Όταν διαχειρίζεστε αρχεία, µπορείτε να επιλέγετε ορισµένα ή όλα τα αρχεία ταυτόχρονα.

#### Για να χρησιµοποιήσετε ένα αρχείο από το File Manager

- 1 Επιλέξτε ένα αρχείο που βρίσκεται στο φάκελο **Εικόνες** ή **Ήχοι**.
- 2 } **Πρόσθετ.** } **Χρήση ως** και επιλέξτε µία από τις επιλογές.

### Για να µετακινήσετε ένα αρχείο σε ένα φάκελο

- 1 } **∆ιαχείρ.αρχείων** και ανοίξτε ένα φάκελο.
- 2 Πηγαίνετε σε ένα αρχείο, για παράδειγµα, σε µια φωτογραφία που θέλετε να µετακινήσετε } **Πρόσθετ.** } **∆ιαχ. αρχείου** } **Μετακίνηση**.
- 3 Επιλέξτε το φάκελο στον οποίο θέλετε να µετακινήσετε το αρχείο ή επιλέξτε **Νέος φάκελος** και ονοµάστε το φάκελο } **ΟΚ**.

### Για να δηµιουργήσετε έναν υποφάκελο

- 1 } **∆ιαχείρ.αρχείων** και ανοίξτε ένα φάκελο.
- 2 } **Πρόσθετ.** } **Νέος φάκελος** και πληκτρολογήστε ένα όνοµα για το φάκελο.
- 3 } **ΟΚ** για να αποθηκεύσετε το φάκελο.

#### Για να επιλέξετε περισσότερα από ένα αρχεία

- 1 } **∆ιαχείρ.αρχείων** και επιλέξτε ένα αρχείο } **Πρόσθετ.** } **Μαρκάρισµα** } **Μαρκάρ.πολλών** για να επιλέξετε περισσότερα από ένα αρχεία ταυτόχρονα.
- 2 Μετακινηθείτε και επιλέξτε περισσότερα αρχεία πιέζοντας **Μαρκάρ.**
- 3 } **Πρόσθετ.** } **Ξεµαρκ.όλ.** για να αναιρέσετε την επιλογή.

#### Για να επιλέξετε όλα τα αρχεία σε ένα φάκελο

- 1 } **∆ιαχείρ.αρχείων** και επιλέξτε ένα αρχείο } **Πρόσθετ.** } **Μαρκάρισµα** } **Μαρκάρ. όλων** για να επιλέξετε όλα τα αρχεία.
- 2 } **Πρόσθετ.** } **Ξεµαρκ.όλ.** για να αναιρέσετε την επιλογή.

#### Για να µετακινήσετε ή να αντιγράψετε αρχεία σε έναν υπολογιστή

% *80 [Μεταφορά](#page-79-0) αρχείων µε χρήση του [καλωδίου](#page-79-0) USB*.

### Πληροφορίες αρχείων

Ορισμένα αντικείμενα που "κατεβάζετε" ή λαµβάνετε χρησιµοποιώντας µία από τις µεθόδους µεταφοράς, µπορεί να διαθέτουν προστασία µε copyright (προστασία πνευµατικών δικαιωµάτων). Εάν ένα αρχείο προστατεύεται, ίσως να µην µπορέσετε να το αντιγράψετε ή να το στείλετε. Μπορείτε να επιλέξετε να γίνει εµφάνιση πληροφοριών για το αρχείο.

**This is the Internet version of the user's guide. © Print only for private use.** <sup>22</sup>

## <span id="page-22-0"></span>Κλήσεις

<span id="page-22-1"></span>*Κλήσεις, επαφές, φωνητική λειτουργία, επιλογές κλήσεων.*

### Πραγµατοποίηση και λήψη κλήσεων

Για να είστε σε θέση να λάβετε και να πραγµατοποιήσετε κλήσεις, πρέπει να έχετε ενεργοποιήσει το τηλέφωνό σας και να βρίσκεστε εντός της εµβέλειας κάποιου δικτύου. % *8 [Ενεργοποίηση](#page-7-0) του τηλεφώνου και πραγµ[ατοποίηση](#page-7-0) κλήσεων*.

### <span id="page-22-2"></span>∆ίκτυα

Όταν ενεργοποιείτε το τηλέφωνό σας, αυτό αναζητά αυτόµατα το οικείο σας δίκτυο, εφ' όσον βρίσκεστε εντός της εµβέλειας αυτού του δικτύου. Εάν βρίσκεστε εκτός εµβέλειας αυτού του δικτύου, µπορείτε να χρησιµοποιήσετε ένα άλλο δίκτυο δεδοµένου ότι ο λειτουργός του δικτύου σας έχει µια συµφωνία που σας επιτρέπει να κάνετε κάτι τέτοιο. Αυτό ονοµάζεται περιαγωγή.

Μπορείτε να επιλέξετε το δίκτυο που θέλετε να χρησιµοποιείτε ή µπορείτε να προσθέσετε ένα δίκτυο στη λίστα των προτιµητέων δικτύων σας. Επίσης, µπορείτε να αλλάξετε τη σειρά µε την οποία επιλέγονται τα δίκτυα κατά την αυτόµατη αναζήτηση.

### Για να <sup>ε</sup>µφανιστούν τα διάφορα διαθέσιµ<sup>α</sup> δίκτυα

- } **Ρυθµίσεις** και χρησιµοποιήστε τα πλήκτρα
- ή για να µεταβείτε στην καρτέλα **Συνδεσιµότητα**
- } **∆ίκτυα κιν.τηλεφ**.

### Για να πραγµατοποιήσετε µια κλήση

- 1 Εισάγετε τον κωδικό περιοχής και τον αριθµό τηλεφώνου.
- 2 } **Κλήση** για να πραγµατοποιήσετε την κλήση.
- 3 } **Τερµατ.** για να τερµατίσετε την κλήση.

### Για να πραγµατοποιήσετε διεθνείς κλήσεις

- Πιέστε παρατεταμένα ( $\overline{u}$ +) μέχρι να εµφανιστεί το σύµβολο +.
- 2 Εισάγετε τον κωδικό χώρας, τον κωδικό περιοχής (χωρίς µηδέν µπροστά) και τον αριθµό τηλεφώνου } **Κλήση**.

### Κλήσεις

#### Για να κάνετε επανάκληση ενός αριθµού

Εάν η σύνδεση της κλήσης αποτύχει και στην οθόνη του τηλεφώνου εµφανιστεί το µήνυµα **Επανάληψη;** } **Ναι**.

*Μην κρατάτε το τηλέφωνο κοντά στο αυτί σας ενώ περιµένετε να συνδεθεί η κλήση. Όταν η κλήση συνδεθεί, το τηλέφωνο παράγει ένα δυνατό ήχο.*

#### Για να απαντήσετε ή να απορρίψετε µια κλήση

} **Απάντησ** ή } **Απασχολ**.

### Αναπάντητες κλήσεις

Εάν δεν απαντήσατε σε µια κλήση, στην οθόνη του τηλεφώνου σας εµφανίζεται το µήνυµα **Aναπάντητες κλήσεις:**, στην κατάσταση αναµονής, δείχνοντας τον αριθµό των αναπάντητων κλήσεων. Για να δείτε τις αναπάντητες κλήσεις στη λίστα κλήσεων } **Ναι**. Εάν θέλετε να εµφανίσετε τις αναπάντητες κλήσεις αργότερα } **Όχι**.

### Για να ελέγξετε τις αναπάντητες κλήσεις σας

- 1 Από την κατάσταση αναµονής } **Κλήσεις** και χρησιμοποιήστε τα πλήκτρα (<sup>3</sup>) ή <sup>(3)</sup> για να µεταβείτε στην καρτέλα **Αναπάντητες**.
- 2 Μετακινηθείτε *(*δ) ή *(*ω) και ► Κλήση για να καλέσετε έναν αριθµό.

#### Για να απενεργοποιήσετε το µικρόφωνο

- 1 Πιέστε παρατεταμένα (C) για σίγαση του µικροφώνου κατά τη διάρκεια µιας κλήσης.
- 2 Πιέστε παρατεταμένα (c) ξανά για να επιστρέψετε στη συνοµιλία σας.

### Για να χρησιµοποιήσετε το ηχείο κατά τη διάρκεια µίας κλήσης

} **Πρόσθετ.** } **Ενεργοπ. µεγαφ.** ή **Απενεργ. µεγαφ.**

*Μην κρατάτε το τηλέφωνο κοντά στο αυτί σας όταν χρησιµοποιείτε το µεγάφωνο. Μπορεί να προκληθούν βλάβες στην ακοή σας.*

#### Για να αλλάξετε την ένταση του ακουστικού

Πιέστε (Δ) για αύξηση ή (▼) για μείωση της έντασης του ακουστικού κατά τη διάρκεια µιας κλήσης.

## Κλήσεις έκτακτης ανάγκης

Το τηλέφωνό σας υποστηρίζει τους διεθνείς αριθµούς έκτακτης ανάγκης, για παράδειγµα, 112, 911 και 08. Αυτοί οι αριθµοί µπορούν συνήθως να χρησιµοποιηθούν για την πραγµατοποίηση κλήσεων έκτακτης ανάγκης σε οποιαδήποτε χώρα, µε ή χωρίς την κάρτα SIM, µε την προϋπόθεση ότι βρίσκεστε εντός της εµβέλειας ενός δικτύου GSM.

*Σε ορισµένες χώρες, µπορεί να προωθείται η χρήση διαφορετικών αριθµών έκτακτης ανάγκης. Ως εκ τούτου, ο λειτουργός του δικτύου σας θα πρέπει να έχει αποθηκεύσει τοπικούς αριθµούς έκτακτης ανάγκης στην κάρτα SIM.*

#### Για να πραγµατοποιήσετε µία κλήση έκτακτης ανάγκης

Πληκτρολογήστε, για παράδειγµα, 112 } **Κλήση**.

#### Για να δείτε τους τοπικούς αριθµούς έκτακτης ανάγκης

} **Επαφές** } **Επιλογές** } **Ειδικοί αριθµοί** } **Αριθµοί SOS**.

## Επαφές

Μπορείτε να αποθηκεύσετε τις πληροφορίες επικοινωνίας σας στη µνήµη του τηλεφώνου µε τη µορφή επαφών ή στην κάρτα SIM ως ονόµατα και αριθµούς. Μπορείτε να επιλέξετε ποιες πληροφορίες επαφών ñ **Επαφές τηλεφ.** ή Επαφές SIM - θα εμφανίζονται ως προεπιλεγµένες. Για χρήσιµες πληροφορίες και ρυθµίσεις } **Επαφές** } **Επιλογές**.

### Προεπιλεγµένες επαφές

Εάν επιλέξετε να χρησιµοποιούνται οι **Επαφές τηλεφ.** ως προεπιλεγµένες, τότε οι επαφές σας θα εµφανίζουν όλες τις πληροφορίες που βρίσκονται αποθηκευµένες στις **Επαφές**. Εάν επιλέξετε τις **Επαφές SIM** ως προεπιλεγµένες, τότε οι επαφές σας θα εµφανίζουν µόνο τα ονόµατα και τους αριθµούς που βρίσκονται αποθηκευµένοι στην κάρτα SIM.

#### Για να επιλέξετε τις προεπιλεγµένες επαφές

- 1 } **Επαφές** } **Επιλογές** } **Προηγµένες** } **Προεπιλ. επαφές**.
- 2 Επιλέξτε **Επαφές τηλεφ.** ή **Επαφές SIM**.

### Κλήσεις

### Επαφές SIM

Αποθηκεύστε επαφές στην κάρτα σας SIM οι οποίες θα αποτελούνται από ένα όνοµα και έναν αριθµό.

### Για να προσθέσετε µια επαφή SIM

- 1 } **Επαφές** } **Νέα επαφή** } **Προσθήκ**.
- 2 Εισάγετε το όνοµα } **ΟΚ**.
- 3 Εισάγετε τον αριθµό } **ΟΚ** } **Αποθήκ.**

### Επαφές τηλεφώνου

Αποθηκεύστε επαφές στο τηλέφωνο, οι οποίες θα αποτελούνται από όνοµα, αριθµούς τηλεφώνου και προσωπικές πληροφορίες. Μπορείτε, επίσης, να προσθέσετε φωτογραφίες και ήχους κλήσης στις επαφές. Χρησιμοποιήστε τα (3), (3), (δ) και για να µετακινηθείτε µεταξύ των καρτελών και των πεδίων πληροφοριών τους.

#### Για να προσθέσετε µία επαφή τηλεφώνου

- 1 } **Επαφές** } **Νέα επαφή** } **Προσθήκ**.
- 2 Εισάγετε το όνοµα } **ΟΚ**.
- 3 Εισάγετε τον αριθµό } **ΟΚ**.
- 4 Επιλέξτε τον τύπο του αριθµού.
- 5 Μετακινηθείτε ανάµεσα στις καρτέλες και επιλέξτε πεδία για να προσθέσετε πληροφορίες. Για να εισάγετε σύµβολα, για παράδειγµα @, } **Πρόσθετ.** } **Προσθ. συµβόλ.** και επιλέξτε το σύµβολο που θέλετε } **Εισαγ.**
- 6 Αφού εισάγετε όλες τις πληροφορίες } **Αποθήκ.**

### Για να διαγράψετε µια επαφή

} **Επαφές** και πηγαίνετε στην επαφή που σάς ενδιαφέρει και πιέστε .

### Για να διαγράψετε όλες τις επαφές τηλεφώνου

} **Επαφές** } **Επιλογές** } **Προηγµένες** } **∆ιαγραφή όλων** } **Ναι** και } **Ναι**. Τα ονόµατα και οι αριθµοί στην κάρτα SIM δε διαγράφονται.

### Για να αποθηκεύσετε αυτόµατα ονόµατα και αριθµούς στην κάρτα SIM

} **Επαφές** } **Επιλογές** } **Προηγµένες**

} **Αυτόµ.αποθ. lt; SIM** και επιλέξτε **Ενεργό**.

### Κατάσταση µνήµης

Ο αριθµός των επαφών που µπορείτε να αποθηκεύσετε στο τηλέφωνο ή στην κάρτα SIM εξαρτάται από το διαθέσιµο χώρο µνήµης.

- } **Επαφές** } **Επιλογές** } **Προηγµένες**
- } **Κατάστ. µνήµης**.

## Χρήση επαφών

Οι επαφές µπορούν να χρησιµοποιηθούν µε πολλούς τρόπους. Στη συνέχεια δίνονται πληροφορίες σχετικά µε τα παρακάτω θέµατα:

- ï κλήση επαφών τηλεφώνου και SIM.
- αποστολή επαφών σε άλλη συσκευή.
- ï αντιγραφή επαφών στο τηλέφωνο και την κάρτα SIM.
- προσθήκη φωτογραφίας ή ήγου κλήσης σε µια επαφή τηλεφώνου.
- επεξεργασία επαφών.
- ï συγχρονισµός επαφών.

#### Για να καλέσετε µία επαφή τηλεφώνου

- 1 } **Επαφές** και επιλέξτε την επαφή που θέλετε να καλέσετε.
- 2 Χρησιμοποιήστε το  $\textcircled{\scriptsize{\textcircled{\small{}}} }$  ή το  $\textcircled{\scriptsize{\textcircled{\small{}}} }$ για να επιλέξετε έναν αριθµό } **Κλήση**.

### Για να καλέσετε µια επαφή SIM

- ï Εάν οι προεπιλεγµένες επαφές είναι οι **Επαφές SIM** } **Επαφές** και επιλέξτε το όνοµα και τον αριθµό από τη λίστα } **Κλήση**.
- ï Εάν οι προεπιλεγµένες επαφές είναι οι **Επαφές τηλεφ.**, } **Επαφές** } **Επιλογές** } **Επαφές SIM** και επιλέξτε το όνοµα και τον αριθµό από τη λίστα } **Κλήση**.

### Για να στείλετε µία επαφή τηλεφώνου

} **Επαφές** και επιλέξτε µία επαφή } **Πρόσθετ.**

} **Αποστ. επαφής** και επιλέξτε µια µέθοδο µεταφοράς.

### Για να στείλετε όλες τις επαφές τηλεφώνου

} **Επαφές** } **Επιλογές** } **Προηγµένες**

} **Αποστολή όλων** και επιλέξτε µια µέθοδο µεταφοράς.

### Για να αντιγράψετε ονόµατα και αριθµούς στην κάρτα SIM

- 1 } **Επαφές** } **Επιλογές** } **Προηγµένες** } **Αντιγρ. στη SIM**.
- 2 Επιλέξτε µία από τις εναλλακτικές επιλογές.
- *Κατά την αντιγραφή όλων των επαφών από το τηλέφωνο στην κάρτα SIM, όλες οι υπάρχουσες πληροφορίες της κάρτας SIM αντικαθίστανται.*

### Για να αντιγράψετε ονόµατα και αριθµούς στις επαφές τηλεφώνου

- 1 } **Επαφές** } **Επιλογές** } **Προηγµένες** } **Αντιγρ. απο SIM**.
- 2 Επιλέξτε µία από τις εναλλακτικές επιλογές.

#### Για να προσθέσετε µια φωτογραφία ή έναν ήχο κλήσης σε µια επαφή τηλεφώνου

- 1 } **Επαφές** και επιλέξτε την επαφή στην οποία θέλετε να προσθέσετε µια φωτογραφία ή έναν προσωπικό ήχο κλήσης } **Πρόσθετ.** } **Επεξ. επαφής**.
- 2 Επιλέξτε την αντίστοιχη καρτέλα και, κατόπιν, επιλέξτε **Φωτογραφ.** ή **Ήχος κλήσης** και } **Προσθήκ**.
- 3 Επιλέξτε µια φωτογραφία ή έναν ήχο και } **Αποθήκ.**

### Για να επεξεργαστείτε µία επαφή τηλεφώνου

- 1 } **Επαφές** και επιλέξτε µια επαφή } **Πρόσθετ.** } **Επεξ. επαφής**.
- 2 Πηγαίνετε στην αντίστοιχη καρτέλα και επιλέξτε το πεδίο που θέλετε να επεξεργαστείτε και } **Επεξεργ.**
- 3 Επεξεργαστείτε τις πληροφορίες και } **Αποθήκ.**

### Για να επεξεργαστείτε µία επαφή SIM

- 1 Εάν οι προεπιλεγµένες επαφές είναι οι επαφές SIM } **Επαφές** και επιλέξτε το όνοµα και τον αριθµό που θέλετε να επεξεργαστείτε. Εάν οι προεπιλεγµένες επαφές είναι οι επαφές τηλεφώνου } **Επαφές** } **Επιλογές** } **Επαφές SIM** και επιλέξτε το όνοµα και τον αριθµό που θέλετε να επεξεργαστείτε.
- 2 } **Πρόσθετ.** } **Επεξ. επαφής** και επεξεργαστείτε το όνοµα και τον αριθµό.

## Συγχρονισµός επαφών

Μπορείτε να δηµιουργήσετε αντίγραφα ασφαλείας (back up) και να συγχρονίσετε τις επαφές σας µε µία εφαρµογή ευρετηρίου στο διαδίκτυο. Για περισσότερες πληροφορίες, συµβουλευθείτε τον παροχέα υπηρεσιών σας.

### Για να συγχρονίσετε τις επαφές

- 1 } **Επαφές** } **Επιλογές** } **Συγχρ. επαφών**.
- 2 Εάν έχετε περισσότερους από έναν λογαριασµούς, επιλέξτε το λογαριασµό που θέλετε να χρησιµοποιήσετε } **Επιλογή**  $\blacktriangleright$  *74 Συγγρονισμός* για περισσότερες πληροφορίες.

## Λίστα κλήσεων

Οι πληροφορίες για τις πιο πρόσφατες εξερχόµενες, εισερχόµενες και αναπάντητες κλήσεις είναι οργανωµένες σε ξεχωριστές καρτέλες.

#### Για να καλέσετε έναν αριθµό από τη λίστα κλήσεων

- 1 } **Κλήσεις** από την κατάσταση αναµονής και επιλέξτε την αντίστοιχη καρτέλα.
- 2 Πηγαίνετε στο όνοµα ή στον αριθµό που θέλετε να καλέσετε } **Κλήση**.

### Για να προσθέσετε έναν αριθµό από τη λίστα κλήσεων στις επαφές

- 1 } **Κλήσεις** από την κατάσταση αναµονής και επιλέξτε µια καρτέλα.
- 2 Πηγαίνετε στον αριθµό που θέλετε να προσθέσετε } **Πρόσθετ.** } **Αποθ. αριθµού**.
- 3 ► Νέα επαφή για να δημιουργήσετε μια νέα επαφή ή επιλέξτε µια υπάρχουσα επαφή στην οποία θα αποθηκεύσετε τον αριθµό.

#### Για να διαγράψετε το περιεχόµενο της λίστας κλήσεων

- } **Κλήσεις** και επιλέξτε την καρτέλα **Όλες**
- } **Πρόσθετ.** } **∆ιαγραφή όλων**.

## Ταχεία κλήση

Αποθηκεύστε τους αριθµούς τηλεφώνου στους οποίους θέλετε να έχετε εύκολη πρόσβαση, στις θέσεις  $1 - 9$  στο τηλέφωνό σας.

### Για να πραγµατοποιήσετε ταχεία κλήση

Στην κατάσταση αναµονής, πληκτρολογήστε τον αριθµό θέσης } **Κλήση**.

### Για να επεξεργαστείτε αριθµούς ταχείας κλήσης

- 1 } **Επαφές** } **Επιλογές** } **Ταχεία κλήση**.
- 2 Πηγαίνετε στη θέση ► Προσθήκ ή ► Αντικατ.

## Τηλεφωνητής

Εάν η συνδροµή σας περιλαµβάνει υπηρεσία τηλεφωνητή, οι καλούντες µπορούν να αφήσουν ένα µήνυµα στον τηλεφωνητή σας όταν δεν είστε σε θέση να απαντήσετε µια κλήση.

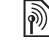

*Για περισσότερες πληροφορίες σχετικά µε τον αριθµό τηλεφωνητή σας, επικοινωνήστε µε το λειτουργό του δικτύου σας.*

### Κλήσεις

#### Για να καλέσετε την υπηρεσία τηλεφωνητή σας

Πιέστε παρατεταµένα . Εάν δεν έχετε εισάγει αριθµό τηλεφωνητή, } **Ναι** και εισάγετε τον αριθµό.

#### Για να επεξεργαστείτε τον αριθµό της υπηρεσίας τηλεφωνητή σας

} **Μηνύµατα** } **Ρυθµίσεις** } **Αριθµ. τηλεφ/τή**.

## Φωνητική λειτουργία

∆ιαχειριστείτε κλήσεις µε τη φωνή σας, δηµιουργώντας φωνητικές εντολές για:

- Φωνητική κλήση καλέστε κάποιον λέγοντας το όνοµά του.
- Ενεργοποίηση της φωνητικής λειτουργίας προφέροντας μία "μαγική λέξη".
- ï Απάντηση και απόρριψη κλήσεων όταν χρησιµοποιείτε κιτ ανοικτής συνοµιλίας (handsfree).

### Πριν τη φωνητική κλήση

Ενεργοποιήστε τη λειτουργία φωνητικής κλήσης και ηχογραφήστε τις φωνητικές εντολές σας. Ένα εικονίδιο εµφανίζεται δίπλα από κάθε αριθµό τηλεφώνου στον οποίο έχει εκχωρηθεί φωνητική εντολή.

### Για να ενεργοποιήσετε τη φωνητική κλήση και να ηχογραφήσετε ονόµατα

- 1 } **Ρυθµίσεις** } καρτέλα **Γενικές**
	- } **Φωνητ. λειτουργ.** } **Φωνητική κλήση**
	- } **Ενεργοποίηση** } **Ναι** } **Νέα φων. εντολή** και επιλέξτε µια επαφή.
- 2 Εάν η επαφή περιέχει περισσότερους από έναν αριθμούς, χρησιμοποιήστε τα πλήκτρα (5) και για να εµφανίσετε τους αριθµούς. Επιλέξτε τον αριθµό τηλεφώνου στον οποίο θέλετε να προσθέσετε τη φωνητική εντολή. Ηχογραφήστε µια φωνητική εντολή, όπως îΓιάννης κινητόî.
- 3 Εµφανίζονται σχετικές οδηγίες. Περιµένετε να ακουστεί ο τόνος και πείτε την εντολή που θέλετε να ηχογραφήσετε. Η φωνητική εντολή αναπαράγεται.
- 4 Εάν η ηγογράφηση ακούγεται εντάξει ► Ναι. Σε αντίθετη περίπτωση, } **Όχι** και επαναλάβατε το βήµα 3.

Για να ηχογραφήσετε µια άλλη φωνητική εντολή για µια άλλη επαφή } **Νέα φων. εντολή** } **Προσθήκ** ξανά και επαναλάβετε τα παραπάνω βήματα 2 - 4.

### Όνοµα καλούντος

Ακούστε το όνοµα επαφής που έχετε ηχογραφήσει όταν λαµβάνετε κλήσεις από αυτή την επαφή.

#### Για να ενεργοποιήσετε ή να απενεργοποιήσετε το όνοµ<sup>α</sup> καλούντος

} **Ρυθµίσεις** } καρτέλα **Γενικές** } **Φωνητ. λειτουργ.** } **Ακρόαση ονόµατ.**

### <span id="page-30-0"></span>Φωνητική κλήση

Ξεκινήστε τη φωνητική κλήση από την κατάσταση αναµονής, χρησιµοποιώντας το τηλέφωνο, ένα φορητό handsfree, ένα Bluetooth ακουστικό ή λέγοντας τη µαγική σας λέξη.

### Για να πραγµατοποιήσετε µια κλήση

- 1 Από την κατάσταση αναµονής, πιέστε παρατεταµένα ένα από τα κουµπιά έντασης.
- 2 Περιµένετε να ακουστεί ο τόνος και πείτε το όνοµα που έχετε ηχογραφήσει, για παράδειγμα, "Γιάννης κινητό". Το όνομα αναπαράγεται και η κλήση συνδέεται.

#### Για να πραγµατοποιήσετε µια κλήση χρησιµοποιώντας handsfree

Από την κατάσταση αναµονής, πιέστε παρατεταµένα το κουµπί του handsfree ή το κουµπί του Bluetooth ακουστικού % *78 Για να [προσθέσετε](#page-77-0) ένα [Bluetooth handsfree](#page-77-0)*.

### Η µαγική λέξη

Ηχογραφήστε και χρησιµοποιήστε µια φωνητική εντολή ως "μαγική λέξη" για να ενεργοποιείτε τη φωνητική λειτουργία χωρίς να πιέζετε πλήκτρα. Η µαγική λέξη µπορεί να χρησιµοποιηθεί µόνο σε συνδυασµό µε handsfree ή Bluetooth ακουστικό.

*Επιλέξτε µία µεγάλη, ασυνήθιστη λέξη ή φράση η οποία θα ξεχωρίζει εύκολα από τις οµιλίες που ακούγονται στον περιβάλλοντα χώρο.*

#### Για να ενεργοποιήσετε και να ηχογραφήσετε τη µαγική λέξη

- 1 } **Ρυθµίσεις** } καρτέλα **Γενικές** } **Φωνητ. λειτουργ.** } **Μαγική λέξη** } **Ενεργοποίηση**.
- 2 Εµφανίζονται σχετικές οδηγίες. } **Συνέχ.** Περιµένετε να ακουστεί ο τόνος και πείτε τη µαγική λέξη.

### Κλήσεις

- 3 ► Ναι για να την αποδεγτείτε ► Όχι για να πραγµατοποιήσετε νέα ηχογράφηση.
- 4 Εµφανίζονται σχετικές οδηγίες. } **Συνέχ.** και επιλέξτε τα περιβάλλοντα στα οποία θέλετε να ενεργοποιείται η µαγική σας λέξη.

### Φωνητική απάντηση

Απαντήστε ή απορρίψτε εισερχόµενες κλήσεις µε τη φωνή σας όταν χρησιµοποιείτε handsfree.

*Μπορείτε να χρησιµοποιήσετε µόνον αρχεία MIDI, WAV (16 kHz), EMY ή IMY ως ήχους κλήσης µε φωνητική απάντηση.*

#### Για να ενεργοποιήσετε τη φωνητική απάντηση και να ηχογραφήσετε φωνητικές εντολές απάντησης

- 1 } **Ρυθµίσεις** } καρτέλα **Γενικές** } **Φωνητ. λειτουργ.** } **Φωνητ. απάντησ.** } **Ενεργοποίηση**.
- 2 Εµφανίζονται σχετικές οδηγίες. } **Συνέχ.** Περιµένετε να ακουστεί ο τόνος και πείτε îΑπάντησηî ή κάποια άλλη λέξη.
- 3 ► Ναι για να την αποδεγτείτε ► Όχι για να πραγµατοποιήσετε νέα ηχογράφηση.
- 4 Εµφανίζονται σχετικές οδηγίες } **Συνέχ.** Περιµένετε να ακουστεί ο τόνος και πείτε îΑπασχοληµένοςî ή κάποια άλλη λέξη.
- 5 } **Ναι** για να την αποδεχτείτε } **Όχι** για να πραγµατοποιήσετε νέα ηχογράφηση.
- 6 Εµφανίζονται σχετικές οδηγίες. } **Συνέχ.** και επιλέξτε τα περιβάλλοντα στα οποία θέλετε να ενεργοποιείται η φωνητική απάντηση.

#### Για να απαντήσετε ή να απορρίψετε µια κλήση χρησιµοποιώντας φωνητικές εντολές

Όταν το τηλέφωνο κουδουνίσει, πείτε:

- ï îΑπάντησηî για να συνδεθεί η κλήση ή
- <sup>γ</sup>Απασχολημένος<sup>γ</sup> για να απορρίψετε μια κλήση.

### Για να επεξεργαστείτε τις φωνητικές εντολές σας

} **Επαφές** επιλέξτε µια επαφή } **Πρόσθετ.**

} **Επεξ. επαφής**. Πηγαίνετε στην αντίστοιχη καρτέλα.

### Για να επαναλάβετε την ηχογράφηση µίας φωνητικής εντολής

- 1 } **Ρυθµίσεις** } καρτέλα **Γενικές**
	- } **Φωνητ. λειτουργ.** } **Φωνητική κλήση**
	- } **Επεξ. ονοµάτος**.
- 2 Επιλέξτε μια εντολή ► Πρόσθετ. } **Αντικ. φων. ετικ.**
- 3 Περιµένετε να ακουστεί ο τόνος και πείτε την εντολή.

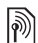

### Προώθηση κλήσεων

- Προωθήστε κλήσεις, για παράδειγµα, σε µια υπηρεσία αυτόµατου τηλεφωνητή.
- *Όταν η λειτουργία Περιορισµοί είναι ενεργοποιηµένη, µερικές επιλογές της λειτουργίας Προώθηση δεν είναι διαθέσιµες.* % *36 [Περιορισ](#page-35-0)µένες κλήσεις.*

Το τηλέφωνό σας περιλαµβάνει τις ακόλουθες επιλογές προώθησης:

- **•** Προώθησ. πάντα όλες οι κλήσεις.
- **•** Απασχολημένος εάν έχετε ήδη μια κλήση σε εξέλιξη.
- **·** Εκτός δικτύου εάν το τηλέφωνο είναι απενεργοποιηµένο ή εκτός δικτύου.
- **·** Αναπάντητες εάν δεν απαντήσετε σε μια κλήση εντός καθορισµένου χρονικού διαστήµατος.

### Για να ενεργοποιήσετε µια προώθηση κλήσεων

- 1 } **Ρυθµίσεις** } καρτέλα **Κλήσεις** } **Προώθηση**.
- 2 Επιλέξτε έναν τύπο κλήσεων και µια επιλογή προώθησης } **Ενεργοποίηση**.
- 3 Εισάγετε τον αριθµό τηλεφώνου στον οποίο θέλετε να προωθούνται οι κλήσεις σας ή πιέστε **Εύρεση** για να βρείτε την αντίστοιχη επαφή } **ΟΚ**.

### Για να απενεργοποιήσετε µια προώθηση κλήσεων

Πηγαίνετε στη συγκεκριµένη επιλογή προώθησης } **Απενεργοποίηση**.

### Χειρισµός περισσότερων από µίας κλήσεων

Χειριστείτε ταυτόχρονα περισσότερες από µια κλήσεις.

# Υπηρεσία αναµονής κλήσης

Όταν ενεργοποιηθεί αυτή η λειτουργία, θα ακούτε τον ήγο "μπιπ" κάθε φορά που λαμβάνετε µια δεύτερη κλήση.

### Κλήσεις

#### Για να ενεργοποιήσετε ή να απενεργοποιήσετε την υπηρεσία αναµονής κλήσης

} **Ρυθµίσεις** } καρτέλα **Κλήσεις** χρησιµοποιώντας τα πλήκτρα ή } **∆ιαχείριση κλήσ.** } **Aναµονή κλήσης**.

#### Για να πραγµατοποιήσετε µία δεύτερη κλήση

- 1 } **Πρόσθετ.** } **Αναµον.** για να βάλετε σε αναµονή την τρέχουσα κλήση.
- 2 Πληκτρολογήστε τον αριθµό που θέλετε να καλέσετε } **Πρόσθετ.** } **Κλήση**.

### Λήψη µίας δεύτερης κλήσης

Όταν λάβετε µια δεύτερη κλήση, µπορείτε να κάνετε τα εξής:

- **► Απάντηση και να βάλετε σε αναμονή** την τρέχουσα κλήση.
- ï } **Aπασχοληµένο** για να απορρίψετε τη δεύτερη κλήση και να συνεχίσετε την τρέχουσα κλήση.
- ï } **Αντικ. ενεργ.κλήσ** για να απαντήσετε τη δεύτερη κλήση και να τερµατίσετε την τρέχουσα κλήση.

### Χειρισµός δύο κλήσεων

Όταν έχετε µια κλήση σε εξέλιξη και µια σε αναµονή, µπορείτε να κάνετε τα εξής:

- **■ Πρόσθετ.** ► Εναλλ. για εναλλαγή μεταξύ των δύο κλήσεων.
- ï } **Πρόσθετ.** } **Σύνδεση κλήσ.** για να συνδέσετε τις δύο κλήσεις µεταξύ τους.
- ï } **Πρόσθετ.** } **Μεταφ. κλήσης** για να συνδέσετε τις δύο κλήσεις. Εσείς αποσυνδέεστε και από τις δύο κλήσεις.
- ï } **Τερµατ.** και } **Ναι** για να ανακτήσετε την κλήση που έχετε βάλει σε αναµονή.
- ï } **Τερµατ.** για να τερµατίσετε και τις δύο κλήσεις (αυτή η επιλογή εξαρτάται από το λειτουργό του δικτύου).

∆εν µπορείτε να απαντήσετε µια τρίτη κλήση εάν προηγουµένως δεν έχετε τερµατίσει µία από τις δύο πρώτες κλήσεις ή συνδέσει τις δύο κλήσεις σε κλήση συνδιάσκεψης.

## Κλήσεις συνδιάσκεψης

∆ηµιουργήστε µια κλήση συνδιάσκεψης συνδέοντας µια κλήση σε εξέλιξη και µια κλήση σε αναµονή. Κατόπιν, µπορείτε να βάλετε την κλήση συνδιάσκεψης σε αναµονή και να προσθέσετε µέχρι και πέντε συνοµιλητές ή απλά να πραγµατοποιήσετε µια άλλη κλήση.

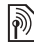

*Είναι πιθανόν να υπάρχουν πρόσθετες χρεώσεις για τις κλήσεις στις οποίες συµµετέχουν πολλοί συνοµιλητές. Για περισσότερες πληροφορίες, επικοινωνήστε µε το λειτουργό του δικτύου σας.*

### Για να συνδέσετε τις δύο κλήσεις σε κλήση συνδιάσκεψης

} **Πρόσθετ.** } **Σύνδεση κλήσ.**

### Για να προσθέσετε ένα νέο συνοµιλητή

- 1 } **Πρόσθετ.** } **Αναµον.** για να βάλετε τις συνδεδεµένες κλήσεις (κλήση συνδιάσκεψης) σε αναµονή.
- 2 } **Πρόσθετ.** } **Νέα κλήση** και καλέστε το επόµενο πρόσωπο που θέλετε να συµπεριλάβετε στην κλήση συνδιάσκεψης.
- 3 } **Πρόσθετ.** } **Σύνδεση κλήσ.**
- 4 Επαναλάβετε τα βήματα  $1 3$  για να συµπεριλάβετε και άλλους συνοµιλητές στην οµάδα συνδιάσκεψης.

### Για να αποδεσµεύσετε ένα συνοµιλητή

} **Πρόσθετ.** } **Αποδέσµ. µέλους** και επιλέξτε το συνοµιλητή που θέλετε να αποδεσµεύσετε από την κλήση συνδιάσκεψης.

### Για να έχετε µια ιδιωτική συνοµιλία

- 1 } **Πρόσθετ.** } **Συνοµιλία µε** και επιλέξτε το συνοµιλητή µε τον οποίο θέλετε να συνοµιλήσετε.
- 2 } **Πρόσθετ.** } **Σύνδεση κλήσ.** για να επιστρέψετε στην κλήση συνδιάσκεψης.

## ∆ύο γραµµές οµιλίας

Ξεχωρίστε τις κλήσεις σας χρησιµοποιώντας δύο διαφορετικούς αριθµούς τηλεφώνου εφόσον η συνδροµή σας υποστηρίζει την υπηρεσία δεύτερης γραµµής.

### Για να επιλέξετε µία γραµµή για εξερχόµενες κλήσεις

} **Ρυθµίσεις** και χρησιµοποιήστε το πλήκτρο ή για να µεταβείτε στην καρτέλα **Κλήσεις** και επιλέξτε τη γραµµή 1 ή τη γραµµή 2.

### Για να αλλάξετε το όνοµα µιας γραµµής

} **Ρυθµίσεις** και χρησιµοποιήστε το πλήκτρο ή για να µεταβείτε στην καρτέλα **Οθόνη** } **Επεξ. ονοµ. γραµ.** και επιλέξτε τη γραµµή το όνοµα της οποίας θέλετε να επεξεργαστείτε. Κλήσεις

## Οι αριθµοί µου

Εµφανίστε, προσθέστε και επεξεργαστείτε τους προσωπικούς αριθµούς τηλεφώνου σας.

#### Για να ελέγξετε τους προσωπικούς αριθµούς τηλεφώνου σας

- } **Επαφές** } **Επιλογές** } **Ειδικοί αριθµοί**
- } **Οι αριθµοί µου** και επιλέξτε µία από τις επιλογές.

## Αποδοχή κλήσεων

Λάβετε κλήσεις µόνο από συγκεκριµένους αριθµούς τηλεφώνου. Εάν η επιλογή προώθησης **Aπασχοληµένος** είναι ενεργοποιηµένη, τότε οι κλήσεις προωθούνται.

#### Για να προσθέσετε αριθµούς στη λίστα αποδεκτών καλούντων

- 1 } **Ρυθµίσεις** και χρησιµοποιήστε τα πλήκτρα ή για να µεταβείτε στην καρτέλα **Κλήσεις** } **∆ιαχείριση κλήσ.** } **Αποδοχή κλήσ.** } **Μόνο από λίστ.** } **Επεξεργ.** } **Προσθήκ**. Επιλέξτε µία επαφή.
- 2 Για να προσθέσετε µια οµάδα επαφών στη λίστα αποδεκτών καλούντων } **Οµάδες**  $\rightarrow$  38 *Ομ[άδες](#page-37-0)*.

### Για αποδοχή όλων των κλήσεων

- } **Ρυθµίσεις** } καρτέλα **Κλήσεις** } **∆ιαχείριση κλήσ.**
- } **Αποδοχή κλήσ.** } **Από όλους**.

# <span id="page-35-0"></span>Περιορισµένες κλήσεις

- Περιορίστε εξερχόµενες και εισερχόµενες κλήσεις. Για το σκοπό αυτό, χρειάζεστε έναν κωδικό πρόσβασης από τον παροχέα υπηρεσιών σας.
- *Εάν προωθείτε τις εισερχόµενες κλήσεις, δεν µπορείτε να ενεργοποιήσετε κάποιες επιλογές της λειτουργίας Περιορισµοί.*

Οι ακόλουθες κλήσεις µπορούν να περιοριστούν:

- **·** Όλες οι εξερχόμ. Όλες οι εξερχόμενες κλήσεις.
- ï **∆ιεθνείς εξερχ.** ñ Όλες οι εξερχόµενες διεθνείς κλήσεις.
- ï **Εξερ.διεθ.περιαγ.** ñ Όλες οι εξερχόµενες διεθνείς κλήσεις εκτός της χώρας σας.
- **Όλες οι εισερχόμ Όλες οι εισερχόμενες κλήσεις.**
- **•** Εισερχόμ. περιαγ. Όλες οι εισερχόμενες κλήσεις όταν βρίσκεστε στο εξωτερικό % *23 [∆ίκτυα](#page-22-2)*.
#### Για να ενεργοποιήσετε ή να απενεργοποιήσετε έναν περιορισµό κλήσεων

- 1 } **Ρυθµίσεις** και χρησιµοποιήστε τα πλήκτρα ή για να µεταβείτε στην καρτέλα **Κλήσεις** } **∆ιαχείριση κλήσ.** } **Περιορισµοί** και επιλέξτε µια επιλογή.
- 2 Επιλέξτε **Ενεργοποίηση** ή **Απενεργοποίηση**, πληκτρολογήστε τον κωδικό σας } **ΟΚ**.

# Προκαθορισµένες κλήσεις

Η λειτουργία προκαθορισµένων κλήσεων επιτρέπει την πραγµατοποίηση κλήσεων µόνο προς συγκεκριµένους αριθµούς που έχουν αποθηκευτεί στην κάρτα SIM. Οι προκαθορισµένοι αριθµοί προστατεύονται από τον PIN2 σας.

*Μπορείτε να πραγµατοποιήσετε ωστόσο κλήσεις προς το διεθνή αριθµό έκτακτης ανάγκης 112, ακόµα κι όταν είναι ενεργοποιηµένη η λειτουργία προκαθορισµένων κλήσεων.*

Μπορείτε να αποθηκεύσετε τµηµατικούς αριθµούς. Για παράδειγµα, αποθηκεύοντας τον αριθµό 0123456, έχετε τη δυνατότητα να πραγµατοποιείτε κλήσεις σε όλους τους αριθµούς που αρχίζουν µε 0123456.

*Όταν η λειτουργία προκαθορισµένων κλήσεων είναι ενεργοποιηµένη, δεν µπορείτε να εµφανίσετε ή να διαχειριστείτε κανέναν αριθµό τηλεφώνου που είναι αποθηκευµένος στην κάρτα SIM.*

#### Για να ενεργοποιήσετε ή να απενεργοποιήσετε τη λειτουργία προκαθορισµένων κλήσεων

- 1 } **Επαφές** } **Επιλογές** } **Ειδικοί αριθµοί** } **Προκαθορισµένοι** και επιλέξτε **Ενεργοποίηση** ή **Απενεργοποίηση**.
- 2 Πληκτρολογήστε τον PIN2 σας ► ΟΚ και κατόπιν } **ΟΚ** ξανά για επιβεβαίωση.

#### Για να αποθηκεύσετε έναν προκαθορισµένο αριθµό

- } **Επαφές** } **Επιλογές** } **Ειδικοί αριθµοί**
- } **Προκαθορισµένοι** } **Προκαθ. αριθµοί**
- } **Νέος αριθµός** και εισάγετε τις πληροφορίες.

#### ∆ιάρκεια και κόστος κλήσεων <u>di</u>

Κατά τη διάρκεια µιας κλήσης, η διάρκεια της κλήσης εµφανίζεται στην οθόνη του τηλεφώνου σας. Μπορείτε να ελέγξετε τη διάρκεια της τελευταίας σας κλήσης, τη διάρκεια των εξερχόµενων κλήσεων καθώς και τη συνολική διάρκεια κλήσεων.

# Κλήσεις

#### Για να ελέγξετε τη διάρκεια των κλήσεων

- } **Ρυθµίσεις** και χρησιµοποιήστε τα πλήκτρα
- ή για να µεταβείτε στην καρτέλα **Κλήσεις**
- } **∆ιάρκεια & κόστ.** } **Μετρητ. κλήσεων**.

# Πρόσθετες λειτουργίες κλήσης

# Τονικά σήµατα

Χρησιµοποιήστε υπηρεσίες τραπεζικών συναλλαγών µέσω τηλεφώνου ή ελέγξτε τον τηλεφωνητή σας στέλνοντας τονικά σήµατα κατά τη διάρκεια µιας κλήσης.

- ï Για την αποστολή των τόνων, πιέστε τα πλήκτρα  $\left(\overline{0}+\right) - \left(\overline{9}\right)$ ,  $\left(\overline{4a}\right)$   $\eta \left(\overline{4-a}\right)$ .
- ï Για να διαγράψετε τα περιεχόµενα της οθόνης μετά από μία κλήση, πιέστε  $\overline{\mathbb{C}}$ .
- Για να ενεργοποιήσετε ή να απενεργοποιήσετε τους τόνους κατά τη διάρκεια µιας κλήσης,
	- } **Πρόσθετ.** } **Απενεργ. τόνων** ή **Ενεργοπ. τόνων**.

# Σηµειωµατάριο

Εισάγετε έναν αριθµό τηλεφώνου κατά τη διάρκεια µιας κλήσης. Όταν τερµατίσετε την κλήση, ο αριθµός παραµένει στην οθόνη οπότε µπορείτε είτε να τον καλέσετε είτε να τον αποθηκεύσετε στο ευρετήριο.

**► Κλήση για να καλέσετε τον αριθμό.** } **Πρόσθετ.** } **Αποθήκ. αριθµ.** και επιλέξτε µια επαφή για να αποθηκευτεί ο αριθµός. Για να δηµιουργήσετε µια νέα επαφή και να αποθηκεύσετε τον αριθµό } **Νέα επαφή**.

#### Εµφάνιση ή απόκρυψη του αριθµού σας

Εάν η συνδροµή σας υποστηρίζει την υπηρεσία Περιορισµού Αναγνώρισης Εισερχόµενης Κλήσης (ΠΑΕΚ), µπορείτε να αποκρύψετε τον αριθµό τηλεφώνου σας όταν πραγµατοποιείτε µια κλήση.

#### Για να <sup>ε</sup>µφανίσετε ή να αποκρύψετε µόνιµ<sup>α</sup> τον αριθµό τηλεφώνου σας

- 1 } **Ρυθµίσεις** } καρτέλα **Κλήσεις** } **Εµφ/Αποκρ Αριθµ.**
- 2 Επιλέξτε **Εµφάνιση**, **Απόκρυψη** ή **Προεπ. δικτύου**.

# Οµάδες

∆ηµιουργήστε µια οµάδα αριθµών και διευθύνσεων email για αποστολή µηνυµάτων σε πολλούς παραλήπτες ταυτόχρονα % *39 [Μηνύ](#page-38-0)µατα*. Ακόµη, µπορείτε να χρησιµοποιήσετε οµάδες (αριθµών) όταν δηµιουργείτε λίστες αποδεκτών καλούντων  $\rightarrow$  36 *[Αποδοχή](#page-35-0) κλήσεων*.

#### Για να δηµιουργήσετε µια <sup>ο</sup>µάδα αριθµών και διευθύνσεων email

- 1 } **Επαφές** } **Επιλογές** } **Οµάδες** } **Νέα οµάδα** } **Προσθήκ**.
- 2 Εισάγετε ένα όνοµα για την οµάδα } **Συνέχ.**
- 3 } **Προσθήκη νέου** } **Προσθήκ** για να βρείτε και να επιλέξετε έναν αριθµό επαφής.
- 4 Επαναλάβετε το βήµα 3 για να προσθέσετε κι άλλους αριθµούς. } **Τέλος**.

# Επαγγελµατικές κάρτες

Προσθέστε την προσωπική σας επαγγελµατική κάρτα ως επαφή.

#### Για να προσθέσετε την επαγγελµατική σας κάρτα

} **Επαφές** } **Επιλογές** } **Η επ. κάρτα µου** και προσθέστε στοιχεία για την επαγγελµατική σας κάρτα } **Αποθήκ.**

#### Για να στείλετε την επαγγελµατική σας κάρτα

- } **Επαφές** } **Επιλογές** } **Η επ. κάρτα µου**
- } **Αποστολή** και επιλέξτε µια µέθοδο µεταφοράς.

# <span id="page-38-0"></span>Μηνύµατα

*Γραπτά µηνύµατα (SMS), µηνύµατα multimedia (MMS), φωνητικά µηνύµατα, email, Οι φίλοι µου.*

d) *Το τηλέφωνό σας υποστηρίζει διάφορες υπηρεσίες µηνυµάτων. Επικοινωνήστε µε τον παροχέα υπηρεσιών σας για πληροφορίες σχετικά µε τις διαθέσιµες υπηρεσίες, ή για πρόσθετες πληροφορίες, επισκεφθείτετην ιστοσελίδα [www.SonyEricsson.com/support.](http://www.SonyEricsson.com/support)*

# Γραπτά µηνύµατα (SMS)

Τα γραπτά µηνύµατα µπορεί να περιέχουν απλές εικόνες, ηχητικά εφέ, κινούµενα σχέδια και µελωδίες. Επίσης, µπορείτε να δηµιουργήσετε πρότυπα και να τα χρησιµοποιείτε για τα µηνύµατά σας.

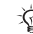

*Εάν στείλετε ένα γραπτό µήνυµα σε µία οµάδα, χρεώνεστε ξεχωριστά για κάθε ένα µέλος που περιλαµβάνεται στην οµάδα.*

# Πριν ξεκινήσετε

Ένας αριθµός κέντρου υπηρεσιών σάς παρέχεται από το λειτουργό του δικτύου σας για την αποστολή και τη λήψη γραπτών µηνυµάτων. Ο αριθµός αυτός µπορεί να είναι ήδη καθορισµένος στην κάρτα SIM ή µπορείτε να προσθέσετε τον αριθµό εσείς ο ίδιος.

#### Μηνύµατα

#### Για να ορίσετε έναν αριθµό κέντρου υπηρεσιών

- 1 } **Μηνύµατα** } **Ρυθµίσεις** } **SMS** } **Κέντρ. υπηρεσ.**
- 2 Εµφανίζεται ο αριθµός του κέντρου υπηρεσιών. Εάν το πεδίο εµφανίζεται κενό ή εάν θέλετε να προσθέσετε ένα νέο αριθµό } **Νέο κέντρο υπηρ.** και πληκτρολογήστε τον

αριθμό, μαζί με το διεθνές πρόθεμα <sup>14</sup><sup>2</sup> και τον κωδικό χώρας } **Αποθήκ.**

## Αποστολή γραπτών µηνυµάτων

Για πληροφορίες σχετικά µε την εισαγωγή γραµµάτων % *19 [Εισαγωγή](#page-18-0) γραµµάτων και [χαρακτήρων](#page-18-0)*.

*Ορισµένοι χαρακτήρες που αφορούν συγκεκριµένες γλώσσες χρησιµοποιούν περισσότερο χώρο. Για ορισµένες γλώσσες, µπορείτε να απενεργοποιήσετε την επιλογή* **Εθνικοί χαρακτ.** *για εξοικονόµηση χώρου.*

#### Για να γράψετε και να στείλετε ένα γραπτό µήνυµ<sup>α</sup>

- 1 } **Μηνύµατα** } **Νέο µήνυµα** } **SMS**.
- 2 Γράψτε το µήνυµά σας } **Συνέχ.**
- 3 } **Αριθµ. τηλεφών.** για τον αριθµό τηλεφώνου ενός παραλήπτη ή } **Αναζ. σε Επαφές** για έναν αριθµό ή µια οµάδα που βρίσκεται στις Επαφές

ή επιλέξτε από τη λίστα πιο πρόσφατων παραληπτών κάτω από τις επιλογές αποστολής } **Αποστολ.**

4 Για να αποθηκεύσετε το µήνυµα χωρίς να το στείλετε, πιέστε (<del>≤)</del> και ► Ναι για να το αποθηκεύσετε στα **Πρόχειρα**.

*Για να στείλετε ένα µήνυµα σε µία διεύθυνση email, θα πρέπει να έχετε εισάγει στο τηλέφωνο ρυθµίσεις*  $email.$  <sup>→</sup> *71 Ρυθμ[ίσεις](#page-70-0).* 

#### <span id="page-39-0"></span>Για να αντιγράψετε και να επικολλήσετε κείµενο σε ένα γραπτό µήνυµ<sup>α</sup>

- 1 Ενώ γράφετε το µήνυµά σας } **Πρόσθετ.** } **Επεξεργασία** } **Αντιγραφή όλων** για να αντιγράψετε όλο το κείµενο του µηνύµατός σας } **Αντιγρ. κειµένου** } **Έναρξη** και χρησιµοποιήστε το πλήκτρο πλοήγησης για να µετακινηθείτε και να µαρκάρετε µέρος του κειµένου του µηνύµατός σας } **Τερµατ.**
- 2 } **Πρόσθετ.** } **Επεξεργασία** } **Επικόλληση** για να επικολλήσετε το κείµενο.

#### Για να εισάγετε ένα αντικείµενο σε ένα γραπτό µήνυµ<sup>α</sup>

- 1 Ενώ γράφετε το µήνυµά σας } **Πρόσθετ.** } **Προσθ. αντικειµ**.
- 2 Επιλέξτε έναν τύπο αντικειµένου στη λίστα που εµφανίζεται και, στη συνέχεια, επιλέξτε ένα αντικείµενο για εισαγωγή.

*Μπορείτε να µετατρέψετε το γραπτό σας µήνυµα σε µήνυµα multimedia (MMS). Ενώ γράφετε το µήνυµά σας* } **Πρόσθετ.** } **Κανένα ΜΜS** *και συνεχίστε µε τη δηµιουργία ενός µηνύµατος multimedia. Για περισσότερες πληροφορίες σχετικά µε τα µηνύµατα multimedia* % *43 Μηνύµατα [multimedia \(MMS\)](#page-42-0).*

## Λήψη γραπτών µηνυµάτων

} **Ναι** για να διαβάσετε το µήνυµα ή } **Όχι** για να το διαβάσετε αργότερα. Αφού διαβάσετε το γραπτό µήνυµα } **Πρόσθετ.** για να εµφανιστούν οι διαθέσιμες επιλογές ή πιέστε ( $\widehat{\mathcal{F}}$ ) για να κλείσετε το µήνυµα.

#### Για να καλέσετε έναν αριθµό που περιέχεται σε ένα γραπτό µήνυµ<sup>α</sup>

Επιλέξτε τον αριθµό τηλεφώνου που εµφανίζεται στο µήνυµα, } **Κλήση**.

#### <span id="page-40-1"></span>Αποθήκευση και διαγραφή γραπτών µηνυµάτων

Τα ληφθέντα γραπτά µηνύµατα αποθηκεύονται στη µνήµη του τηλεφώνου. Όταν η µνήµη του τηλεφώνου γεµίσει, διαγράψτε µηνύµατα ή µετακινήστε τα στην κάρτα SIM ώστε να είστε σε θέση να λαµβάνετε νέα µηνύµατα. Τα µηνύµατα που είναι αποθηκευµένα στην κάρτα SIM παραµένουν εκεί µέχρι να διαγραφούν.

# <span id="page-40-0"></span>Για να αποθηκεύσετε ένα µήνυµ<sup>α</sup>

- 1 } **Μηνύµατα** } **Εισερχόµενα** και επιλέξτε το µήνυµα που θέλετε να αποθηκεύσετε.
- 2 } **Πρόσθετ.** } **Αποθ. µηνύµατ.**
- 3 } **Αποθ. µηνύµατα** για αποθήκευση στην κάρτα SIM ή } **Πρότυπα** για να αποθηκεύσετε το µήνυµα ως πρότυπο στο τηλέφωνο.

#### <span id="page-40-2"></span>Για να αποθηκεύσετε ένα αντικείµενο που περιέχεται σε ένα γραπτό µήνυµ<sup>α</sup>

1 Ενώ διαβάζετε ένα µήνυµα, επιλέξτε τον αριθµό τηλεφώνου, τη φωτογραφία ή τη διεύθυνση Web address για αποθήκευση } **Πρόσθετ.**

### Μηνύµατα

2 } **Χρήση** (εµφανίζεται ο αριθµός τηλεφώνου που έχετε επιλέξει) για να αποθηκεύσετε τον αριθµό τηλεφώνου ή } **Αποθήκ. εικόνας** για να αποθηκεύσετε µια φωτογραφία ή } **Αποθ. σελιδ/κτη** για να αποθηκεύσετε ένα σελιδοδείκτη.

## Για να διαγράψετε ένα µήνυµ<sup>α</sup>

- 1 } **Μηνύµατα** και επιλέξτε ένα φάκελο.
- 2 Επιλέξτε το µήνυµα που θέλετε να διαγράψετε και πιέστε  $\widehat{\mathbb{C}}$ .

#### Για να αποθηκεύσετε ή να διαγράψετε περισσότερα µηνύµατα

- 1 } **Μηνύµατα** και επιλέξτε ένα φάκελο.
- 2 Επιλέξτε ένα μήνυμα ► Πρόσθετ. } **∆ιαγραφή όλων** για διαγραφή όλων των µηνυµάτων που υπάρχουν στο φάκελο ή } **Μαρκ. πολλών** µετακινηθείτε και επιλέξτε µηνύµατα πιέζοντας **Μαρκάρ.** ή **Ξεµαρκ.**
- 3 } **Πρόσθετ.** } **Αποθ. µηνυµάτ.** για να αποθηκεύσετε τα µηνύµατα στη µνήµη τηλεφώνου ή στην κάρτα SIM, ή } **∆ιαγρ. µηνυµάτ.**

# Μακροσκελή µηνύµατα

Ο επιτρεπτός αριθµός χαρακτήρων σε ένα γραπτό µήνυµα εξαρτάται από τη χρησιµοποιούµενη γλώσσα γραφής. Μπορείτε να στείλετε µεγαλύτερα µηνύµατα, συνδέοντας δύο ή περισσότερα µηνύµατα. Χρεώνεστε ξεχωριστά για κάθε ένα από τα συνενωµένα µηνύµατα που απαρτίζουν το µακροσκελές µήνυµα. Μπορεί να µη λάβετε όλα τα τµήµατα ενός µακροσκελούς µηνύµατος την ίδια στιγµή.

*Συµβουλευθείτε τον παροχέα υπηρεσιών σας σχετικά µε το µέγιστο αριθµό µηνυµάτων που µπορούν να συνενωθούν για τη δηµιουργία ενός µακροσκελούς µηνύµατος.*

#### Για να ενεργοποιήσετε τα µακροσκελή µηνύµατα

} **Μηνύµατα** } **Ρυθµίσεις** } **SMS** } **Μέγ. µήκος SMS** } **Μέγ. αρ. SMS**.

# Πρότυπα για γραπτά µηνύµατα

Προσθέστε ένα νέο πρότυπο ή αποθηκεύστε ένα µήνυµα ως πρότυπο στο τηλέφωνό σας % *41 Για να [αποθηκεύσετε](#page-40-0) ένα µήνυµα*.

#### Για να προσθέσετε ή να χρησιµοποιήσετε πρότυπα

- 1 } **Μηνύµατα** } **Πρότυπα** } **Νέο πρότυπο** ή επιλέξτε ένα πρότυπο από τη λίστα } **Κείµενο**.
- 2 Γράψτε το µήνυµα } **ΟΚ**.
- 3 Εισάγετε έναν τίτλο για το µήνυµα } **ΟΚ**.

# Επιλογές µηνυµάτων

Ορίστε µια προεπιλεγµένη ρύθµιση για τις διάφορες επιλογές µηνυµάτων ή επιλέξτε τις ρυθµίσεις κάθε φορά που στέλνετε ένα µήνυµα.

#### Για να ορίσετε τις προεπιλεγµένες επιλογές µηνυµάτων

} **Μηνύµατα** } **Ρυθµίσεις** } **SMS** και επιλέξτε τις επιλογές που θέλετε να αλλάξετε.

#### Για να ορίσετε επιλογές µηνυµάτων για ένα συγκεκριµένο µήνυµ<sup>α</sup>

- 1 Αφού γράψετε το µήνυµα και επιλέξετε έναν παραλήπτη } **Πρόσθετ.** } **Προηγµένες**.
- 2 Επιλέξτε µια επιλογή που θέλετε να αλλάξετε } **Επεξεργ.** και επιλέξτε µια νέα ρύθµιση } **Τέλος**.

#### Για να ελέγξετε την κατάσταση παράδοσης ενός σταλµένου µηνύµατος

} **Μηνύµατα** } **Σταλµένα** και επιλέξτε ένα γραπτό µήνυµα } **Προβολή** } **Πρόσθετ.** } **Στοιχεία**.

# <span id="page-42-0"></span>Μηνύµατα multimedia (MMS)

Τα µηνύµατα multimedia µπορεί να περιέχουν φωτογραφίες που έχετε βγάλει µε την κάµερα, εικόνες, κείµενο, ήχους, video clips, ηχογραφήσεις και υπογραφές και µπορούν να σταλούν σε κινητά τηλέφωνα ή διευθύνσεις email.

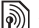

*Τόσο ο αποστολέας όσο και ο παραλήπτης θα πρέπει να διαθέτουν συνδροµή η οποία υποστηρίζει µηνύµατα multimedia.*

# Πριν ξεκινήσετε

Εάν στο τηλέφωνό σας δεν υπάρχουν ρυθµίσεις  $\rightarrow$  71 Ρυθιμ[ίσεις](#page-70-0).

# Σύνθεση και αποστολή MMS

Προσθέστε κείµενο και αντικείµενα. Μπορείτε να προσθέσετε και να διαγράψετε σελίδες και να ρυθµίσετε, για παράδειγµα, τη χρονική διάρκεια και το χρώµα φωτισµού του µηνύµατός σας. Ακόµη, µπορείτε να κάνετε προεπισκόπηση του µηνύµατος πριν το στείλετε.

#### Μηνύµατα

# Για να συνθέσετε και να στείλετε MMS

- 1 } **Μηνύµατα** } **Νέο µήνυµα** } **MMS**.
- 2 Για να προσθέσετε κείµενο, ξεκινήστε να γράφετε. } **Πρόσθετ.** για να επιλέξετε ένα αντικείµενο από τη λίστα που εµφανίζεται για να το προσθέσετε στο µήνυµα.
- 3 Για να προσθέσετε κι άλλο κείµενο, συνεχίστε να γράφετε. } **Πρόσθετ.** για να προσθέσετε κι άλλα αντ+ικείµενα στο µήνυµα ή για να εµφανιστούν επιλογές για τα αντικείµενα που έχετε προσθέσει ήδη.
- 4 Όταν τελειώσετε τη σύνθεση του µηνύµατός σας } **Συνέχ.**
- 5 } **∆ιεύθυνση email** για τη διεύθυνση email ενός παραλήπτη ή

} **Αριθµ. τηλεφών.** για τον αριθµό τηλεφώνου ενός παραλήπτη ή

} **Αναζ. σε Επαφές** για έναν αριθµό ή µια οµάδα που βρίσκεται στις Επαφές, ή επιλέξτε από τη λίστα πιο πρόσφατων παραληπτών κάτω από τις επιλογές αποστολής } **Αποστολ.**

*Κατά τη σύνθεση και επεξεργασία MMS, µπορείτε να χρησιµοποιήσετε τη λειτουργία αντιγραφής και επικόλλησης* % *40 Για να [αντιγράψετε](#page-39-0) και να [επικολλήσετε](#page-39-0) κείµενο σε ένα γραπτό µήνυµα*.

## Για να ορίσετε τις προεπιλεγµένες επιλογές MMS

} **Μηνύµατα** } **Ρυθµίσεις** } **MMS** και επιλέξτε τις επιλογές που θέλετε να αλλάξετε.

# Πρόσθετες επιλογές αποστολής

Ζητήστε αναφορά ανάγνωσης, αναφορά παράδοσης και ορίστε την προτεραιότητα για ένα συγκεκριµένο µήνυµα. Ακόµη, µπορείτε να προσθέσετε και άλλους παραλήπτες στο µήνυµα.

#### Για να επιλέξετε πρόσθετες επιλογές αποστολής

- 1 Αφού δηµιουργήσετε το µήνυµα και επιλέξετε έναν παραλήπτη } **Πρόσθετ.**
- 2 } **Προσθ. παραλ.** για να προσθέσετε παραλήπτες ή } **Επεξ. παρ/πτών** για να επεξεργαστείτε και να προσθέσετε παραλήπτες. } **Επεξ. θέµατος** για να αλλάξετε το θέµα του µηνύµατος ή } **Προηγµένες** για να επιλέξετε πρόσθετες επιλογές αποστολής.

# Λήψη MMS

Επιλέξτε τον τρόπο με τον οποίο θα "κατεβάζετε" τα MMS σας καθώς και τον τρόπο µε τον οποίο θα αποθηκεύετε αντικείµενα που λαµβάνετε σε MMS.

#### Για να ενεργοποιήσετε την Αυτόµατη λήψη

} **Μηνύµατα** } **Ρυθµίσεις** } **MMS** } **Αυτόµατη λήψη** για να δείτε και να επιλέξετε µία από τις ακόλουθες επιλογές:

- **·** Πάντα αυτόματη λήψη.
- ï **Ερώτ. περιαγ.** ñ ερώτηση για λήψη.
- **·** Ποτέ σε περιαγ όχι λήψη.
- ï **Πάντα ερώτησ.** ñ πάντοτε ερώτηση για λήψη.
- **•** Μη ενεργό τα νέα μηνύματα εμφανίζονται στο φάκελο **Εισερχόµενα**. Επιλέξτε το µήνυµα και } **Προβολή** για να γίνει λήψη.

# Για να λάβετε MMS

**► Ναι για να διαβάσετε ή να αναπαράγετε το μήνυμα.** } **∆ιακοπή** για να διακόψετε την αναπαραγωγή ή την ανάγνωση του µηνύµατος, } **Απάντησ** για άµεση απάντηση στο µήνυµα ή } **Πρόσθετ.** για να εµφανιστεί µια λίστα επιλογών. Πιέστε για να κλείσετε το µήνυµα.

#### <span id="page-44-0"></span>Για να αποθηκεύσετε ένα αντικείµενο που περιέχεται σε ένα MMS

Κατά την προβολή ενός MMS } **Πρόσθετ.** } **Αποθ. αντικειµ.** και επιλέξτε ένα αντικείµενο για αποθήκευση από τη λίστα που εµφανίζεται.

# ∆ιαγραφή MMS

Τα MMS αποθηκεύονται στη µνήµη του τηλεφώνου. Όταν η µνήµη του τηλεφώνου είναι πλήρης, θα πρέπει να διαγράψετε µηνύµατα προκειµένου να είστε σε θέση να λάβετε νέα µηνύµατα

% *41 [Αποθήκευση](#page-40-1) και διαγραφή [γραπτών](#page-40-1) µηνυµάτων*.

#### Πρότυπα για µηνύµατα multimedia (MMS)

Προσθέστε ένα νέο πρότυπο ή χρησιµοποιήστε ένα προκαθορισµένο πρότυπο.

# Για να προσθέσετε ένα πρότυπο

- 1 } **Μηνύµατα** } **Πρότυπα** } **Νέο πρότυπο** } **MMS**.
- 2 } **Πρόσθετ.** για να προσθέσετε νέα αντικείµενα.
- 3 } **Αποθήκ.**, εισάγετε έναν τίτλο } **ΟΚ** για να αποθηκεύσετε το πρότυπο.
- 4 Επιλέξτε ένα πρότυπο από τη ► Χρήση } **Συνέχ.** και επιλέξτε έναν παραλήπτη για την αποστολή του µηνύµατος.

#### Για να χρησιµοποιήσετε ένα προκαθορισµένο πρότυπο

- 1 } **Μηνύµατα** } **Πρότυπα** και επιλέξτε ένα πρότυπο από τη λίστα } **Χρήση** για να χρησιµοποιήσετε το πρότυπο όπως είναι ή } **Πρόσθετ.** } **Επεξεργ. προτύπ.** για να επεξεργαστείτε το πρότυπο, } **Αποθήκ.**, εισάγετε έναν τίτλο } **ΟΚ** για να αποθηκεύσετε τις αλλαγές.
- 2 } **Συνέχ.** και επιλέξτε έναν παραλήπτη για την αποστολή του µηνύµατος ή επιλέξτε ένα πρότυπο από τη λίστα } **Χρήση** } **Συνέχ.** εάν έχετε επεξεργαστεί το πρότυπο.

# Φωνητικά µηνύµατα

Στείλτε και λάβετε ηχογραφήσεις ως φωνητικά µηνύµατα.

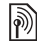

*Τόσο ο αποστολέας όσο και ο παραλήπτης θα πρέπει να διαθέτουν συνδροµή η οποία υποστηρίζει µηνύµατα multimedia.*

#### Για να γράψετε και να στείλετε ένα φωνητικό µήνυµ<sup>α</sup>

- 1 } **Μηνύµατα** } **Νέο µήνυµα** } **Μήν. τηλεφ/τή**.
- 2 Ηχογραφήστε το µήνυµά σας. } **∆ιακοπή** για τερµατισµό.
- 3 ► Αποστολή για να στείλετε το μήνυμα.
- 4 } **∆ιεύθυνση email** για τη διεύθυνση email του παραλήπτη ή } **Αριθµ. τηλεφών.** για τον αριθµό τηλεφώνου του παραλήπτη ή } **Αναζ. σε Επαφές** για έναν αριθµό ή οµάδα που βρίσκεται στις Επαφές, ή επιλέξτε από τη λίστα πιο πρόσφατων παραληπτών κάτω από τις επιλογές αποστολής. } **Αποστολ.**

# Λήψη φωνητικών µηνυµάτων

} **Ναι** για να αναπαράγετε το µήνυµα ή } **Όχι** εάν θέλετε να αναπαράγετε το µήνυµα αργότερα. Αφού ακούσετε το φωνητικό µήνυµα } **Πρόσθετ.** για να εμφανιστεί μια λίστα επιλογών. Πιέστε (5) για να κλείσετε το µήνυµα.

# $\boxed{\color{blue}\text{max}}$  Email

Συνδεθείτε µε ένα διακοµιστή αλληλογραφίας POP3 ή IMAP για αποστολή και λήψη µηνυµάτων email από το τηλέφωνό σας. Χρησιµοποιήστε στο τηλέφωνό σας τις ίδιες ρυθµίσεις e-mail µε αυτές που περιέχονται στο πρόγραµµα e-mail του υπολογιστή σας.

# Πριν ξεκινήσετε

Βεβαιωθείτε ότι η τηλεφωνική σας συνδροµή υποστηρίζει Internet, email και µεταφορά δεδοµένων (GPRS) καθώς και ότι έχετε εγγραφεί ως χρήστης email και έχετε ρυθμίσεις λογαριασμού email εγκατεστηµένες στο τηλέφωνό σας. % *71 Ρυθµ[ίσεις](#page-70-0)*.

*Για περισσότερες πληροφορίες σχετικά µε τον τρόπο εισαγωγής ρυθµίσεων email, επικοινωνήστε µε το λειτουργό του δικτύου σας ή επισκεφθείτε την ιστοσελίδα [www.SonyEricsson.com/support.](http://www.SonyEricsson.com/support)*

# ∆ηµιουργία λογαριασµού e-mail

Εάν χρειάζεται, µπορείτε να δηµιουργήσετε χειροκίνητα ένα λογαριασµό email. Βεβαιωθείτε ότι έχετε στη διάθεσή σας τις απαιτούµενες ρυθµίσεις λογαριασµού email από τον παροχέα email σας.

Ορισµένες ρυθµίσεις είναι υποχρεωτικές ενώ κάποιες άλλες είναι προαιρετικές.

#### Για να εισάγετε τις υποχρεωτικές ρυθµίσεις ενός λογαριασµού email

- 1 } **Μηνύµατα** } **Email** } **Ρυθµίσεις** } **Ρυθµίσ. λογ/σµού** } **Νέος λογαρ/σµός**.
- 2 Εισάγετε ένα όνοµα για το λογαριασµό } **ΟΚ**.
- 3 Πιέστε για να επιλέξετε **∆ιεύθ/ση email**, πληκτρολογήστε τη διεύθυνση email } **ΟΚ**.
- 4 Πιέστε για να επιλέξετε **Σύνδεση µε** και επιλέξτε ένα λογαριασµό δεδεοµένων (ο οποίος σάς παρέχεται από το λειτουργό του δικτύου σας ή από τον παροχέα υπηρεσιών σας).
- 5 Πιέστε () για να επιλέξετε Πρωτόκολλο (POP3 ή IMAP).
- 6 Πιέστε για να επιλέξετε **∆ιακοµ. εισερχ.**, πληκτρολογήστε το όνοµα ή τη διεύθυνση IP του διακοµιστή } **ΟΚ**.
- 7 Πιέστε για να επιλέξετε **Όνοµα χρήστη**, πληκτρολογήστε το όνοµα χρήστη για το λογαριασµό email } **ΟΚ**.
- 8 Πιέστε (©) για να επιλέξετε Κωδικός πρόσβ., πληκτρολογήστε τον κωδικό πρόσβασης για το λογαριασµό email } **ΟΚ**.
- 9 Πιέστε (©) και μετακινηθείτε για να επιλέξετε **∆ιακοµ. εξερχοµ.**, πληκτρολογήστε το όνοµα ή τη διεύθυνση IP του διακοµιστή } **ΟΚ**.

## Για να εισάγετε τις προαιρετικές ρυθµίσεις ενός λογαριασµού email

Πιέστε (Φ) ή (δ) για να μετακινηθείτε και συνεχίστε µε την επιλογή προαιρετικών ρυθµίσεων για το λογαριασµό email σας, για παράδειγµα **∆ιάστηµα ελέγχ.**

#### Μηνύµατα

## Προεπιλεγµένος λογαριασµός email

Εάν έχετε περισσότερους από έναν λογαριασµούς email, µπορείτε να ορίσετε έναν από αυτούς ως προεπιλεγµένο.

#### Για να ορίσετε έναν προεπιλεγµένο λογαριασµό email

} **Μηνύµατα** } **Email** } **Ρυθµίσεις**

} **Ρυθµίσ. λογ/σµού** και επιλέξτε ένα λογαριασµό.

#### Για να συντάξετε και να στείλετε ένα µήνυµα email

- 1 } **Μηνύµατα** } **Email** } **Νέο µήνυµα**.
- 2 } **Προσθήκ** για είσοδο στο πεδίο παραλήπτη } **∆ιεύθυνση email** για να εισάγετε µια διεύθυνση email } **ΟΚ** ή } **Αναζ. σε Επαφές** για να επιλέξετε έναν παραλήπτη από τις Επαφές } **Επιλογή** ή επιλέξτε µια διεύθυνση email από τη λίστα πιο πρόσφατων παραληπτών κάτω από τις επιλογές αποστολής } **Επιλογή**.
- 3 Για να προσθέσετε κι άλλους παραλήπτες, επιλέξτε **Προς**, **Cc** ή **Bcc** και επιλέξτε τους παραλήπτες που θέλετε να προσθέσετε. Όταν ολοκληρωθεί η επιλογή παραληπτών } **Τέλος**.
- 4 Πιέστε (Φ) για να επιλέξετε το πεδίο θέματος, πληκτρολογήστε το θέµα του email } **ΟΚ**. Για να επεξεργαστείτε το θέµα } **Επεξεργ.**
- 5 Πιέστε (©) για να επιλέξετε το πεδίο κειμένου, γράψτε το µήνυµά σας } **ΟΚ**. Για να επεξεργαστείτε το µήνυµα } **Επεξεργ.**
- 6 Πιέστε (Φ) για να επιλέξετε το πεδίο επισυνάψεων. } **Προσθήκ** και επιλέξτε τον τύπο επισύναψης που θέλετε να προσθέσετε, για παράδειγµα µια φωτογραφία ή έναν ήχο, } **Επιλογή** για να επιλέξετε την επισύναψη που θέλετε να προσθέσετε } **Πρόσθετ.** } **Τέλος** ή **Νέα επισύναψ.** για να προσθέσετε κι άλλες επισυνάψεις.
- 7 } **Συνέχ.** } **Αποστολ.**
- *Κατά τη σύνταξη και επεξεργασία µηνυµάτων email, µπορείτε να χρησιµοποιήσετε τη λειτουργία αντιγραφής και επικόλλησης* % *40 Για να [αντιγράψετε](#page-39-0) και να [επικολλήσετε](#page-39-0) κείµενο σε ένα γραπτό µήνυµα*.

#### Για να λάβετε και να διαβάσετε µηνύµατα e-mail

- 1 } **Μηνύµατα** } **Email** } **Εισερχόµενα** } **Απ & Λήψ** όταν ο φάκελος εισερχοµένων είναι άδειος ή } **Μηνύµατα** } **Email** } **Εισερχόµενα** } **Πρόσθετ.** } **Αποστ. & λήψη** για να "κατεβάσετε" νέα μηνύματα.
- 2 Επιλέξτε ένα µήνυµα που βρίσκεται στο φάκελο εισερχοµένων } **Προβολή** για να το διαβάσετε.

#### Για να απαντήσετε σε ένα µήνυµ<sup>α</sup> email

- 1 Επιλέξτε ένα µήνυµα που βρίσκεται στο φάκελο εισερχοµένων, στο οποίο θέλετε να απαντήσετε } **Πρόσθετ.** } **Απάντηση** ή ανοίξτε το µήνυµα } **Απάντησ**.
- 2 } **Συµπεριλ. µην.** για να συµπεριλάβετε το αρχικό µήνυµα στην απάντησή σας ή } **Aποστολή νέου** για να εξαιρέσετε το αρχικό µήνυµα από την απάντησή σας.
- 3 Γράψτε το μήνυμά σας στο πεδίο κειμένου **▶ ΟΚ. Για να επεξεργαστείτε το μήνυμα** 
	- } **Επεξεργ.**
- 4 } **Συνέχ.** } **Αποστολ.**

#### Για να αποθηκεύσετε µια διεύθυνση email, µια διεύθυνση Web ή έναν αριθµό τηλεφώνου που περιέχονται σε ένα µήνυµα email

- 1 Ανοίξτε το µήνυµα και επιλέξτε τη διεύθυνση email, τον αριθμό τηλεφώνου ή τη διεύθυνση Web.
- 2 } **Πρόσθετ.** } **Αποθήκ. διεύθυν.** για να αποθηκεύσετε µια διεύθυνση email ή } **Πρόσθετ.** } **Αποθ. σελιδ/κτη** για να αποθηκεύσετε µια διεύθυνση Web ή } **Πρόσθετ.** } **Χρήση** } **Αποθήκ. αριθµ.** για να αποθηκεύσετε έναν αριθµό τηλεφώνου.

#### <span id="page-48-0"></span>Για να προβάλετε ή να αποθηκεύσετε ένα αντικείµενο που περιέχεται σε ένα µήνυµα email

Επιλέξτε ένα µήνυµα } **Πρόσθετ.** } **Αποθ.συνηµµέν.**  και επιλέξτε ένα αντικείµενο. } **Αποθήκ.** για να αποθηκεύσετε το αντικείµενο } **Πρόσθετ. ▶ Προβολή για να προβάλετε το αντικείμενο.** 

#### Για να αποθηκεύσετε ένα µήνυµ<sup>α</sup> email

Επιλέξτε ένα µήνυµα } **Πρόσθετ.** } **Αποθ. µηνύµατ.** } **Αποθηκ. email**.

*O αριθµός των µηνυµάτων email που µπορούν να αποθηκευτούν στο τηλέφωνο εξαρτάται από το διαθέσιµο χώρο µνήµης. Όταν η µνήµη του τηλεφώνου είναι πλήρης, θα πρέπει να διαγράψετε µηνύµατα προκειµένου να είστε σε θέση να λάβετε νέα µηνύµατα* % *41 [Αποθήκευση](#page-40-1) και [διαγραφή](#page-40-1) γραπτών µηνυµάτων*.

#### Για να αποθηκεύσετε περισσότερα µηνύµατα email

- 1 } **Μηνύµατα** } **Email** } **Εισερχόµενα.**
- 2 } **Πρόσθετ.** } **Μαρκ. πολλών** και µετακινηθείτε για να επιλέξετε µηνύµατα πιέζοντας **Μαρκάρ.** ή **Ξεµαρκ.**
- 3 } **Πρόσθετ.** } **Αποθ. µηνυµάτ.**

#### Για να διαγράψετε ένα µήνυµ<sup>α</sup> email (POP3)

- 1 } **Μηνύµατα** } **Email** } **Εισερχόµενα** } **Πρόσθετ.**
- 2 } **Μαρκ. για διαγρ** ή } **Μαρκ. πολλών** και µετακινηθείτε για να επιλέξετε µηνύµατα πιέζοντας } **Μαρκάρ.** ή **Ξεµαρκ.** Τα µαρκαρισµένα µηνύµατα διαγράφονται την επόµενη φορά που θα συνδεθείτε µε το διακοµιστή σας.

#### Για να διαγράψετε ένα µήνυµ<sup>α</sup> email (IMAP4)

- 1 } **Μηνύµατα** } **Email** } **Εισερχόµενα** } **Πρόσθετ.**
- 2 } **Μαρκ. για διαγρ** ή } **Μαρκ. πολλών**
	- } **Μαρκάρ.** ή **Ξεµαρκ.**
- 3 } **Πρόσθετ.** } **∆ιαγρ. εισερχ.** } **Με αποστ.-λήψη** ή **Όχι αποσ.-λήψη** για να διαγράψετε µηνύµατα.

# Οι φίλοι µου

Συνδεθείτε και µπείτε µε τα στοιχεία εισόδου σας στο διακομιστή της υπηρεσίας "Οι φίλοι μου" για να επικοινωνείτε online µε τους αγαπηµένους σας φίλους. Εάν η συνδροµή σας υποστηρίζει υπηρεσίες άµεσων µηνυµάτων και παρουσίας, µπορείτε να

στέλνετε και να λαµβάνετε µηνύµατα καθώς και να βλέπετε την κατάσταση των επαφών σας όταν είναι online.

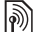

*Επικοινωνήστε µε το λειτουργό του δικτύου σας για περισσότερες πληροφορίες.*

#### Για να συνδεθείτε (log in) στο διακοµιστή <sup>î</sup>Οι φίλοι µου<sup>î</sup>

} **Μηνύµατα** } **Οι φίλοι µου** } **Είσοδος**.

#### Για να προσθέσετε µια επαφή στη λίστα

} **Μηνύµατα** } **Οι φίλοι µου** } καρτέλα **Επαφές**, **Πρόσθετ.** } **Προσθ. επαφής**.

# Για να στείλετε ένα μήνυμα chat<br>μέσω της υπηρεσίας "Οι φίλοι μου"

- 1 } **Μηνύµατα** } **Οι φίλοι µου** } καρτέλα **Επαφές** και επιλέξτε µια επαφή από τη λίστα.
- 2 } **Chat** και πληκτρολογήστε το µήνυµά σας } **Αποστολ.**
- *Μπορείτε, επίσης, να ξεκινήσετε µια συζήτηση chat από την καρτέλα* **Συνοµιλίες***, στην οποία εµφανίζονται και όλες οι συζητήσεις chat που έχετε ξεκινήσει στο παρελθόν.*

# Κατάσταση

∆είξτε την κατάστασή σας µόνο στις επαφές σας ή αλλάξτε την έτσι ώστε να εµφανίζεται σε όλους τους χρήστες του διακοµιστή îΟι φίλοι µουî.

# Για να αλλάξετε τη δική σας κατάσταση

} **Μηνύµατα** } **Οι φίλοι µου** } καρτέλα **Η κατάστασή µου** και ενηµερώστε τις πληροφορίες κατάστασής σας. Χρησιµοποιήστε τα πλήκτρα ή για να µετακινηθείτε ανάµεσα στα πεδία κατάστασης.

## Chat group (Οµάδα συζητήσεων)

Ένα chat group µπορεί να ξεκινήσει από τον παροχέα υπηρεσιών σας, από ένα µεµονωµένο χρήστη της υπηρεσίας "Οι φίλοι μου" ή από εσάς τον ίδιο. Μπορείτε να αποθηκεύσετε chat groups είτε αποθηκεύοντας µια πρόσκληση σε chat είτε αναζητώντας ένα συγκεκριµένο chat group.

# Για να ξεκινήσετε ένα chat group

- 1 } **Μηνύµατα** } **Οι φίλοι µου** } καρτέλα **Chat groups** } **Πρόσθετ.** } **Προσθ.chatgroup** } **Νέο chat group**.
- 2 Επιλέξτε επαφές που θέλετε να προσκαλέσετε στο chat group από τη λίστα επαφών σας } **Συνέχ.**
- 3 Πληκτρολογήστε ένα σύντοµο κείµενο πρόσκλησης } **Συνέχ.** } **Αποστ.**

# Για να προσθέσετε ένα chat group

- 1 } **Μηνύµατα** } **Οι φίλοι µου** } καρτέλα **Chat groups** } **Πρόσθετ.** } **Προσθ.chatgroup**.
- 2 ► Με group ID για να πληκτρολογήσετε απευθείας την ταυτότητα του chat group ή } **Αναζήτ. group** για να αναζητήσετε ένα συγκεκριµένο chat group.
- *To ιστορικό συζητήσεων διατηρείται από την είσοδο (log in) έως την έξοδό σας (log out) έτσι ώστε να έχετε τη δυνατότητα να ανατρέχετε σε µηνύµατα chat από παλαιότερες συζητήσεις.*

# Πληροφορίες περιοχής και πληροφορίες κυψέλης

Είναι πιθανόν να στέλνονται µηνύµατα πληροφοριών στους συνδροµητές ενός δικτύου οι οποίοι βρίσκονται εντός µιας συγκεκριµένης περιοχής ή κυψέλης.

#### Για να ενεργοποιήσετε ή να απενεργοποιήσετε τις πληροφορίες

} **Μηνύµατα** } **Ρυθµίσεις** } **Πληρ. περιοχής** } **Λήψη** ή **Πληροφ. κυψέλης**.

# Λειτουργίες απεικόνισης

*Κάµερα, εγγραφέας video, φωτογραφίες.*

# Κάµερα και εγγραφέας video

Βγάλτε φωτογραφίες και γράψτε video clips για να τα βλέπετε, να τα αποθηκεύσετε ή να τα στείλετε µε MMS ή ως επισυνάψεις σε email. Εάν στο τηλέφωνό σας δεν υπάρχουν ρυθµίσεις για µηνύµατα MMS ή email % *71 Ρυθµ[ίσεις](#page-70-0)*.

*Μην κοιτάζετε απευθείας τις διόδους φωτός της κάµερας ενώ χρησιµοποιείτε µια συσκευή µεγέθυνσης. Εάν δε συµµορφωθείτε µε αυτή την προειδοποίηση, είναι πιθανόν να προκληθούν βλάβες στα µάτια σας.*

## Για να ενεργοποιήσετε την κάµερα

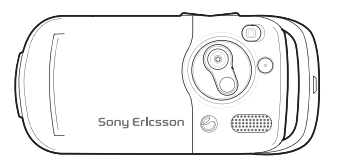

- 1 Κλείστε το τηλέφωνο.
- 2 Από την κατάσταση αναµονής, πιέστε παρατεταμένα ( $\bullet$ ) για να ενεργοποιήσετε την κάµερα.

#### Για να βγάλετε φωτογραφίες και video clips

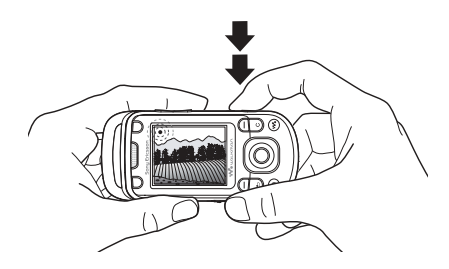

- 1 Χρησιµοποιήστε το πλήκτρο πλοήγησης για εναλλαγή µεταξύ των λειτουργιών κάµερας και εγγραφέα video.
- 2 Πιέστε ( $\bullet$ ) για να βγάλετε μια φωτογραφία ή για να ξεκινήσετε την εγγραφή ενός video.
- 3 Για να τερµατίσετε την εγγραφή video, πιέστε ξανά το κουµπί.
- 4 Για να απενεργοποιήσετε την κάµερα, πιέστε για να επιστρέψετε ένα επίπεδο προς τα πίσω στα µενού. Πιέστε παρατεταµένα για να επιστρέψετε στην κατάσταση αναµονής.
- *Εάν επιχειρήσετε να χρησιµοποιήσετε την κάµερα σε χώρους όπου υπάρχουν ισχυρές φωτεινές πηγές, όπως είναι το άµεσο φως του ήλιου ή µια λάµπα, η οθόνη µπορεί να îµαυρίσειî ή η εικόνα της κάµερας µπορεί να εµφανίζεται παραµορφωµένη.*

#### Για να χρησιµοποιήσετε το zoom

Χρησιµοποιήστε τα κουµπιά έντασης για µεγέθυνση (zoom in) και σµίκρυνση (zoom out).

# Για να ρυθµίσετε τη φωτεινότητα

Χρησιµοποιήστε το πλήκτρο πλοήγησης για να αυξήσετε ή να µειώσετε τη φωτεινότητα.

# Για να ανάψετε το φλας

Σπρώξτε το για να ανάψετε ή να σβήσετε το φλας.

# Επιλογές κάµερας και εγγραφέα video

Όταν η κάµερα ή ο εγγραφέας video είναι ενεργοποιηµένος

} **Ρυθµίσεις** για να εµφανιστούν οι ακόλουθες επιλογές:

- **•** Μετάβ. σε βιντεοκάμ. εγγραφή ενός video clip ή Φωτογραφική μηχανή – λήψη μιας φωτογραφίας.
- **·** Τρόπος λήψης (κάμερα) επιλέξτε μια από τις ακόλουθες επιλογές:
	- **Κανονική** για φωτογραφίες χωρίς πλαίσιο
	- **▶ Πανοραμική** − συνένωση πολλών φωτογραφιών σε µία
	- **▶ Πλαίσια** προσθέστε ένα πλαίσιο στη φωτογραφία σας

**▶ Γρήγορη λήψη – λήψη φωτογραφιών** σε γρήγορη διαδοχική σειρά.

- **Τρόπος** λήψης (video) επιλέξτε μία από τις παρακάτω επιλογές: **Για MMS** ή **Υψηλή ποιότ. video**.
- **Μέγεθος εικόνας** Μεγάλο 1280χ1024, **Μεσαίο 640x480** ή **Μικρό 160x120**.
- **Μέγεθος βίντεο** Μεγάλο 176x144 ή **Μικρό 128x96**.
- **·** Ενεργοπ. *νυχτ. λήψης για προσαρμογή* σε συνθήκες πολύ χαµηλού φωτισµού.

## Λειτουργίες απεικόνισης

- **•** Ενεργοπ. φωτισμού προσθήκη φωτός σε συνθήκες πολύ χαµηλού φωτισµού.
- **•** Ενεργοπ. χρονοδιακ. λήψη μιας φωτογραφίας µε καθυστέρηση µερικών δευτερολέπτων αφού πιέσετε το κουµπί κάµερας.
- **·** Εφέ επιλέξτε μία από τις ακόλουθες επιλογές:
	- **► Μη ενεργό χωρίς εφέ**
	- **▶ Ασπρόμαυρο** χωρίς χρώμα
	- **▶ Αρνητικό** ανεστραμμένα χρώματα
	- **▶ Σέπια** απογρώσεις του καφέ
	- **► Υπερφωτισμός** υπερέκθεση.
- **·** Ισορροπία λευκού προσαρμόζει τα χρώματα στις συνθήκες φωτισµού.
- **·** Ποιότητα εικόνας επιλέξτε μία από τις ακόλουθες επιλογές: **Κανονική** ή **Υψηλή** ποιότητα εικόνας.
- **•** Ήχος κλείστρου επιλέξτε διάφορους ήχους κλείστρου.
- **•** Ενεργοπ. ώρας & ημερ αποτύπωση ώρας και ηµεροµηνίας στη φωτογραφία.

#### Αποθήκευση φωτογραφιών και video clips

Βγάλτε µια φωτογραφία ή γράψτε ένα video clip. Τα αρχεία αποθηκεύονται αυτόµατα στη µνήµη του τηλεφώνου % *[21 File manager](#page-20-0)  ([∆ιαχείριση](#page-20-0) αρχείων)*.

## Αυτοφωτογράφηση

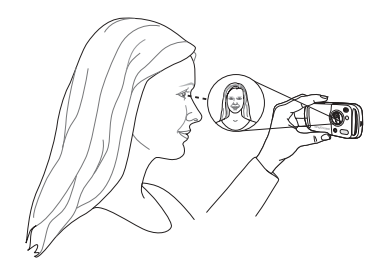

Κρατήστε το τηλέφωνο όπως δείχνει η εικόνα, έτσι ώστε να µπορείτε να δείτε το είδωλό σας στον καθρέφτη που βρίσκεται δίπλα στο φακό. Πιέστε το κουµπί κάµερας για να βγάλετε τη φωτογραφία.

# Αποστολή φωτογραφιών και video clips

Οι φωτογραφίες και τα video clips που είναι αποθηκευµένα στο τηλέφωνο µπορούν να σταλούν µε MMS. Για ανταλλαγή φωτογραφιών και video clips χρησιµοποιώντας άλλες µεθόδους µεταφοράς  $\rightarrow$  **56** *Ανταλλαγή [φωτογραφιών](#page-55-0)*.

#### Για να στείλετε µία φωτογραφία ή ένα video clip

Βγάλτε µια φωτογραφία ή γράψτε ένα video clip } **Με MMS** } **Συνέχ.** και προσθέστε έναν παραλήπτη.

#### ∆ιαχείριση video clips ή φωτογραφιών

Γράψτε ένα video clip ή βγάλτε µια φωτογραφία } **Πρόσθετ.** και επιλέξτε µία από τις διαθέσιµες επιλογές.

#### Μεταφορά φωτογραφιών στον υπολογιστή σας

Χρησιµοποιώντας το καλώδιο USB, µπορείτε με τη μέθοδο "συρσίματος και απόθεσης" (drag-and-drop) να µεταφέρετε φωτογραφίες που έχετε βγάλει µε την κάµερα σε έναν υπολογιστή % *80 [Μεταφορά](#page-79-0) αρχείων µε χρήση του [καλωδίου](#page-79-0) USB*.

# Φωτογραφίες

Το τηλέφωνό σας διαθέτει ένα πλήθος φωτογραφιών και κινούµενων σχεδίων. Μπορείτε να διαγράψετε φωτογραφίες εάν θέλετε να ελευθερώσετε χώρο στη µνήµη. Οι φωτογραφίες είναι αποθηκευµένες

στο φάκελο **∆ιαχείρ.αρχείων** } **Εικόνες**. Μπορείτε, επίσης:

- ï Να ορίσετε µια φωτογραφία ως wallpaper και ως screensaver.
- **·** Να αντιστοιχήσετε μια φωτογραφία σε μια επαφή % *28 Για να προσθέσετε µια [φωτογραφία](#page-27-0) ή έναν ήχο κλήσης σε µια επαφή [τηλεφώνου](#page-27-0)*.
- ï Να ανταλλάξετε φωτογραφίες χρησιµοποιώντας µία από τις διαθέσιµες µεθόδους µεταφοράς.

# Χειρισµός φωτογραφιών

Προβάλετε, προσθέστε, επεξεργαστείτε ή διαγράψετε φωτογραφίες στο µενού **∆ιαχείρ.αρχείων**. Ο αριθµός των φωτογραφιών που µπορούν να αποθηκευτούν εξαρτάται από τη διαθέσιµη µνήµη του τηλεφώνου. Οι τύποι αρχείων που υποστηρίζονται είναι GIF, JPEG, WBMP, BMP, PNG και SVG-Tiny.

# Για προβολή φωτογραφιών

- 1 } **∆ιαχείρ.αρχείων** } **Εικόνες**, οι φωτογραφίες εµφανίζονται ως µικρογραφίες.
- 2 } **Προβολή** για προβολή σε πλήρη οθόνη } **Πρόσθετ.** για να εµφανιστούν πρόσθετες επιλογές.

#### Για προβολή φωτογραφιών σε µορφή slide show (προβολή διαφανειών)

- 1 } **∆ιαχείρ.αρχείων** } **Εικόνες** και επιλέξτε µια φωτογραφία.
- 2 } **Προβολή** } **Πρόσθετ.** } **Παρουσίαση**.

#### Για προβολή πληροφοριών σχετικά µ<sup>ε</sup> ένα αρχείο

- 1 } **∆ιαχείρ.αρχείων** } **Εικόνες** ή **Βίντεο** και επιλέξτε ένα αρχείο.
- 2 } **Πρόσθετ.** } **Πληροφορίες**.

# Χρήση φωτογραφιών

Προσθέστε µια φωτογραφία σε µια επαφή, χρησιµοποιήστε την ως εικόνα οθόνης έναρξης λειτουργίας, ως wallpaper στην κατάσταση αναµονής ή ως screen saver.

# Screen saver (προστασία οθόνης)

Το screen saver ενεργοποιείται αυτόµατα όταν το τηλέφωνο παραµείνει σε ανενεργή κατάσταση για µερικά δευτερόλεπτα. Μετά από λίγα δευτερόλεπτα, το screen saver αλλάζει σε λειτουργία ύπνου (sleep) για λόγους εξοικονόµησης ενέργειας. Πιέστε ένα πλήκτρο για να ενεργοποιηθεί ξανά η οθόνη.

#### Για να χρησιµοποιήσετε µία φωτογραφία

- 1 } **∆ιαχείρ.αρχείων** } **Εικόνες** και επιλέξτε µια φωτογραφία.
- 2 } **Πρόσθετ.** } **Χρήση ως** και επιλέξτε µία από τις διαθέσιµες επιλογές.

# Για να επεξεργαστείτε φωτογραφίες

 $\bigotimes$  68 PhotoD<sub>*I*</sub><sup>IM</sup>

## <span id="page-55-0"></span>Ανταλλαγή φωτογραφιών

Μπορείτε να ανταλλάξετε φωτογραφίες χρησιµοποιώντας µία από τις διαθέσιµες µεθόδους µεταφοράς. Παρακαλούµε, σηµειώστε ότι δεν επιτρέπεται η ανταλλαγή υλικού το οποίο προστατεύεται µε copyright. Για περισσότερες πληροφορίες σχετικά µε την αποστολή και λήψη φωτογραφιών µε µηνύµατα % *39 [Μηνύ](#page-38-0)µατα*.

# Για να στείλετε µία φωτογραφία

} **∆ιαχείρ.αρχείων** } **Εικόνες** και επιλέξτε µια φωτογραφία.

} **Πρόσθετ.** } **Αποστολή** και επιλέξτε µια µέθοδο µεταφοράς.

#### Για να λάβετε µια φωτογραφία χρησιµοποιώντας µια από τις διαθέσιµες µεθόδους µεταφοράς

Επιλέξτε µια µέθοδο µεταφοράς και ακολουθήστε τις οδηγίες που εµφανίζονται στην οθόνη.

*Ορισµένα τηλέφωνα που υποστηρίζουν φωτογραφίες δεν µπορούν να λάβουν φωτογραφίες σε µέγεθος µεγαλύτερο από 160x120. Το καλύτερο µέγεθος εικόνας για προβολή σε ηλεκτρονικό υπολογιστή είναι 1280x1024.*

#### Για να αποθηκεύσετε µια φωτογραφία που λάβατε µε µήνυµ<sup>α</sup>

% *41 Για να [αποθηκεύσετε](#page-40-2) ένα αντικείµενο που [περιέχεται](#page-40-2) σε ένα γραπτό µήνυµα* ή % *45 Για να [αποθηκεύσετε](#page-44-0) ένα αντικείµενο που [περιέχεται](#page-44-0) σε ένα MMS*

ή % *49 Για να προβάλετε ή να [αποθηκεύσετε](#page-48-0) ένα αντικείµενο που [περιέχεται](#page-48-0) σε ένα µήνυµα email*.

## Αποµακρυσµένη οθόνη

Χρησιµοποιήστε ένα συµβατό Bluetooth αξεσουάρ για να προβάλετε τις φωτογραφίες σας σε µια αποµακρυσµένη οθόνη, για παράδειγµα, σε µια τηλεόραση. Το αξεσουάρ αυτό δεν παρέχεται µαζί µε το τηλέφωνό σας. Για µια πλήρη λίστα µε τα συµβατά αξεσουάρ, παρακαλούµε επισκεφθείτε την ιστοσελίδα *[www.SonyEricsson.com/support](http://www.SonyEricsson.com/support)*.

#### Για σύνδεση µε µια αποµακρυσµένη οθόνη

- } **∆ιαχείρ.αρχείων** } **Εικόνες** } **Προβολή**
- } **Πρόσθετ.** } **Αποµακρ. οθόνη**
- % *77 Για να [προσθέσετε](#page-76-0) µια συσκευή στο [τηλέφωνό](#page-76-0) σας*.

## Ψυχαγωγία

# Ψυχαγωγία

WALKMAN<sup>TM</sup>, ραδιόφωνο, PlayNow<sup>TM</sup>, ήχοι *κλήσης, MusicDJô, VideoDJô, παιχνίδια και άλλα.*

# **WALKMAN™ player**

Αναπαραγωγή µουσικής και video clips. Υποστηρίζονται οι ακόλουθοι τύποι αρχείων: MP3, MP4, 3GP, AAC, AMR, MIDI, IMY, EMY και WAV (µέγιστος ρυθµός δειγµατοληψίας: 16 kHz). Ακόµη, µπορείτε να χρησιµοποιήσετε αρχεία απευθείας ροής (streaming) που είναι συµβατά µε 3GPP.

*Τα αρχεία AMR και MIDI µπορούν να εµφανιστούν και να αναπαραχθούν µε το WALKMAN player µόνο εφόσον διαθέτουν προστασία DRM. Ωστόσο, µπορείτε να ακούσετε άλλα αρχεία AMR και MIDI, χρησιµοποιώντας τον File Manager.*

# Για να αναπαράγετε µουσική και video

- 1 } **WALKMAN**. Ανοίγει η Αναζήτηση του WALKMAN player.
- 2 Αναζητήστε τραγούδια µε βάση τον καλλιτέχνη ή το κοµµάτι, ή τραγούδια που περιέχονται σε συγκεκριµένες playlists (λίστες

αναπαραγωγής). Μπορείτε, επίσης, να πραγµατοποιήσετε αναζήτηση για video clips. Επιλέξτε µια λίστα } **Άνοιγµα**.

3 <sup>γ</sup>Φωτίστε" έναν τίτλο ► Αναπαρ.

# Χειριστήρια WALKMAN player

- Πιέστε (**W.**) για άνοιγμα του WALKMAN player ή για ελαχιστοποίηση του WALKMAN player κατά την αναπαραγωγή.
- Πιέστε ( $\overline{\mathbf{F}}$ π) για να διακοπεί προσωρινά (παύση) η αναπαραγωγή. Πιέστε το ξανά για να ξαναρχίσει η αναπαραγωγή.
- Πιέστε © για προώθηση στο επόμενο μουσικό κοµµάτι ή video clip.
- Πιέστε (ο) για επιστροφή στο προηγούμενο µουσικό κοµµάτι ή video clip.
- Πιέστε παρατεταμένα  $\circledcirc$  ή  $\circledcirc$  για γρήγορη προώθηση (fast forward) ή γρήγορη επιστροφή (rewind), αντίστοιχα, κατά την αναπαραγωγή µουσικών κοµµατιών ή video clips.
- Πιέστε (b) ή  $\textcircled{g}$  για να εμφανιστεί η προβολή îκοµµάτι-κοµµάτιî της τρέχουσας λίστας κατά την αναπαραγωγή µουσικών κοµµατιών.
- Πιέστε (δ) ή (φ) για μετακίνηση μέσα στην playlist κατά τη διάρκεια της αναπαραγωγής. Τα αρχεία που είναι "φωτισμένα" δε θα επιλεγθούν παρά µόνο εάν πιέσετε **Αναπαρ.**
- Όταν αναπαράγεται ένα video clip, πιέστε (.) για αναπαραγωγή του video σε αργή κίνηση. Για επαναφορά της κανονικής αναπαραγωγής, } **Αναπαρ.**
- ï Όταν έχει διακοπεί προσωρινά (παύση) η αναπαραγωγή ενός video clip, πιέστε για αναπαραγωγή του video καρέ-καρέ.
- Πιέστε ( $\overline{\bigoplus}$ ) για μετάβαση στην Αναζήτηση του WALKMAN player όταν βρίσκεστε στην προβολή **Αναπαρ. του**.
- Πιέστε παρατεταμένα ( $\Rightarrow$ ) για έξοδο από το WALKMAN player όταν βρίσκεστε στην προβολή **Αναπαρ. του**.

## Κουµπί αναπαραγωγής/παύσης

Πιέστε παρατεταμένα (<del>FII</del>) για να αργίσει ή να διακοπεί προσωρινά (παύση) η αναπαραγωγή µουσικής. Επιλέξτε εάν θέλετε να χρησιµοποιήσετε αυτό το κουμπί για το WALKMAN<sup>TM</sup> player ή το **Ραδιόφωνο**, ή για όποιο από αυτά τα δύο χρησιµοποιήθηκε πιο πρόσφατα.

#### Για να αλλάξετε τη ρύθµιση του κουµπιού αναπαραγωγής/παύσης

- } **Ρυθµίσεις** } καρτέλα **Γενικές**
- } **Κουµπί play/pause**.

# Αναζήτηση αρχείων

Με την Αναζήτηση του WALKMAN player, µπορείτε να πραγµατοποιήσετε αναζήτηση για περιεχόµενο µουσικής και video, ταξινοµηµένο σε λίστες:

- **·** Καλλιτέχνες εμφανίζεται μία λίστα με όλους τους διαθέσιµους καλλιτέχνες.
- **Κομμάτια** εμφανίζεται μία λίστα με όλα τα αρχεία µουσικής (εκτός των ήχων κλήσης) που υπάρχουν στο τηλέφωνό σας.
- **•** Λίστ. αναπ. δημιουργία ή αναπαραγωγή των προσωπικών σας λιστών αρχείων ήχου.
- **·** Βίντεο εμφανίζεται μια λίστα με όλα τα video clips που υπάρχουν στο τηλέφωνό σας.

# Playlists (Λίστες αναπαραγωγής)

Για την οργάνωση των αρχείων multimedia που υπάρχουν αποθηκευµένα στο µενού **∆ιαχείρ.αρχείων**, µπορείτε να δηµιουργήσετε playlists (λίστες αναπαραγωγής). Τα αρχεία µιας playlist µπορούν να ταξινοµηθούν µε βάση τον καλλιτέχνη, τον τίτλο ή τη σειρά µε την οποία τα αρχεία προστέθηκαν στην playlist. Μπορείτε να προσθέσετε ένα αρχείο σε περισσότερες από µία playlist.

Ψυχαγωγία

Όταν διαγράφετε µία playlist ή ένα αρχείο από µια playlist, η playlist ή το αρχείο δε διαγράφεται µόνιµα από τη µνήµη του τηλεφώνου. Μπορείτε να προσθέσετε το αρχείο σε άλλη playlist.

# Για να δηµιουργήσετε µια playlist

- 1 } **WALKMAN** } **Λίστ. αναπ.** } **Νέα λίστ. αναπ.** } **Προσθήκ** πληκτρολογήστε το όνοµα της playlist } **ΟΚ**.
- 2 Επιλέξτε µεταξύ των αρχείων που υπάρχουν στο µενού **∆ιαχείρ.αρχείων**. Μπορείτε να προσθέσετε πολλά αρχεία ταυτόχρονα και µπορείτε να προσθέσετε και φακέλους. Όλα τα αρχεία που περιέχονται στους επιλεγµένους φακέλους, θα προστεθούν στην playlist.

#### Για να προσθέσετε αρχεία σε µια playlist

- 1 } **WALKMAN** } **Λίστ. αναπ.** επιλέξτε µια playlist } **Άνοιγµα** } **Πρόσθετ.** } **Προσθ. µέσων**.
- 2 Επιλέξτε µεταξύ των αρχείων που υπάρχουν στο µενού **∆ιαχείρ.αρχείων**.

## Για να διαγράψετε αρχεία από µια playlist

- 1 } **WALKMAN** } **Λίστ. αναπ.** επιλέξτε µια playlist } **Άνοιγµα**.
- 2 Επιλέξτε το αργείο και πιέστε  $\bigcap$

# Για να διαγράψετε playlists

} **WALKMAN** } **Λίστ. αναπ.** επιλέξτε µια playlist και πιέστε .

# Επιλογές του WALKMAN player

} **Πρόσθετ.** για να εµφανιστούν οι ακόλουθες επιλογές:

- **•** Αναπαρ. του μετάβαση στην προβολή **Αναπαρ. του**.
- **•** Προσθ. μέσων προσθήκη αρχείων ή φακέλων στην playlist.
- **·** Ταξινόμηση ταξινόμηση των αρχείων της playlist µε βάση τον καλλιτέχνη, τον τίτλο ή τη σειρά µε την οποία τα αρχεία προστέθηκαν στην playlist.
- Διαγραφή διαγραφή ενός αρχείου από την playlist. Σε playlists που έχετε δηµιουργήσει εσείς, το αρχείο διαγράφεται µόνο από την playlist. Στη λίστα **Κοµµάτια**, το αρχείο διαγράφεται µόνιµα από τη µνήµη.
- **•** Μετονομασία μετονομασία της playlist. Μπορείτε να µετονοµάσετε µόνο playlists που έχουν δηµιουργηθεί από το χρήστη.
- **•** Διαγ.λίστ.αναπ. − διαγραφή της playlist. ∆ιαγράφεται µόνο η playlist. Τα αρχεία εξακολουθούν να υπάρχουν αποθηκευµένα στο µενού **∆ιαχείρ.αρχείων**. Μπορείτε να διαγράψετε µόνο playlists που έχουν δηµιουργηθεί από το χρήστη.
- **Πληροφορίες προβολή πληροφοριών σχετικά** µε το τρέχον µουσικό κοµµάτι ή video.
- ï **Τρόπος αναπαρ.**ñ αλλαγή της σειράς αναπαραγωγής των τραγουδιών και των video. Επιλέξτε **Τυχαία αναπαρ.** για αναπαραγωγή των αρχείων της playlist µε τυχαία σειρά ή **Συνεχ. αναπ/γή** για να ξαναρχίσει η αναπαραγωγή από την αρχή της playlist όταν τελειώσει η αναπαραγωγή του τελευταίου αρχείου της.
- **•** Επέκτ. Stereo επιλέξτε Ένεργό' ή 'Μη ενεργό'.
- **•** Ισοσταθμιστής αλλαγή των ρυθμίσεων για τα πρίµα και τα µπάσα κατά την αναπαραγωγή µουσικής µε το WALKMAN player.
- $\cdot$  Αποστολή αποστολή ενός ήχου ή video clip.
- **Μενέθυνση** μεγέθυνση (zoom in) σε ένα video clip.

**·** Αποτύπωσ. καρέ – κατά τη διάρκεια παύσης ενός video clip, λήψη µιας εικόνας (καρέ) από το video clip.

# Online µουσική και video

Παρακολουθήστε video και ακούστε µουσική µε απευθείας ροή (streaming) στο τηλέφωνό σας από το Internet. Εάν στο τηλέφωνό σας δεν υπάρχουν οι σχετικές ρυθµίσεις % *71 Ρυθµ[ίσεις](#page-70-0)*. Για περισσότερες πληροφορίες, επικοινωνήστε µε λειτουργό του δικτύου σας ή επισκεφθείτε την ιστοσελίδα *[www.SonyEricsson.com/support](http://www.SonyEricsson.com/support)*.

#### Για να επιλέξετε έναν λογαριασµό δεδοµένων για streaming

} **Ρυθµίσεις** } καρτέλα **Συνδεσιµότητα**

} **Ρυθµ. streaming** και επιλέξτε το λογαριασµό δεδοµένων που θέλετε να χρησιµοποιήσετε.

#### Για να κάνετε streaming εικόνας και ήχου

- 1 } **Υπηρεσ. Internet** } **Πρόσθετ.** } **Εισαγωγή URL**.
- 2 Πληκτρολογήστε ή επιλέξτε τη διεύθυνση µιας ιστοσελίδας και επιλέξτε έναν σύνδεσµο (link) από τον οποίο θα κάνετε streaming. To WALKMAN player ανοίγει αυτόµατα όταν επιλεχθεί ένας σύνδεσµος.

#### Για να κάνετε streaming αποθηκευµένης µουσικής και video

- 1 } **Υπηρεσ. Internet** } **Πρόσθετ.** } **Σελιδοδείκτες**.
- 2 Επιλέξτε ένα σύνδεσμο για streaming. Το WALKMAN player ανοίγει και αναπαράγει τη µουσική ή το video.

# Ραδιόφωνο

Ακούστε ραδιόφωνο FM µε λειτουργία RDS (Radio Data System, Σύστηµα Ραδιοφωνικών ∆εδοµένων). Πρέπει να συνδέσετε το handsfree στο τηλέφωνό σας, καθώς αυτό λειτουργεί ως κεραία. Ακόµη, το ραδιόφωνο µπορεί να χρησιµοποιηθεί και ως ήχος ξυπνητηριού % *82 [Ξυπνητήρι](#page-81-0)*.

# Για να ακούσετε ραδιόφωνο

Συνδέστε το handsfree στο τηλέφωνό σας } **Ραδιόφωνο**.

# Χειρισµός ραδιοφώνου

- **•** ▶ Αναζήτ. για να βρείτε μια συχνότητα εκπομπής.
- Πιέστε (o) ή (o) για να μετακινηθείτε κατά 0,1 MHz.
- Πιέστε (δ) ή  $\circledcirc$  για να επιλέξετε προρυθμισμένους σταθµούς.
- **•** ► Πρόσθετ, για να εμφανιστούν οι διαθέσιμες επιλογές.

# Αποθήκευση ραδιοφωνικών σταθµών

Αποθηκεύσετε µέχρι και 20 προρυθµισµένους σταθµούς.

#### Για να αποθηκεύσετε ραδιοφωνικούς σταθµούς

} **Ραδιόφωνο** ορίστε µια συχνότητα } **Πρόσθετ.**

**Aποθήκ**, ή πιέστε παρατεταμένα  $(\overline{D} +) - (\overline{D})$ για αποθήκευση του σταθµού σε µία από τις θέσεις 1 έως 10.

#### Για να επιλέξετε ραδιοφωνικούς σταθµούς

Χρησιµοποιήστε το πλήκτρο πλοήγησης ή πιέστε ñ για να επιλέξετε έναν αποθηκευµένο σταθµό σε µία από τις θέσεις 1 έως 10.

# Επιλογές ραδιοφώνου

} **Πρόσθετ.** για να εµφανιστούν οι ακόλουθες επιλογές:

- **•** Απενεργ. απενεργοποίηση του ραδιοφώνου.
- **Ελαχιστοποίηση επιστροφή στην κατάσταση** αναµονής και χρήση άλλων λειτουργιών του τηλεφώνου ενώ ακούτε ραδιόφωνο.
- **·** Αποθήκ. αποθήκευση της τρέχουσας συχνότητας σε µια θέση.
- **·** Σταθμοί επιλογή, μετονομασία, αντικατάσταση ή διαγραφή ενός προρυθµισµένου σταθµού.
- **•** Ενερ. μεγαφών. χρήση των μεγαφώνων.
- **·** Αυτόμ. αποθήκ. αποθηκεύστε σταθμούς, στους οποίους συντονίζεται αυτόµατα το τηλέφωνο, στις θέσεις 1 έως 20. Οι ήδη αποθηκευµένοι σταθµοί αντικαθίστανται.
- **•** Ορισ. συχνότητ. γειροκίνητη εισαγωγή μιας συγνότητας. Πιέστε (*#->*) για να μεταβείτε απευθείας στην επιλογή **Ορισ. συχνότητ.**
- **·** RDS ρύθμιση επιλογών για την εναλλακτική συχνότητα (AF) και για πληροφορίες σχετικά µε τους σταθµούς.
- **•** Μονοφωνικό ενεργοποίηση μονοφωνικού ήχου.

#### Για να ρυθµίσετε την ένταση του ήχου  $\blacktriangleright$   $(\blacktriangle)$  ή  $(\blacktriangledown)$ .

# PlayNow™

Ακούστε µουσική πριν την αγοράσετε και την îκατεβάσετεî στο τηλέφωνό σας.

*Αυτή η λειτουργία εξαρτάται από το δίκτυο ή από το λειτουργό του δικτύου. Επικοινωνήστε µε το λειτουργό του δικτύου σας για πληροφορίες σχετικά µε τη συνδροµή σας και το PlayNowô. Σε ορισµένες χώρες, µπορεί να έχετε τη δυνατότητα να αγοράσετε µουσικούς τόνους από µερικούς από τους κορυφαίους καλλιτέχνες στον κόσµο.*

*Αυτή η υπηρεσία δεν είναι διαθέσιµη σε όλες τις χώρες.*

# Πριν ξεκινήσετε

Εάν στο τηλέφωνό σας δεν υπάρχουν ρυθµίσεις % *71 Ρυθµ[ίσεις](#page-70-0)*.

#### Για να ακούσετε µουσική από το PlayNow<sup>™</sup>

**▶ PlayNow**™ και επιλέξτε μουσική από μια λίστα.

# Λήψη από το PlayNowô

Η συνολική τιμή εμφανίζεται όταν επιλέξετε να "κατεβάσετε" και να αποθηκεύσετε ένα αργείο µουσικής. Όταν η αγορά σας γίνει αποδεκτή, χρεώνεται ο τηλεφωνικός λογαριασµός σας

Ψυχαγωγία

ή η κάρτα προπληρωµένου χρόνου οµιλίας σας. Στο κιτ του τηλεφώνου παρέχονται και οι όροι και προϋποθέσεις χρήσης αυτής της υπηρεσίας.

### Για να "κατεβάσετε" ένα αρχείο µουσικής

- 1 Αφού ακούσετε ένα αρχείο µουσικής και αποδεχτείτε τους όρους και προϋποθέσεις **· Ναι για να "κατεβάσετε" το αργείο.**
- 2 Λαµβάνετε ένα γραπτό µήνυµα ως επιβεβαίωση για την αγορά σας και το αρχείο τίθεται στη διάθεσή σας για να το "κατεβάσετε". Η μουσική αποθηκεύεται στο φάκελο **∆ιαχείρ.αρχείων** } **Ήχοι**.

# Ήχοι κλήσης και µελωδίες

Το τηλέφωνό σας διαθέτει µελωδίες οι οποίες µπορούν να χρησιµοποιηθούν ως ήχοι κλήσης. Μπορείτε να ανταλλάξετε µελωδίες χρησιµοποιώντας µία από τις διαθέσιµες µεθόδους µεταφοράς. ∆εν επιτρέπεται η ανταλλαγή υλικού το οποίο προστατεύεται µε copyright (προστασία πνευµατικών δικαιωµάτων).

*Εάν επιλέξετε ως ήχο κλήσης ένα αρχείο MP3, δεν µπορείτε να χρησιµοποιήσετε τη λειτουργία φωνητικής απάντησης* % *32 [Φωνητική](#page-31-0) απάντηση.* Για να επιλέξετε έναν ήχο κλήσης

} **Ρυθµίσεις** } καρτέλα **Ήχοι & ειδοπ/σεις** } **Ήχος κλήσης**.

#### Για να ενεργοποιήσετε ή να απενεργοποιήσετε τον ήχο κλήσης

Πιέστε παρατεταμένα (*π*-ε) από την κατάσταση αναµονής. Όλα τα ηχητικά σήµατα, εκτός του ξυπνητηριού, ενεργοποιούνται ή απενεργοποιούνται αντίστοιχα.

### Για να ρυθµίσετε την ένταση του ήχου κλήσης

- 1 } **Ρυθµίσεις** } καρτέλα **Ήχοι & ειδοπ/σεις ►** Ένταση ήχ. κλήσ. και πιέστε ⊚, ⊚, ⊚) ή ⊚ για να µειώσετε ή να αυξήσετε αντίστοιχα την ένταση του ήχου.
- 2 } **Αποθήκ.** για να αποθηκεύσετε τη ρύθµιση.

## Ήχοι κλήσης ανάλογα µε τον καλούντα

Εάν η συνδροµή σας υποστηρίζει την υπηρεσία Αναγνώρισης Εισερχόµενης Κλήσης (CLI), µπορείτε να αντιστοιχίσετε προσωπικούς ήχους κλήσης σε επαφές % *28 Για να προσθέσετε µια [φωτογραφία](#page-27-0) ή έναν ήχο κλήσης σε µια επαφή [τηλεφώνου](#page-27-0)*.

# Επιλογές ήχων & ειδοποιήσεων

Επιλέξτε εάν θέλετε να χρησιµοποιήσετε τη δόνηση ή ήχους.

## Για να ρυθµίσετε τη δόνηση

} **Ρυθµίσεις** } καρτέλα **Ήχοι & ειδοπ/σεις** } **∆όνηση** και επιλέξτε µία από τις ακόλουθες επιλογές:

- **•** Ενεργό συνέχεια.
- **·** Όταν σιωπηλό εάν η ένταση κουδουνίσματος είναι απενεργοποιηµένη ή το τηλέφωνο είναι ρυθµισµένο σε σιωπηλή λειτουργία.
- **•** Μη ενεργό συνέχεια.

#### Για να ρυθµίσετε την ειδοποίηση µηνυµάτων

} **Ρυθµίσεις** } καρτέλα **Ήχοι & ειδοπ/σεις** } **Ειδοπ. µηνυµάτ.** και επιλέξτε µια από τις διαθέσιµες επιλογές.

## Για να ορίσετε τον ήχο πλήκτρων

} **Ρυθµίσεις** } καρτέλα **Ήχοι & ειδοπ/σεις** } **Ήχος πλήκτρων** και επιλέξτε µια από τις διαθέσιµες επιλογές.

# MusicDJ™

Συνθέστε και επεξεργαστείτε τις δικές σας µελωδίες για να τις χρησιµοποιήσετε ως ήχους κλήσης. Μια µελωδία αποτελείται από τέσσερις τύπους καναλιών ñ **Κρουστά**, **Έγχορδα**, **Πλήκτρα** και **Πνευστά**. Κάθε κανάλι περιέχει έναν αριθµό µουσικών κοµµατιών. Τα κοµµάτια αποτελούνται από προ-διασκευασµένους ήχους µε διαφορετικά χαρακτηριστικά. Τα κοµµάτια είναι οµαδοποιηµένα σε **Εισαγωγή**, **Στίχος**, **Ρεφρέν** και **Παύση**. Η σύνθεση µιας µελωδίας γίνεται προσθέτοντας µουσικά κοµµάτια στα κανάλια.

# Για να συνθέσετε µία µελωδία

- 1 ► Ψυχαγωγία ► MusicDJ<sup>™</sup>.
- 2 } **Ρυθµός**, **Αντιγ/φή** ή **Επικόλλ.** κοµµατιών. Χρησιµοποιήστε τα , , ή για να µετακινηθείτε µεταξύ των κοµµατιών. Πιέστε για να διαγράψετε ένα κοµµάτι. } **Πρόσθετ.** για να εµφανιστούν πρόσθετες επιλογές.

Ψυχαγωγία

#### Για να επεξεργαστείτε µία µελωδία του MusicDJ<sup>τΜ</sup>

} **∆ιαχείρ.αρχείων** } **Ήχοι** και επιλέξτε τη µελωδία } **Πρόσθετ.** } **Επεξεργασία**.

## Ανταλλαγή μελωδιών του MusicDJ™

Στείλτε και λάβετε µελωδίες χρησιµοποιώντας µία από τις διαθέσιµες µεθόδους µεταφοράς. ∆εν επιτρέπεται η ανταλλαγή υλικού το οποίο προστατεύεται µε copyright (προστασία πνευµατικών δικαιωµάτων).

*∆εν µπορείτε να στείλετε πολυφωνικές µελωδίες ή αρχεία MP3 µε γραπτό µήνυµα.*

# Για να στείλετε µία µελωδία

- 1 } **∆ιαχείρ.αρχείων** } **Ήχοι** και επιλέξτε µια µελωδία.
- 2 } **Πρόσθετ.** } **Αποστολή** και επιλέξτε µια µέθοδο µεταφοράς.

#### Για να λάβετε µια µελωδία χρησιµοποιώντας µια από τις διαθέσιµες µεθόδους µεταφοράς

Επιλέξτε µια µέθοδο µεταφοράς και ακολουθήστε τις οδηγίες που εµφανίζονται στην οθόνη.

# VideoD.ITM

∆ηµιουργήστε και επεξεργαστείτε τα δικά σας video clips χρησιµοποιώντας video clips, φωτογραφίες και κείµενο. Ακόµη, µπορείτε να κάνετε περικοπή προκειµένου να διαγράψετε ανεπιθύµητες σκηνές έτσι ώστε να κάνετε ένα video clip πιο σύντοµο.

# Για να δηµιουργήσετε ένα video clip

- 1 ► Ψυχανωνία > VideoDJ<sup>™</sup>.
- 2 } **Προσθήκ** } **Βιντεοκλίπ**, **Εικόνα**, **Κείµενο** ή **Κάµερα** } **Επιλογή**.
- 3 Για να προσθέσετε κι άλλα αντικείμενα, πιέστε } **Προσθήκ**.

#### Για να επεξεργαστείτε ένα επιλεγµένο video clip

} **Επεξεργ.** για να εµφανιστούν οι ακόλουθες επιλογές:

- **·** Περικοπή για να κάνετε πιο σύντομο το video clip.
- **•** Προσθ. κειμένου για να προσθέσετε κείμενο στο video clip.
- **Αντικατάσταση** για να επιλέξετε ένα νέο video clip.
- **Διαγραφή** για να διαγράψετε το video clip.
- **Μετακίνηση** για να μετακινήσετε το video clip σε άλλη θέση.

#### Για να επεξεργαστείτε µία επιλεγµένη φωτογραφία

} **Επεξεργ.** για να εµφανιστούν οι ακόλουθες επιλογές:

- **Αντικατάσταση** για να επιλέξετε μια νέα φωτογραφία.
- **Διάρκεια για να επιλέξετε τη διάρκεια** εµφάνισης της φωτογραφίας.
- Διαγραφή − για να διαγράψετε τη φωτογραφία.
- **•** Μετακίνηση για να μετακινήσετε τη φωτογραφία σε άλλη θέση.

#### Για να επεξεργαστείτε ένα επιλεγµένο κείµενο

} **Επεξεργ.** για να εµφανιστούν οι ακόλουθες επιλογές:

- **Επεξεργασία για να αλλάξετε το κείμενο.**
- **Φόντο** για να ορίσετε το φόντο.
- **•** Χρώμα κειμένου για να ορίσετε το χρώμα της γραµµατοσειράς.
- Διάρκεια για να επιλέξετε τη διάρκεια εµφάνισης του κειµένου.
- Διαγραφή − για να διαγράψετε το κείμενο.
- **•** Μετακίνηση για να μετακινήσετε το κείμενο σε άλλη θέση.

# Επιλογές VideoDJ<sup>™</sup>

} **Πρόσθετ.** για να εµφανιστούν οι ακόλουθες επιλογές:

- **Αναπαραγωγή** για να δείτε το video clip.
- **·** Αποστολή για να στείλετε το video clip.
- $\cdot$  Soundtrack για να προσθέσετε ήχο (soundtrack) στο video clip.
- **·** Μεταβάσεις για να ορίσετε τις μεταβάσεις µεταξύ video clips, φωτογραφιών και κειµένου.
- **Aποθήκευση** για να αποθηκεύσετε το video clip.
- **·** Εισαγωγή για να εισάγετε ένα νέο video clip, φωτογραφία ή κείµενο.
- **Νέο βίντεο** για να δημιουργήσετε ένα νέο video clip.

#### Για να επεξεργαστείτε video clips που είναι αποθηκευµένα στο File manager

- 1 } **∆ιαχείρ.αρχείων** } **Βίντεο** } **Άνοιγµα** και επιλέξτε ένα αρχείο.
- 2 } **Πρόσθετ.** } **VideoDJô** } **Επεξεργ.**

# Αποστολή video clips

Μπορείτε να στείλετε ένα video clip χρησιµοποιώντας µία από τις διαθέσιµες µεθόδους µεταφοράς. Τα video clips µικρής διάρκειας µπορούν να σταλούν µε MMS. Εάν ένα video clip έχει µεγάλη διάρκεια, µπορείτε να χρησιµοποιήσετε τη λειτουργία **Περικοπή** για να κάνετε το video clip πιο σύντοµο. Ψυχαγωγία

# Για να περικόψετε ένα video clip

- 1 Επιλέξτε ένα video clip από τη "μακέτα" } **Επεξεργ.** } **Περικοπή**.
- 2 } **Ορισµός** για να ορίσετε το σηµείο αρχής και } **Αρχή**.
- 3 } **Ορισµός** για να ορίσετε το σηµείο τέλους και } **Τέλος**.
- 4 Επαναλάβετε τα βήµατα 2 και 3 ή } **Τέλος**.

# <span id="page-67-0"></span>PhotoDJ™

Επεξεργαστείτε αρχεία χρησιµοποιώντας το PhotoDJ<sup>TM</sup> ή κατά την προβολή αργείων.

#### Για να επεξεργαστείτε και να αποθηκεύσετε ένα αρχείο

- 1 ► Ψυχαγωγία ► PhotoDJ<sup>™</sup> ή ► Διαχείρ.αρχείων } **Εικόνες** και επιλέξτε ένα αρχείο } **Προβολή**
	- } **Πρόσθετ.** } **Επεξεργασία**.
- 2 ► Εργαλ. και επιλέξτε μία από τις επιλογές.
- 3 Όταν ολοκληρώσετε την επεξεργασία της επιλεγµένης φωτογραφίας } **Πρόσθετ.** } **Αποθήκ. εικόνας**.

# Ηχογράφηση

Με τη λειτουργία ηχογράφησης, µπορείτε να ηχογραφήσετε τις προσωπικές σας φωνητικές σηµειώσεις ή κλήσεις. Ακόµη, οι ηχογραφηµένοι ήχοι µπορούν να χρησιµοποιηθούν και ως ήχοι κλήσης. Εάν ένας από τους συνοµιλητές τερµατίσει την κλήση, η ηχογράφηση της συνοµιλίας διακόπτεται. Η ηχογράφηση κάθε ήχου διακόπτεται αυτόµατα εάν δεχτείτε µια εισερχόµενη κλήση.

*Σε ορισµένες χώρες ή πολιτείες, υποχρεούστε από το νόµο να ενηµερώνετε το συνοµιλητή σας πριν ηχογραφήσετε την κλήση.*

# Για να εγγράψετε έναν ήχο

- 1 ► Ψυχανωνία ► Ηχονράφηση.
- 2 Περιµένετε µέχρι να ακουστεί ο τόνος. Όταν ξεκινήσει η ηχογράφηση, **Ηχογράφηση...** Εµφανίζεται ένα χρονόµετρο.
- 3 } **Αποθήκ.** για τερµατισµό, } **Αναπαραγωγή** για ακρόαση ή } **Πρόσθετ.** για να εµφανιστούν οι ακόλουθες επιλογές: **Νέα ηχογράφηση**, **Αποστολή**, **Μετονοµασία**, **∆ιαγραφή**, **Γραµµένοι ήχοι**.

# Για να ακούσετε µια ηχογράφηση

} **∆ιαχείρ.αρχείων** } **Ήχοι** και επιλέξτε µια ηχογράφηση } **Αναπαρ.** ή } **∆ιακοπή**.

# Θέµατα

Αλλάξτε την εµφάνιση της οθόνης του τηλεφώνου σας, για παράδειγµα τα χρώµατα και το wallpaper, χρησιµοποιώντας θέµατα. Το τηλέφωνό σας διαθέτει ορισµένα προεγκατεστηµένα θέµατα τα οποία δεν µπορούν να διαγραφούν εάν είναι προστατευµένα. Μπορείτε να δηµιουργήσετε νέα θέµατα και να τα îκατεβάσετεî στο τηλέφωνό σας. Για περισσότερες πληροφορίες, επισκεφθείτε την ιστοσελίδα *[www.SonyEricsson.com](http://www.SonyEricsson.com)*.

# Για να επιλέξετε ή να αλλάξετε ένα θέµ<sup>α</sup>

} **∆ιαχείρ.αρχείων** } **Θέµατα** και επιλέξτε ένα θέµα.

# Ανταλλαγή θεµάτων

Ανταλλάξτε θέµατα χρησιµοποιώντας µία από τις διαθέσιµες µεθόδους µεταφοράς.

# Για να στείλετε ένα θέµ<sup>α</sup>

- 1 } **∆ιαχείρ.αρχείων** } **Θέµατα** και επιλέξτε ένα θέµα.
- 2 } **Πρόσθετ.** } **Αποστολή** και επιλέξτε µια µέθοδο µεταφοράς.

## Για να λάβετε και να αποθηκεύσετε ένα θέµ<sup>α</sup>

- 1 Χρησιµοποιήστε µια από τις µεθόδους µεταφοράς και ανοίξτε το µήνυµα µε το οποίο λαβατε το θέµα.
- 2 Ακολουθήστε τις οδηγίες που εµφανίζονται στην οθόνη.

# Παιχνίδια

Το τηλέφωνό σας διαθέτει αρκετά ψυχαγωγικά παιχνίδια. Ακόμη, μπορείτε να "κατεβάσετε" παιχνίδια και εφαρµογές κατευθείαν στους φακέλους του τηλεφώνου σας. Για τα περισσότερα παιχνίδια διατίθενται κείµενα βοήθειας.

#### Για να ξεκινήσετε και να τερµατίσετε ένα παιχνίδι

- 1 ► Ψυχαγωγία ► Παιχνίδια, επιλέξτε ένα παιχνίδι } **Επιλογή**.
- 2 Πιέστε παρατεταμένα (5) για να τερµατίσετε το παιχνίδι.

Ψυχαγωγία

# Εφαρµογές

Λήψη και εκτέλεση εφαρμογών Java<sup>TM</sup>. Μπορείτε να δείτε σχετικές πληροφορίες ή να ορίσετε διάφορα επίπεδα πρόσβασης (επιτρεπτές ενέργειες) για τις εφαρµογές.

#### Για προβολή πληροφοριών µιας εφαρμογής Java™

- 1 } **∆ιαχείρ.αρχείων** } **Εφαρµογές** ή } **Παιχνίδια**.
- 2 Επιλέξτε µία εφαρµογή ή ένα παιχνίδι } **Πρόσθετ.** } **Πληροφορίες**.

#### Για να ορίσετε επιτρεπτές ενέργειες (επίπεδο πρόσβασης) για εφαρµογές  $J$ ava $^{7M}$

- 1 } **∆ιαχείρ.αρχείων** } **Εφαρµογές** ή } **Παιχνίδια**.
- 2 Επιλέξτε µία εφαρµογή ή ένα παιχνίδι } **Πρόσθετ.** } **Επιτρεπ. ενέργ.** και ορίστε τις σχετικές επιλογές.

# Μέγεθος οθόνης εφαρµογών Java

Ορισµένες εφαρµογές Java είναι σχεδιασµένες για ένα συγκεκριμένο μέγεθος οθόνης και, γι' αυτό το λόγο, µπορεί να µην είναι δυνατή η προσαρµογή της εφαρµογής στην οθόνη. Για περισσότερες πληροφορίες, επικοινωνήστε µε τον προµηθευτή της εφαρµογής.

## Για να ρυθµίσετε το µέγεθος οθόνης για μια εφαρμογή Java™

- 1 } **∆ιαχείρ.αρχείων** } **Εφαρµογές** ή } **Παιχνίδια**.
- 2 Επιλέξτε µία εφαρµογή ή ένα παιχνίδι } **Πρόσθετ.** } **Μέγεθος οθόνης**.
- 3 Επιλέξτε µια από τις επιλογές, για παράδειγµα, **Από το χρήστη** } **Πλάτος:** και **Ύψος:** για να επεξεργαστείτε τις τιµές.

**This is the Internet version of the user's guide. © Print only for private use.** <sup>70</sup>

# Σύνδεση

*Ρυθµίσεις Internet και email, συγχρονισµός, Bluetooth, υπέρυθρες, καλώδιο USB, υπηρεσία ενηµέρωσης.*

# <span id="page-70-0"></span>Ρυθµίσεις

Για να είστε σε θέση να χρησιµοποιήσετε το Internet, τα µηνύµατα, την υπηρεσία <sup>"</sup>Οι φίλοι μου" ή το PlayNow<sup>TM</sup> είναι απαραίτητη η εγκατάσταση κάποιων ρυθµίσεων στο τηλέφωνό σας.

Οι ρυθµίσεις ενδέχεται να είναι ήδη καταχωρηµένες µε την αγορά του τηλεφώνου σας. Εάν δεν ισχύει αυτό, βεβαιωθείτε ότι έχετε µία τηλεφωνική συνδροµή η οποία υποστηρίζει µεταφορά δεδοµένων (GPRS).

# Εισαγωγή ρυθµίσεων

Μπορείτε να εισάγετε τις ρυθµίσεις ως εξής:

• Να λάβετε τις ρυθμίσεις από το λειτουργό του δικτύου σας, τον παροχέα υπηρεσιών σας ή την ιστοσελίδα *[www.SonyEricsson.com/support](http://www.SonyEricsson.com/support)*.

**·** Να εισάγετε ή να επεξεργαστείτε τις ρυθμίσεις χειροκίνητα, πράγµα το οποίο προϋποθέτει ότι έχετε ήδη λάβει τις ρυθµίσεις από το λειτουργό του δικτύου σας ή τον παροχέα υπηρεσιών σας.

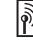

*Για περισσότερες πληροφορίες, επικοινωνήστε µε λειτουργό του δικτύου σας ή επισκεφθείτε την ιστοσελίδα [www.SonyEricsson.com/support.](http://www.sonyericsson.com/support)*

# Χρήση του Internet

Περιήγηση στο Internet µε χρήση HTTP (Hyper Text Transfer Protocol, Πρωτόκολλο Μεταφοράς Υπερκειµένου).

# Για να επιλέξετε ένα προφίλ Internet

- } **Ρυθµίσεις** } καρτέλα **Συνδεσιµότητα**
- } **Ρυθµίσ. Internet** } **Προφίλ Internet** και επιλέξτε ένα προφίλ που θέλετε να χρησιµοποιήσετε.

# Για να ξεκινήσετε την περιήγηση

} **Υπηρεσ. Internet** και επιλέξτε µία υπηρεσία ή } **Υπηρεσ. Internet** } **Πρόσθετ.** για να εµφανιστούν πρόσθετες επιλογές.

# Για να σταµατήσετε την περιήγηση

} **Πρόσθετ.** } **Κλείσιµο browser**.

### Σύνδεση

# Επιλογές κατά την περιήγηση

} **Πρόσθετ.** για να εµφανιστούν οι διαθέσιµες επιλογές. Το µενού περιλαµβάνει τις ακόλουθες επιλογές, ωστόσο οι επιλογές µπορεί να διαφέρουν ανάλογα µε την ιστοσελίδα που επισκέπτεστε:

- *Εάν επιλέξετε µία διεύθυνση email, ενώ περιηγείστε σε µία ιστοσελίδα, µπορείτε να στείλετε ένα µήνυµα σí αυτή τη διεύθυνση.*
	- } **Μετάβαση** για να εµφανιστούν οι ακόλουθες επιλογές:
	- **·** Sony Ericsson μετάβαση στην προκαθορισμένη αρχική σελίδα (homepage) που έχει οριστεί για το τρέχον προφίλ.
	- **•** Σελιδοδείκτες δημιουργία, χρήση ή επεξεργασία σελιδοδεικτών.
	- **•** Εισαγωγή URL εισαγωγή της διεύθυνσης μιας ιστοσελίδας.
	- **·** Ιστορικό η λίστα με τις ιστοσελίδες που έχετε ήδη επισκεφθεί.
	- **► Εργαλεία για να εμφανιστούν οι ακόλουθες** επιλογές:
	- ï **Προσθ. σελ/κτη** ñ προσθήκη ενός νέου σελιδοδείκτη.
	- **•** Αποθήκ, εικόνας αποθήκευση μιας εικόνας.
- **Αποθ.** σελίδας αποθήκευση της τρέχουσας ιστοσελίδας.
- **•** Ανανέωσ. σελίδ. ανανέωση της τρέχουσας ιστοσελίδας.
- **·** Αποστ. συνδέσμ. αποστολή ενός συνδέσμου (link) προς την τρέχουσα ιστοσελίδα.
- **Κλήση** πραγματοποίηση μιας κλήσης ενώ κάνετε περιήγηση στο Internet. } **Πρόσθετ.** } **Τερµατ. κλήσης** για να τερµατίσετε την κλήση και να συνεχίσετε την περιήγηση.
- } **Εµφάνιση** για να εµφανιστούν οι ακόλουθες επιλογές:
- **·** Πλήρης οθόνη επιλέξτε προβολή σε κανονική ή πλήρη οθόνη.
- **·** Μόνο κείμενο επιλέξτε πλήρες περιεχόμενο ή µόνο κείµενο.
- **·** Zoom μεγέθυνση (zoom in) ή σμίκρυνση (zoom out) στην ιστοσελίδα.
- **·** Zoom σε κανον. ρύθμιση του zoom στο προεπιλεγµένο επίπεδο (κανονικό).
- } **Προηγµένες** εισαγωγή ρυθµίσεων για τον browser.
- } **Κλείσιµο browser** για αποσύνδεση και µετάβαση στην κατάσταση αναµονής.
## <span id="page-72-1"></span>Χρήση σελιδοδεικτών (bookmarks)

Χρησιµοποιήστε, δηµιουργήστε και επεξεργαστείτε σελιδοδείκτες για τον browser.

## Για να εργαστείτε µ<sup>ε</sup> σελιδοδείκτες

- 1 } **Υπηρεσ. Internet** } **Πρόσθετ.** } **Μετάβαση**
	- } **Σελιδοδείκτες** και επιλέξτε ένα σελιδοδείκτη } **Πρόσθετ.**
- 2 Επιλέξτε µια από τις επιλογές.

## Λήψη (downloading)

îΚατεβάστεî αρχεία, για παράδειγµα, φωτογραφίες, θέµατα, παιχνίδια και ήχους κλήσης από ιστοσελίδες.

#### Για λήψη από την ιστοσελίδα της Sony Ericsson

- 1 } **Υπηρεσ. Internet** } **Sony Ericsson**.
- 2 Μεταβείτε στην ιστοσελίδα, επιλέξτε ένα αρχείο που θέλετε να "κατεβάσετε" και ακολουθήστε τις οδηγίες που εµφανίζονται στην οθόνη.

## Προφίλ Internet για εφαρμογές Java™

Ορισµένες εφαρµογές Java απαιτούν σύνδεση µε το Internet για να λάβουν πληροφορίες, για παράδειγμα, τα παιγνίδια που "κατεβάζουν" νέα επίπεδα από έναν διακοµιστή παιχνιδιών.

## Πριν ξεκινήσετε

Εάν στο τηλέφωνό σας δεν υπάρχουν ρυθµίσεις

 $\rightarrow$  71 Ρυθμ[ίσεις](#page-70-0).

## Για να επιλέξετε ένα προφίλ για Java

- } **Ρυθµίσεις** } καρτέλα **Συνδεσιµότητα**
- **► Ρυθμίσεις Java<sup>™</sup> και επιλέξτε ένα προφίλ Internet.**

## Αποθηκευµένες πληροφορίες

Κατά την περιήγηση, µπορείτε να αποθηκεύσετε πληροφορίες στο τηλέφωνό σας.

*Σας συνιστούµε να διαγράφετε οποιεσδήποτε îευαίσθητεςî πληροφορίες σχετικά µε υπηρεσίες Internet που επισκεφθήκατε στο παρελθόν. Αυτό αποσκοπεί στην αποφυγή κινδύνων σε ότι αφορά στην ασφάλεια, σε περίπτωση που δε βρίσκετε το τηλέφωνό σας ή που αυτό χαθεί ή κλαπεί.*

<span id="page-72-0"></span>Μπορείτε να αποθηκεύσετε τις ακόλουθες πληροφορίες:

- Cookies βελτιώνουν την απόδοση της πρόσβασης σε ιστοσελίδες.
- Κωδικοί βελτιώνουν την απόδοση της πρόσβασης σε διακοµιστές.

#### Σύνδεση

#### Για να ενεργοποιήσετε τα cookies

} **Υπηρεσ. Internet** } **Πρόσθετ.** } **Προηγµένες** } καρτέλα **Περιήγηση** } **Cookies Ναι** } **Ενεργό**.

### Για να διαγράψετε cookies

} **Υπηρεσ. Internet** } **Πρόσθετ.** } **Προηγµένες**

} καρτέλα **Άλλες** } **∆ιαγραφ. cookies** } **Ναι**.

#### Για να διαγράψετε το περιεχόµενο της λίστας κωδικών

} **Υπηρεσ. Internet** } **Πρόσθετ.** } **Προηγµένες** } καρτέλα **Άλλες** } **∆ιαγρ. κωδικών** } **Ναι**.

## <span id="page-73-1"></span>Ασφάλεια Internet

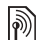

Το τηλέφωνό σας υποστηρίζει ασφαλή περιήγηση. Όταν χρησιµοποιείτε ένα προφίλ Internet, µπορείτε να ενεργοποιήσετε την ασφάλεια στο τηλέφωνο.

#### Αξιόπιστα πιστοποιητικά

Ορισµένες υπηρεσίες Internet, όπως οι υπηρεσίες τραπεζικών συναλλαγών, απαιτούν την ύπαρξη πιστοποιητικών στο τηλέφωνό σας. Το τηλέφωνό σας µπορεί να περιέχει ήδη πιστοποιητικά όταν το αγοράζετε ή μπορείτε να "κατεβάσετε" νέα πιστοποιητικά.

#### Για να ελέγξετε τα πιστοποιητικά που υπάρχουν στο τηλέφωνό σας

- } **Ρυθµίσεις** } καρτέλα **Συνδεσιµότητα**
- } **Ρυθµίσ. Internet** } **Ασφάλεια** } **Αξιόπ. πιστ/τικά**.

## <span id="page-73-0"></span>Συγχρονισµός

Συγχρονίστε επαφές, συναντήσεις, εργασίες και σηµειώσεις που υπάρχουν στο τηλέφωνό σας χρησιµοποιώντας το Bluetooth, τη θύρα υπέρυθρων, τις υπηρεσίες Internet ή το καλώδιο USB που παρέγεται μαζί με το τηλέφωνο.

Στο CD που συνοδεύει το τηλέφωνό σας, περιέχεται λογισµικό συγχρονισµού για τον υπολογιστή σας. Ακόµη, µπορείτε να επισκεφθείτε την ιστοσελίδα *[www.SonyEricsson.com/support](http://www.SonyEricsson.com/support)* για να "κατεβάσετε" το λογισμικό ή οδηγούς îΞεκινώνταςî για το συγχρονισµό.

#### Για να επιλέξετε τη σειρά συγχρονισµού των επαφών

} **Επαφές** } **Επιλογές** } **Προηγµένες** } **Σειρά συγχρον.** για να επιλέξετε τη σειρά συγχρονισµού µε βάση το όνοµα ή το επώνυµο.

## Συγχρονισµός µε κοντινές συσκευές

Εγκαταστήστε το λογισµικό συγχρονισµού µε υπολογιστή από το CD που συνοδεύει το τηλέφωνό σας ή "κατεβάστε" το λογισμικό από την ιστοσελίδα *[www.SonyEricsson.com/support](http://www.SonyEricsson.com/support)*. Το λογισµικό περιλαµβάνει πληροφορίες βοήθειας.

#### Αποµακρυσµένος συγχρονισµός µέσω Internet

Πραγµατοποιήστε συγχρονισµό online µέσω µιας υπηρεσίας Internet.

## Πριν ξεκινήσετε

- ï Εάν στο τηλέφωνό σας δεν υπάρχουν ρυθµίσεις  $\rightarrow$  *71 Ρυθμ[ίσεις](#page-70-0)*.
- ï Καταχωρήστε online ένα λογαριασµό συγχρονισµού.
- ï Εισάγετε τις ρυθµίσεις αποµακρυσµένου συγχρονισµού.

#### Για να εισάγετε ρυθµίσεις αποµακρυσµένου συγχρονισµού

- 1 } **Organizer** } **Συγχρονισµός** } **Νέος λογαρ/σµός** } **Ναι** για να δηµιουργήσετε ένα νέο λογαριασµό.
- 2 Πληκτρολογήστε ένα όνοµα για το νέο λογαριασµό } **Συνέχ.**
- 3 Εισάγετε τις ακόλουθες πληροφορίες:
	- **•** Διεύθ. διακ/στή URL διακομιστή.
	- ï **Όνοµα χρήστη** ñ όνοµα χρήστη λογαριασµού.
	- **•** Κωδικός πρόσβ. κωδικός πρόσβασης λογαριασµού.
	- **·** Σύνδεση επιλέξτε ένα προφίλ Internet.
	- **Εφαρμογές** μαρκάρετε τις επαφές που θα συγχρονιστούν.
	- ï **Ρυθµίσ. εφαρµογ.** ñ επιλέξτε µια εφαρµογή και πληκτρολογήστε το όνοµα µιας βάσης δεδοµένων και, εφόσον απαιτούνται, το όνοµα χρήστη και τον κωδικό πρόσβασής σας.
	- **► Διάστ.** συνγρον. ορίστε το πόσο συγνά θέλετε να πραγµατοποιείται συγχρονισµός.
	- **•** Απομακρ. έναρξη επιλέξτε πάντοτε αποδοχή, ποτέ αποδοχή ή πάντοτε αποδοχή µε ερώτηση όταν ο συγχρονισµός ξεκινά από µια υπηρεσία.
	- **Ασφάλ**, εξ αποστ εισάγετε μια ταυτότητα διακοµιστή και έναν κωδικό πρόσβασης διακοµιστή.
- 4 } **Αποθήκ.** για να αποθηκεύσετε το νέο λογαριασµό σας.

#### Σύνδεση

#### Για να ξεκινήσετε τον αποµακρυσµένο συγχρονισµό

} **Organizer** } **Συγχρονισµός** και επιλέξτε ένα λογαριασµό } **Εκκίνηση**.

## <span id="page-75-0"></span>Ασύρµατη τεχνολογία Bluetooth™

Η ασύρµατη τεχνολογία Bluetooth σας επιτρέπει να συνδέεστε ασύρµατα µε άλλες Bluetooth συσκευές. Μπορείτε:

- ï να συνδεθείτε µε περισσότερες από µία συσκευές ταυτόχρονα.
- να συγγρονίσετε πληροφορίες με άλλες συσκευές.
- να γρησιμοποιήσετε τη λειτουργία αποµακρυσµένου ελέγχου (τηλεχειρισµός).
- να χρησιμοποιήσετε μια απομακρυσμένη οθόνη.
- ï να ανταλλάξετε αντικείµενα και να παίξετε παιχνίδια για πολλούς παίκτες.
- *Για την επικοινωνία µε Bluetooth σας συνιστούµε η µέγιστη εµβέλεια µεταξύ των συσκευών να είναι 10 µέτρα, χωρίς να παρεµβάλονται στερεά αντικείµενα ανάµεσά τους.*

### Πριν ξεκινήσετε

- Ενεργοποιήστε το Bluetooth για να επικοινωνήσετε µε άλλες συσκευές.
- **·** Αντιστοιχήστε με το τηλέφωνό σας τις Bluetooth συσκευές µε τις οποίες θέλετε να επικοινωνήσετε.
- *Παρακαλούµε, ελέγξτε εάν οι τοπικοί νόµοι ή κανονισµοί απαγορεύουν τη χρήση του Bluetooth. Εάν απαγορεύεται η λειτουργία Bluetooth, θα πρέπει να βεβαιωθείτε ότι η λειτουργία Bluetooth είναι απενεργοποιηµένη. Η µέγιστη επιτρεπόµενη ισχύς εκποµπής ραδιοκυµάτων Bluetooth στο τηλέφωνο ρυθµίζεται αυτόµατα ανάλογα µε τους κατά τόπους περιορισµούς. Αυτό σηµαίνει ότι η εµβέλεια µπορεί να κυµαίνεται.*

## Για να ενεργοποιήσετε το Bluetooth

} **Ρυθµίσεις** } καρτέλα **Συνδεσιµότητα** } **Bluetooth** } **Ενεργό**.

#### Προσθήκη συσκευών στο τηλέφωνό σας

Πληκτρολογήστε έναν κωδικό προκειμένου να δηµιουργηθεί µια ασφαλής σύνδεση µεταξύ του τηλεφώνου και της συσκευής. Πληκτρολογήστε τον ίδιο κωδικό στην άλλη συσκευή όταν σάς ζητηθεί. Οι συσκευές που δε διαθέτουν διασύνδεση χρήστη, όπως τα handsfree, έχουν προκαθορισµένο κωδικό. Για περισσότερες πληροφορίες, συµβουλευθείτε τον οδηγό χρήστη της άλλης συσκευής.

*Βεβαιωθείτε ότι η λειτουργία Bluetooth είναι ενεργοποιηµένη στη συσκευή που θέλετε να προσθέσετε και ότι η συσκευή είναι ορατή από το τηλέφωνό σας.*

#### Για να προσθέσετε µια συσκευή στο τηλέφωνό σας

- 1 } **Ρυθµίσεις** } καρτέλα **Συνδεσιµότητα**
	- } **Bluetooth** } **Οι "Συσκευές µου"**
	- } **Νέα συσκευή** για να ξεκινήσει η αναζήτηση για διαθέσιµες συσκευές.
- 2 Επιλέξτε µια συσκευή από τη λίστα.
- 3 Εισάγετε έναν κωδικό εάν σάς ζητηθεί.

#### Για να οργανώσετε τη λίστα των συσκευών σας

- 1 } **Ρυθµίσεις** } καρτέλα **Συνδεσιµότητα** } **Bluetooth** } **Οι "Συσκευές µου"** και επιλέξτε µια συσκευή από τη λίστα.
- 2 ► Πρόσθετ, για να εμφανιστεί μια λίστα επιλογών.

## Εξοικονόµηση ενέργειας

Ενεργοποιήστε αυτή τη λειτουργία για να µειώσετε την κατανάλωση ενέργειας βελτιστοποιώντας το τηλέφωνό σας για χρήση µε µία µόνο Bluetooth συσκευή. Απενεργοποιήστε την όταν θέλετε να συνδεθείτε µε περισσότερες από µία Bluetooth συσκευές ταυτόχρονα.

### Για να εξοικονοµήσετε ενέργεια

- } **Ρυθµίσεις** } καρτέλα **Συνδεσιµότητα** } **Bluetooth**
- } **Εξοικονόµ. ενέργ.** } **Ενεργό**.

### Όνοµα τηλεφώνου

Εισάγετε ένα όνοµα για το τηλέφωνό σας, το οποίο θα εµφανίζεται στις άλλες συσκευές όταν το εντοπίσουν.

## Για να εισάγετε ένα όνοµ<sup>α</sup> τηλεφώνου

- } **Ρυθµίσεις** } καρτέλα **Συνδεσιµότητα** } **Bluetooth**
- } **Όνοµα τηλεφών.**

## Ορατότητα

Επιλέξτε εάν θέλετε το τηλέφωνό σας να είναι ορατό ή όχι από άλλες Bluetooth συσκευές. Εάν ενεργοποιήσετε την απόκρυψη, οι άλλες συσκευές δε θα είναι σε θέση να εντοπίσουν το τηλέφωνό σας µέσω Bluetooth.

#### Σύνδεση

#### <span id="page-77-0"></span>Για <sup>ε</sup>µφάνιση ή απόκρυψη του τηλεφώνου σας

} **Ρυθµίσεις** } καρτέλα **Συνδεσιµότητα** } **Bluetooth** } **Ανιχνεύσιµο** } **Ναι** ή **Όχι**.

### Ανταλλαγή αντικειµένων

Στείλτε ή λάβετε αντικείµενα χρησιµοποιώντας το Bluetooth ως µέθοδο µεταφοράς. Επιλέξτε µια συσκευή από τη λίστα εντοπισµένων συσκευών.

### Για να στείλετε ένα αντικείµενο

- Επιλέξτε ένα αντικείμενο, για παράδειγμα τις } **Επαφές**, και επιλέξτε µια επαφή.
- 2 } **Πρόσθετ.** } **Αποστ. επαφής** } **Με Bluetooth**.
- 3 Επιλέξτε τη συσκευή στην οποία θέλετε να στείλετε το αντικείµενο } **Επιλογή**.

## Για να λάβετε ένα αντικείµενο

} **Ρυθµίσεις** } καρτέλα **Συνδεσιµότητα** } **Bluetooth** } **Ενεργό**. Βεβαιωθείτε ότι το τηλέφωνό σας είναι ορατό, % *78 Για εµφάνιση ή [απόκρυψη](#page-77-0) του [τηλεφώνου](#page-77-0) σας*. Όταν λάβετε ένα αντικείµενο, ακολουθήστε τις οδηγίες που εµφανίζονται στην οθόνη του τηλεφώνου.

#### <span id="page-77-1"></span>Για να προσθέσετε ένα Bluetooth handsfree

- 1 } **Ρυθµίσεις** } καρτέλα **Συνδεσιµότητα**
	- } **Bluetooth** } **Handsfree**.
- 2 ► Ναι εάν πρόκειται να προσθέσετε ένα Bluetooth handsfree για πρώτη φορά ή } **Τα handsfree µου** } **Nέο handsfree** } **Προσθήκ** εάν πρόκειται να προσθέσετε ένα άλλο Bluetooth handsfree. Βεβαιωθείτε ότι το handsfree σας βρίσκεται σε λειτουργία αντιστοίχησης. Για περισσότερες πληροφορίες, συµβουλευθείτε τον οδηγό χρήστη της συσκευής.

#### Μεταφορά ήχου

Μεταφέρετε τον ήχο των κλήσεών σας όταν χρησιµοποιείτε ένα Bluetooth handsfree. Ακόµη, µπορείτε να µεταφέρετε τον ήχο των κλήσεων χρησιµοποιώντας το πληκτρολόγιο.

#### Για να µεταφέρετε τον ήχο όταν χρησιµοποιείτε handsfree

Κατά τη διάρκεια µιας κλήσης, } **Πρόσθετ.** } **Μεταφορά ήχου** και επιλέξτε µια συσκευή.

## ∆ροµολόγηση ήχου

∆ροµολογήστε τον ήχο όταν απαντάτε σε µια κλήση, χρησιµοποιώντας το πληκτρολόγιο του τηλεφώνου ή το κουµπί του handsfree.

#### Για να δροµολογήσετε τον ήχο όταν απαντάτε µια κλήση χρησιµοποιώντας handsfree

- 1 } **Ρυθµίσεις** } καρτέλα **Συνδεσιµότητα** } **Bluetooth** } **Handsfree** } **Εισερχόµ. κλήση**.
- 2 } **Στο τηλέφωνο** για δροµολόγηση του ήχου στο τηλέφωνο ή } **Στο H-free** για δροµολόγηση του ήχου στο handsfree.

## Τηλεχειρισµός

Χρησιµοποιήστε το τηλέφωνό σας ως συσκευή τηλεχειρισµού (αποµακρυσµένου ελέγχου) για το χειρισµό εφαρµογών υπολογιστή, όπως ενός media player (πρόγραμμα αναπαραγωγής multimedia) ή παρουσιάσεων του Microsoft® PowerPoint®. Ο υπολογιστής σας θα πρέπει να υποστηρίζει το προφίλ Bluetooth HID.

## Για να επιλέξετε τον τηλεχειρισµό

- 1 } **Ψυχαγωγία** } **Αποµακρ.έλεγχος**.
- 2 Επιλέξτε την εφαρµογή που θέλετε να χρησιµοποιήσετε και τον υπολογιστή µε τον οποίο θέλετε να συνδεθείτε.

#### Μεταφορά αρχείων

Χρησιµοποιήστε έναν υπολογιστή µε Bluetooth για να προβάλετε και να µεταφέρετε αρχεία που περιέχονται στο File Manager. Χρησιµοποιήστε τη λειτουργία "συρσίματος και απόθεσης" (drag-and-drop) για:

- ï Μεταφορά αρχείων µεταξύ του τηλεφώνου και του υπολογιστή.
- Μετακίνηση και οργάνωση αργείων.
- ï ∆ιαγραφή αρχείων από το τηλέφωνο.

## Θύρα υπέρυθρων

Χρησιµοποιήστε τη θύρα υπέρυθρων ως µέθοδο µεταφοράς σε συνδυασµό µε συµβατές συσκευές. Για παράδειγµα, µπορείτε να συγχρονίσετε στοιχεία του ηµερολογίου, % *74 [Συγχρονισ](#page-73-0)µός* και να στείλετε αντικείµενα όπως φωτογραφίες.

#### Σύνδεση

*Εάν πρόκειται να χρησιµοποιήσετε υπολογιστή για τη σύνδεση, συµβουλευθείτε τις οδηγίες χρήσης του. Βεβαιωθείτε ότι η ταχύτητα υπέρυθρων του υπολογιστή είναι ρυθµισµένη στα 115200 bps.*

#### Για να ενεργοποιήσετε τη θύρα υπέρυθρων

} **Ρυθµίσεις** } καρτέλα **Συνδεσιµότητα** } **Υπέρυθρες**

} **Ενεργό** or } **10 λεπτά** για ενεργοποίηση των υπέρυθρων για 10 λεπτά.

## Για να συνδέσετε δύο συσκευές

- 1 Ενεργοποιήστε τις υπέρυθρες και στις δύο συσκευές.
- 2 Βεβαιωθείτε ότι η θύρα υπέρυθρων του τηλεφώνου σας îβλέπειî προς τη θύρα υπέρυθρων της άλλης συσκευής και ότι η µέγιστη απόσταση µεταξύ των δύο θυρών είναι 20 cm.

#### Για να στείλετε ένα αντικείµενο χρησιµοποιώντας τη θύρα υπέρυθρων (παράδειγµα: µια επαφή)

- 1 Βεβαιωθείτε ότι οι υπέρυθρες και στις δύο συσκευές είναι ενεργοποιηµένες.
	- } **Επαφές** και επιλέξτε µια επαφή.
- 2 } **Πρόσθετ.** } **Αποστ. επαφής** } **Με υπέρυθρες**.

## Μεταφορά αρχείων µε χρήση του καλωδίου USB

Το τηλέφωνό σας παρέχεται µαζί µε ένα καλώδιο USB και όταν συνδέετε το τηλέφωνό σας με έναν υπολογιστή χρησιµοποιώντας το καλώδιο USB, η µνήµη του τηλεφώνου εµφανίζεται ως µονάδα δίσκου στον υπολογιστή.

*Χρησιµοποιείτε µόνο το καλώδιο USB το οποίο διατίθεται µαζί µε το τηλέφωνο και συνδέετέ το απευθείας στον υπολογιστή σας.*

Χρησιμοποιήστε τη λειτουργία "συρσίματος και απόθεσηςî (drag-and-drop) του υπολογιστή για:

- ï Μεταφορά αρχείων µεταξύ του τηλεφώνου και του υπολογιστή.
- Μετακίνηση και οργάνωση αρχείων.
- ï ∆ιαγραφή αρχείων από το τηλέφωνο.
- *Όλες οι λειτουργίες του τηλεφώνου, εκτός του ξυπνητηριού και των ειδοποιήσεων, απενεργοποιούνται κατά τη διάρκεια της σύνδεσης USB.*

#### Για να ξεκινήσετε µια σύνδεση USB µ<sup>ε</sup> το τηλέφωνο ενεργοποιηµένο

- 1 Συνδέστε το καλώδιο USB στο τηλέφωνό σας και στον υπολογιστή σας.
- 2 } **Ρυθµίσεις** και χρησιµοποιήστε τα πλήκτρα ή για να µεταβείτε στην καρτέλα **Συνδεσιµότητα**.
- 3 } **Σύνδεση USB** } **Ναι**.

#### Για να ξεκινήσετε µια σύνδεση USB µ<sup>ε</sup> το τηλέφωνο απενεργοποιηµένο

Συνδέστε το καλώδιο USB στο τηλέφωνό σας και στον υπολογιστή σας.

*Μην αποσυνδέσετε το καλώδιο USB κατά τη διάρκεια της µεταφοράς αρχείων, καθώς αυτό µπορεί να προκαλέσει βλάβη στη µνήµη του τηλεφώνου.*

### Για να τερµατίσετε µια σύνδεση USB

- 1 Κλείστε τη σύνδεση USB στον υπολογιστή σας. Στα Windows, κάντε κλικ στο εικονίδιο Ασφαλούς Κατάργησης Συσκευών Υλικού (Safely Remove Hardware) στη γραµµή εργασιών και ακολουθήστε τις οδηγίες.
- 2 Αποσυνδέστε το καλώδιο USB από το τηλέφωνό σας.

## Υπηρεσία ενηµέρωσης

Χρησιµοποιήστε την Υπηρεσία ενηµέρωσης για να διατηρείτε το τηλέφωνό σας ενηµερωµένο με το πιο σύγχρονο λογισμικό. Όποτε είναι διαθέσιμη µια νέα έκδοση λογισµικού, µπορείτε να την îκατεβάζετεî και να την εγκαθιστάτε χωρίς να επηρεάζεται το περιεχόµενο του τηλεφώνου σας.

Επιλέξτε µία από τις ακόλουθες µεθόδους για την ενηµέρωση του τηλεφώνου σας:

- ï ασύρµατα (over the air) από το τηλέφωνό σας ή
- online γρησιμοποιώντας το παρεγόμενο καλώδιο USB και έναν υπολογιστή με δυνατότητα σύνδεσης στο Internet.

*Η Υπηρεσία ενηµέρωσης απαιτεί πρόσβαση δεδοµένων (GPRS). Ο λειτουργός του δικτύου σας θα σάς παρέχει µια συνδροµή µε πρόσβαση δεδοµένων καθώς και πληροφορίες τιµολόγησης.*

## Πριν ξεκινήσετε

Εάν στο τηλέφωνό σας δεν υπάρχουν ρυθµίσεις  $\blacktriangleright$  71 Ρυθμ[ίσεις](#page-70-0).

#### Για να χρησιµοποιήσετε την Υπηρεσία ενηµέρωσης ασύρµατα (over the air)

- 1 } **Ρυθµίσεις** } καρτέλα **Γενικές** } **Update service**.
- 2 } **Αναζ. ενηµέρωσ.** για αναζήτηση για το πιο πρόσφατο λογισµικό που είναι διαθέσιµο. Ξεκινήστε τη διαδικασία ενηµέρωσης ακολουθώντας τις οδηγίες εγκατάστασης, ή } **Έκδοση λογισµικ.** για να εµφανιστεί η τρέχουσα έκδοση του λογισµικού το οποίο είναι εγκατεστηµένο στο κινητό σας τηλέφωνο, ή } **Υπενθύµιση** για να ορίσετε πότε θέλετε να γίνει αναζήτηση για νέο λογισµικό.

#### Για να χρησιµοποιήσετε την Υπηρεσία ενηµέρωσης online

- 1 Συνδέστε το καλώδιο USB στο τηλέφωνο και στον υπολογιστή.
- 2 Επισκεφθείτε την ιστοσελίδα *[www.SonyEricsson.com/support](http://www.SonyEricsson.com/support)*.
- 3 Επιλέξτε µια γεωγραφική περιοχή και µια χώρα.
- 4 Πληκτρολογήστε το όνοµα του προϊόντος.
- 5 Επιλέξτε îΥπηρεσία Ενηµέρωσης της Sony Ericsson" και ακολουθήστε τις οδηγίες που εµφανίζονται.

## Άλλες λειτουργίες

*Ξυπνητήρι, ηµερολόγιο, εργασίες, προφίλ, ώρα και ηµεροµηνία, κλείδωµα κάρτας SIM, κλπ.*

## Ξυπνητήρι

Ρυθµίστε το ξυπνητήρι να ηχήσει σε µια συγκεκριµένη ώρα. Ακόµη, µπορείτε να ρυθµίσετε το ξυπνητήρι να ηχεί επαναλαµβανόµενα σε συγκεκριµένες ηµέρες. Το ξυπνητήρι ηχεί ακόµη και στην περίπτωση που το τηλέφωνο είναι ρυθµισµένο σε σιωπηλή λειτουργία ή είναι απενεργοποιηµένο. Ως ξυπνητήρι µπορεί να χρησιµοποιηθεί και το ραδιόφωνο.

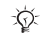

*Εάν επιλέξετε το îΡαδιόφωνοî ως ήχο ξυπνητηριού, παρακαλούµε βεβαιωθείτε ότι το handsfree είναι συνδεδεµένο στο τηλέφωνο.*

## Για να ρυθµίσετε το ξυπνητήρι

} **Organizer** } **Ξυπνητήρια** και επιλέξτε µία από τις διαθέσιµες επιλογές:

- $\cdot$   $\blacktriangleright$  Κανονικό ρυθμίστε την ώρα  $\blacktriangleright$  Αποθήκ.
- ï } **Επαναλ. ξυπνητ.** Ρυθµίστε την ώρα και επιλέξτε ηµέρες } **Μαρκάρ.** } **Τέλος**.
- ï } **Ήχος ξυπνητηρ.** } **Ραδιόφωνο** ή **Ήχοι**.

#### Για αναβολή ή απενεργοποίηση του ξυπνητηριού

Για να απενεργοποιήσετε το κουδούνισμα του ξυπνητηριού όταν ηχεί, πιέστε οποιοδήποτε πλήκτρο. Εάν το ραδιόφωνο έχει επιλεχθεί ως ξυπνητήρι

} **Παύση**. Εάν δε θέλετε να ηχήσει ξανά το ξυπνητήρι } **Απενεργ.**

## Για να ακυρώσετε το ξυπνητήρι

} **Organizer** } **Ξυπνητήρια** } **Κανονικό** } **Απενεργ.**

## Ηµερολόγιο

Μπορείτε να χρησιµοποιήσετε το ηµερολόγιο για να παρακολουθείτε σηµαντικά ραντεβού. Το ηµερολόγιο µπορεί να συγχρονιστεί µε ένα ηµερολόγιο ηλεκτρονικού υπολογιστή ή µε ένα ηµερολόγιο στο Web % *74 [Συγχρονισ](#page-73-0)µός*.

## Συναντήσεις

Προσθέστε νέες συναντήσεις ή χρησιµοποιήστε τις υπάρχουσες συναντήσεις ως πρότυπα. Μπορείτε, επίσης, να ορίσετε υπενθυµίσεις για συναντήσεις.

## Για να προσθέσετε µία νέα συνάντηση

- 1 } **Organizer** } **Ηµερολόγιο** και επιλέξτε µια ηµεροµηνία } **Επιλογή** } **Νέα συνάντηση** } **Προσθήκ**.
- 2 Πληκτρολογήστε τα στοιχεία της συνάντησης και επιβεβαιώστε κάθε καταχώρηση.

## Για να <sup>ε</sup>µφανίσετε µια συνάντηση

- 1 } **Organizer** } **Ηµερολόγιο** και επιλέξτε µια ηµέρα (οι ηµέρες στις οποίες έχουν οριστεί συναντήσεις επισηµαίνονται µε έντονους χαρακτήρες).
- 2 Επιλέξτε μια συνάντηση ► Προβολή.

#### Για προβολή µιας εβδοµάδας του ηµερολογίου

- } **Organizer** } **Ηµερολόγιο** } **Πρόσθετ.**
- } **Προβολή εβδοµ.**

#### Για να ορίσετε το χρόνο στον οποίο θα ηχούν υπενθυµίσεις

- 1 } **Organizer** } **Ηµερολόγιο** } **Πρόσθετ.** } **Προηγµένες** } **Υπενθυµίσεις**.
- 2 ► Πάντα έτσι ώστε οι υπενθυμίσεις να ηχούν ακόµη και στην περίπτωση που το τηλέφωνο είναι απενεργοποιηµένο ή ρυθµισµένο σε σιωπηλή λειτουργία. Όταν η υπενθύµιση

## Άλλες λειτουργίες

ηχήσει } **Ναι** για να διαβάσετε τη συνάντηση ή } **Όχι** για να απενεργοποιήσετε την υπενθύµιση. Μία επιλογή υπενθύµισης που έχει οριστεί στο ηµερολόγιο, επηρεάζει την επιλογή υπενθύµισης που έχει οριστεί στις εργασίες.

## Πλοήγηση στο ηµερολόγιό σας

Χρησιµοποιήστε το πλήκτρο πλοήγησης για να µετακινηθείτε ανάµεσα στις ηµέρες ή τις εβδοµάδες. Στις προβολές µήνα και εβδοµάδας, µπορείτε επίσης να χρησιµοποιήσετε το πληκτρολόγιο, ως εξής*.*

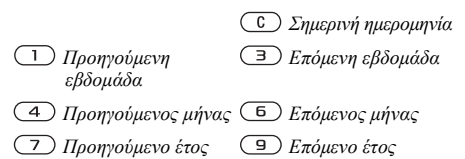

## Ρυθµίσεις ηµερολογίου

} **Organizer** } **Ηµερολόγιο** } **Πρόσθετ.** και επιλέξτε µια από τις διαθέσιµες επιλογές:

- **Προβολή εβδου. προβολή των συναντήσεων** της εβδοµάδας.
- **·** Νέα συνάντηση προσθήκη νέας συνάντησης.
- ï **Αλλ. ηµεροµην.** ñ µετάβαση σε άλλη ηµεροµηνία του ηµερολογίου.
- **•** Προηγμένες εύρεση ή ορισμός υπενθυμίσεων, ή επιλογή της πρώτης µέρας της εβδοµάδας.
- Διαγραφή διαγραφή συναντήσεων.

## Ανταλλαγή συναντήσεων

Ανταλλάξτε συναντήσεις χρησιµοποιώντας µία από τις διαθέσιµες µεθόδους µεταφοράς. Ακόµη, µπορείτε να συγχρονίσετε συναντήσεις µε έναν υπολογιστή, % *74 [Συγχρονισ](#page-73-0)µός*.

## <span id="page-83-0"></span>Για να στείλετε µια συνάντηση

Επιλέξτε µια συνάντηση από τη λίστα συναντήσεων µιας συγκεκριµένης ηµέρας } **Πρόσθετ.** } **Αποστολή** και επιλέξτε µια µέθοδο µεταφοράς.

## Εργασίες

Προσθέστε νέες εργασίες ή χρησιµοποιήστε τις υπάρχουσες εργασίες ως πρότυπα. Μπορείτε, επίσης, να ορίσετε υπενθυµίσεις για εργασίες.

### Για να προσθέσετε µία νέα εργασία

- 1 } **Organizer** } **Εργασίες** } **Νέα εργασία** } **Προσθήκ**.
- 2 } **Εργασία** ή **Κλήση**.
- 3 Εισάγετε τα στοιχεία και επιβεβαιώστε κάθε καταχώρηση.

## Για να προβάλετε µία εργασία

**▶ Organizer ▶ Εργασίες και επιλέξτε μια εργασία** } **Προβολή**.

# Για να ορίσετε το χρόνο στον οποίο θα ηχούν υπενθυµίσεις

- 1 } **Organizer** } **Εργασίες** και επιλέξτε µια εργασία } **Πρόσθετ.** } **Υπενθυµίσεις**.
- 2 ► Πάντα έτσι ώστε οι υπενθυμίσεις να ηχούν ακόµη και στην περίπτωση που το τηλέφωνο είναι απενεργοποιηµένο ή ρυθµισµένο σε σιωπηλή λειτουργία. Όταν η υπενθύµιση ηχήσει } **Ναι** για να διαβάσετε την εργασία ή για να καλέσετε τον αριθµό τηλεφώνου που περιλαµβάνεται σε µια εργασία τηλεφωνικής κλήσης. } **Όχι** για να απενεργοποιήσετε την υπενθύµιση. Μία επιλογή υπενθύµισης που έχει οριστεί στις εργασίες, επηρεάζει την επιλογή υπενθύµισης που έχει οριστεί στο ηµερολόγιο.

## Ανταλλαγή εργασιών

Ανταλλάξτε εργασίες χρησιµοποιώντας µία από τις διαθέσιµες µεθόδους µεταφοράς. Ακόµη, µπορείτε να συγχρονίσετε εργασίες µε έναν υπολογιστή,  $\rightarrow$  **74 Συγγρονισμός**.

## Για να στείλετε µία εργασία

Επιλέξτε µια εργασία από τη λίστα εργασιών µιας συγκεκριµένης ηµέρας } **Πρόσθετ.** } **Αποστολή** και επιλέξτε µια µέθοδο µεταφοράς.

## Σηµειώσεις

∆ηµιουργήστε σηµειώσεις και αποθηκεύστε τις σε µια λίστα. Ακόµη, µπορείτε να εµφανίσετε µια σηµείωση στην κατάσταση αναµονής.

## Για να προσθέσετε µια σηµείωση

- } **Organizer** } **Σηµειώσεις** } **Νέα σηµείωση**
- } **Προσθήκ** και εισάγετε τη σηµείωση } **Αποθήκ.**

## Για να επεξεργαστείτε σηµειώσεις

- 1 } **Organizer** } **Σηµειώσεις** και η λίστα σηµειώσεων εµφανίζεται στην οθόνη του τηλεφώνου σας.
- 2 Επιλέξτε µια σηµείωση } **Πρόσθετ.** και επιλέξτε µια από τις διαθέσιµες επιλογές.

#### Άλλες λειτουργίες

#### Ανταλλαγή σηµειώσεων

Ανταλλάξτε σηµειώσεις χρησιµοποιώντας µία από τις διαθέσιµες µεθόδους µεταφοράς. Ακόµη, µπορείτε να συγχρονίσετε σηµειώσεις µε έναν υπολογιστή, % *74 [Συγχρονισ](#page-73-0)µός*.

### <span id="page-85-1"></span>Για να στείλετε µία σηµείωση

} **Organizer** } **Σηµειώσεις** και επιλέξτε µια σηµείωση } **Πρόσθετ.** } **Αποστολή** και επιλέξτε µια µέθοδο µεταφοράς.

## <span id="page-85-0"></span>Αντίστροφη µέτρηση

Το τηλέφωνό σας διαθέτει ένα χρονόµετρο αντίστροφης µέτρησης. Όταν ηχήσει η ειδοποίηση αντίστροφης µέτρησης, πιέστε οποιοδήποτε πλήκτρο για να την απενεργοποιήσετε.

#### Για να ρυθµίσετε το χρονόµετρο αντίστροφης µέτρησης

} **Organizer** } **Αντίστρ. µέτρ.** και ρυθµίστε τις ώρες, τα λεπτά και τα δευτερόλεπτα για την αντίστροφη µέτρηση.

## Χρονόµετρο

Το τηλέφωνό σας διαθέτει ένα χρονόµετρο, το οποίο µπορεί να αποθηκεύσει αρκετούς γύρους. Το χρονόµετρο εξακολουθεί να λειτουργεί όταν απαντάτε σε εισερχόµενες κλήσεις.

## Για να χρησιµοποιήσετε το χρονόµετρο

- 1 } **Organizer** } **Χρονόµετρο** } **Εκκίνηση**.
- 2 } **∆ιακοπή** ή } **Νέος γύρ.** εάν θέλετε να χρονοµετρήσετε ένα νέο γύρο.
- 3 Για να µηδενίσετε το χρονόµετρο } **Επαναφ.**

## Φως

Χρησιµοποιήστε το φως ως φωτογραφικό φλας σε περιβάλλοντα µε χαµηλό φωτισµό. Ακόµη, το φως µπορεί να χρησιµοποιηθεί και ως σήµα κινδύνου.

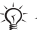

*Μην κοιτάζετε απευθείας τις φωτοδιόδους της κάµερας του τηλεφώνου χρησιµοποιώντας συσκευή µεγέθυνσης. Εάν δε συµµορφωθείτε µε αυτή την προειδοποίηση, είναι πιθανόν να προκληθούν βλάβες στα µάτια σας.*

### Για να χρησιµοποιήσετε το φως

- 1 } **Organizer** } **Φλας**.
- 2 Επιλέξτε µία από τις επιλογές **Ενεργό για 1 λ**, **Ενεργό**, **Μη ενεργό** ή **SOS**.

## <span id="page-86-1"></span>Αριθµοµηχανή

Το τηλέφωνο διαθέτει µία αριθµοµηχανή, η οποία µπορεί να προσθέτει, να αφαιρεί, να διαιρεί και να πολλαπλασιάζει.

#### Για να χρησιµοποιήσετε την αριθµοµηχανή

- } **Organizer** } **Αριθµοµηχανή**.
- ï Πιέστε ή για να επιλέξετε **˜ x - + . % =**.
- Πιέστε (c) για να διαγράψετε τον αριθμό.
- Πιέστε (\*a/A) για να εισάγετε υποδιαστολή.

## <span id="page-86-2"></span>Αρχείο κωδικών

Αποθηκεύστε κωδικούς ασφαλείας, όπως κωδικούς πιστωτικών καρτών, στο αρχείο κωδικών. Ορίστε έναν κωδικό πρόσβασης για το άνοιγµα του αρχείου κωδικών.

## Λέξη ελέγχου και ασφάλεια

Για να επιβεβαιώσετε ότι έχετε εισάγει το σωστό κωδικό πρόσβασης για το αρχείο κωδικών, θα πρέπει να εισάγετε µια λέξη ελέγχου.

Όταν πληκτρολογείτε τον κωδικό πρόσβασης του αρχείου κωδικών, η λέξη ελέγχου εµφανίζεται για ένα σύντοµο χρονικό διάστηµα. Εάν ο κωδικός είναι σωστός, εµφανίζονται στην οθόνη σας

οι σωστοί κωδικοί που βρίσκονται καταχωρηµένοι. Εάν πληκτρολογήσετε λανθασµένο κωδικό, η λέξη ελέγχου και οι κωδικοί που εµφανίζονται είναι επίσης λανθασµένοι.

#### <span id="page-86-0"></span>Για να ανοίξετε το αρχείο κωδικών για πρώτη φορά

- 1 } **Organizer** } **Αρχ. κωδικών**. Εµφανίζεται ένα µήνυµα µε οδηγίες } **Συνέχ.**
- 2 Εισάγετε έναν τετραψήφιο κωδικό πρόσβασης } **Συνέχ.**
- 3 Εισάγετε ξανά το νέο κωδικό πρόσβασης για επιβεβαίωση.
- 4 Εισάγετε µία λέξη ελέγχου (µέχρι και 15 χαρακτήρες το µέγιστο) } **Τέλος**. Η λέξη ελέγχου µπορεί να αποτελείται από γράµµατα και αριθµούς.

## Για να προσθέσετε ένα νέο κωδικό

- 1 } **Organizer** } **Αρχ. κωδικών** και πληκτρολογήστε τον κωδικό πρόσβασής σας για το αρχείο κωδικών } **Νέος κωδικός** } **Προσθήκ**.
- 2 Πληκτρολογήστε ένα όνοµα που να έχει σχέση µε τον κωδικό } **Συνέχ.**
- 3 Πληκτρολογήστε τον κωδικό ► Τέλος.

### Άλλες λειτουργίες

### Για να αλλάξετε τον κωδικό πρόσβασης

- 1 } **Organizer** } **Αρχ. κωδικών** και πληκτρολογήστε τον κωδικό πρόσβασής σας για το αρχείο κωδικών } **Πρόσθετ.** } **Αλλ. κωδ. πρόσβ.**
- 2 Πληκτρολογήστε το νέο κωδικό πρόσβασής σας } **Συνέχ.**
- 3 Πληκτρολογήστε ξανά το νέο κωδικό πρόσβασής σας } **Συνέχ.**
- 4 Εισάγετε µια λέξη ελέγχου } **Τέλος**.

### Ξεχάσατε τον κωδικό πρόσβασής σας;

Εάν ξεχάσατε τον κωδικό πρόσβασης, θα πρέπει να µηδενίσετε το αρχείο κωδικών.

## Για να µηδενίσετε το αρχείο κωδικών

- 1 } **Organizer** } **Αρχ. κωδικών** και πληκτρολογήστε τον κωδικό πρόσβασής σας } **Πρόσθετ.** } **∆ιαγραφή**.
- 2 Όταν στην οθόνη του τηλεφώνου σας εµφανιστεί το µήνυµα **∆ιαγρ. αρχείου κωδικών;** } **Ναι**. Το αρχείο κωδικών µηδενίζεται και όλες οι καταχωρήσεις διαγράφονται. Την επόµενη φορά που θα µπείτε στο αρχείο κωδικών, θα πρέπει να ξεκινήσετε από το σηµείο % *87 Για να ανοίξετε το αρχείο [κωδικών](#page-86-0) για [πρώτη](#page-86-0) φορά*.

## Προφίλ

Το τηλέφωνό σας διαθέτει ένα πλήθος προεγκατεστηµένων προφίλ, τα οποία έχουν ρυθµιστεί έτσι ώστε να είναι κατάλληλα για ένα συγκεκριµένο περιβάλλον. Μπορείτε να επαναφέρετε όλες τις αρχικές ρυθµίσεις των προφίλ του τηλεφώνου σας.

### Για να επιλέξετε ένα προφίλ

} **Ρυθµίσεις** } καρτέλα **Γενικές** } **Προφίλ** και επιλέξτε ένα προφίλ.

#### Για να δείτε και να επεξεργαστείτε ένα προφίλ

} **Ρυθµίσεις** } καρτέλα **Γενικές** } **Προφίλ**

} **Πρόσθετ.** } **Εµφάν. & επεξ.**

*∆εν µπορείτε να µετονοµάσετε το κανονικό προφίλ.*

#### Για να επαναφέρετε τα προφίλ

} **Ρυθµίσεις** } καρτέλα **Γενικές** } **Προφίλ**

} **Πρόσθετ.** } **Επαναφ. προφίλ**.

## Ώρα και ηµεροµηνία

Η ώρα εµφανίζεται πάντοτε στην κατάσταση αναµονής.

- ï Για να ρυθµίσετε την ώρα, } **Ρυθµίσεις** } καρτέλα **Γενικές** } **Ώρα & ηµεροµ.** } **Ώρα**. Εισάγετε την ώρα } **Αποθήκ.**
- Για να ορίσετε τη μορφή της ώρας ► Μορφή και επιλέξτε µία από τις επιλογές.
- Για να ρυθμίσετε την ημερομηνία και να ορίσετε τη µορφή ηµεροµηνίας } **Ρυθµίσεις** } καρτέλα **Γενικές** } **Ώρα & ηµεροµ.** } **Ηµεροµηνία**.

## <span id="page-88-0"></span>Κλείδωµα κάρτας SIM

Το κλείδωµα της κάρτας SIM προστατεύει τη συνδροµή σας αλλά όχι το ίδιο το τηλέφωνο από µη εξουσιοδοτηµένη χρήση. Εάν αλλάξετε κάρτα SIM, το τηλέφωνό σας λειτουργεί και με την καινούργια κάρτα SIM.

Οι περισσότερες κάρτες SIM είναι κλειδωµένες κατά την αγορά τους. Εάν έχει ενεργοποιηθεί το κλείδωµα της κάρτας SIM, κάθε φορά που ενεργοποιείτε το τηλέφωνό σας πρέπει να πληκτρολογείτε τον κωδικό PIN (Personal Identity Number = Προσωπικός Αριθµός Αναγνώρισης).

Εάν πληκτρολογήσετε λανθασµένα τον PIN σας τρεις φορές στη σειρά, η κάρτα SIM µπλοκάρεται.

Αυτό υποδηλώνεται µε το µήνυµα

**PIN µπλοκαρ/µένο**. Για να την ξεµπλοκάρετε, πρέπει να εισάγετε τον κωδικό PUK σας (Personal Unblocking Key ή Προσωπικό Κλειδί Ξεκλειδώµατος). Τους κωδικούς ΡΙΝ και PUK σάς τους παρέχει ο λειτουργός του δικτύου σας. Μπορείτε να αλλάξετε τον PIN σας και να επιλέξετε έναν καινούριο PIN τεσσάρων έως οκτώ ψηφίων.

<span id="page-88-1"></span>*Εάν στην οθόνη του τηλεφώνου σας εµφανιστεί το µήνυµα* **Οι κωδικοί δε συµφωνούν** *κατά την αλλαγή του PIN σας, αυτό σηµαίνει ότι έχετε πληκτρολογήσει λανθασµένα το νέο PIN. Εάν εµφανιστεί το µήνυµα* **Λάθος PIN***, ακολουθούµενο από το µήνυµα* **Παλαιό PIN:***, αυτό σηµαίνει ότι έχετε πληκτρολογήσει λανθασµένα τον παλιό σας PIN.*

## Για να ξεµπλοκάρετε την κάρτα SIM

- 1 Όταν εµφανιστεί το µήνυµα **PIN µπλοκαρ/µένο**, πληκτρολογήστε τον PUK σας } **ΟΚ**.
- 2 Πληκτρολογήστε έναν νέο PIN, τεσσάρων έως οκτώ ψηφίων } **ΟΚ**.
- 3 Πληκτρολογήστε ξανά τον νέο PIN για επιβεβαίωση ► ΟΚ.

### Άλλες λειτουργίες

### Για να αλλάξετε τον PIN σας

- 1 } **Ρυθµίσεις** } καρτέλα **Γενικές** } **Κλειδώµατα** } **Κλείδωµα SIM** } **Aλλαγή PIN**.
- 2 Πληκτρολογήστε τον PIN σας ► ΟΚ.
- 3 Πληκτρολογήστε έναν νέο PIN, τεσσάρων έως οκτώ ψηφίων } **ΟΚ**.
- 4 Πληκτρολογήστε ξανά τον νέο PIN για επιβεβαίωση } **ΟΚ**.

#### Για να ενεργοποιήσετε ή να απενεργοποιήσετε το κλείδωµ<sup>α</sup> της κάρτας SIM

- 1 } **Ρυθµίσεις** } καρτέλα **Γενικές** } **Κλειδώµατα** } **Κλείδωµα SIM** } **Προστασία** και επιλέξτε **Ενεργό** ή **Μη ενεργό**.
- 2 Πληκτρολογήστε τον PIN σας ► ΟΚ.

## <span id="page-89-0"></span>Κλείδωµα τηλεφώνου

Προστατέψτε το τηλέφωνό σας από µη εξουσιοδοτηµένη χρήση σε περίπτωση που αυτό κλαπεί και αλλαχθεί η κάρτα SIM. Μπορείτε να αλλάξετε τον κωδικό κλειδώµατος τηλεφώνου (0000) σε οποιονδήποτε προσωπικό κωδικό τεσσάρων έως οκτώ ψηφίων.

### Αυτόµατο κλείδωµα τηλεφώνου

Εάν το κλείδωµα τηλεφώνου είναι ρυθµισµένο στο αυτόµατο, δε χρειάζεται να πληκτρολογήσετε τον κωδικό κλειδώµατος τηλεφώνου παρά µόνο όταν τοποθετηθεί στο τηλέφωνο µία διαφορετική κάρτα SIM.

*Είναι σηµαντικό να θυµάστε το νέο σας κωδικό. Εάν τυχόν τον ξεχάσετε, θα πρέπει να απευθυνθείτε στον τοπικό εξουσιοδοτηµένο αντιπρόσωπο της Sony Ericsson.*

#### Για να ενεργοποιήσετε το κλείδωµ<sup>α</sup> τηλεφώνου

- 1 } **Ρυθµίσεις** } καρτέλα **Γενικές** } **Κλειδώµατα ► Κλείδ. τηλεφώνου ► Προστασία και επιλέξτε** µια από τις εναλλακτικές επιλογές.
- 2 Πληκτρολογήστε τον κωδικό κλειδώµατος τηλεφώνου } **ΟΚ**.

## Για να ξεκλειδώσετε το τηλέφωνο

Εάν το κλείδωµα τηλεφώνου είναι ενεργοποιηµένο, πληκτρολογήστε τον κωδικό κλειδώµατος του τηλεφώνου σας } **ΟΚ**.

## Άλλες λειτουργίες

#### Για να αλλάξετε τον κωδικό κλειδώµατος τηλεφώνου

} **Ρυθµίσεις** } καρτέλα **Γενικές** } **Κλειδώµατα** } **Κλείδ. τηλεφώνου** } **Aλλαγή κωδικού**.

## <span id="page-90-0"></span>Κλείδωµα πλήκτρων

Κλειδώστε το πληκτρολόγιο για να αποφύγετε την κατά λάθος κλήση αριθµών.

*Μπορείτε να πραγµατοποιείτε κλήσεις προς το διεθνή αριθµό έκτακτης ανάγκης 112, ακόµα κι όταν το πληκτρολόγιο είναι κλειδωµένο.*

## Αυτόµατο κλείδωµα πλήκτρων

Στην κατάσταση αναμονής, "αυτόματο κλείδωμα πλήκτρωνî σηµαίνει ότι το πληκτρολόγιο κλειδώνει λίγο µετά την τελευταία πίεση πλήκτρου.

#### Για να ενεργοποιήσετε το αυτόµατο κλείδωµ<sup>α</sup> πλήκτρων

} **Ρυθµίσεις** } καρτέλα **Γενικές** } **Κλειδώµατα** } **Αυτ. κλείδ.πληκτ.**

## Για χειροκίνητο κλείδωµ<sup>α</sup> πλήκτρων

Σπρώξτε το διακόπτη κλειδώµατος ή ανοίξτε το τηλέφωνο και πιέστε } **Κλ. πλήκ.** Ωστόσο, µπορείτε να απαντάτε σε εισερχόµενες κλήσεις. Το πληκτρολόγιο κλειδώνει ξανά µετά τον τερµατισµό της κλήσης. Το πληκτρολόγιο παραµένει κλειδωµένο µέχρι να το ξεκλειδώσετε εσείς χειροκίνητα.

Για να ξεκλειδώσετε το πληκτρολόγιο, σπρώξτε το διακόπτη κλειδώµατος ή ανοίξτε το τηλέφωνο και πιέστε } **Ξεκλείδ.**

## Οθόνη έναρξης λειτουργίας

d)

Μπορείτε να επιλέξετε µια οθόνη έναρξη λειτουργίας η οποία θα εµφανίζεται όταν ενεργοποιείτε το τηλέφωνό σας.

#### Για να επιλέξετε µια οθόνη έναρξης λειτουργίας

} **Ρυθµίσεις** } καρτέλα **Οθόνη** } **Οθόνη έναρξης** και επιλέξτε µια από τις διαθέσιµες επιλογές.

## Φωτεινότητα

Ρυθµίστε τη φωτεινότητα της οθόνης.

## Για να ρυθµίσετε τη φωτεινότητα

} **Ρυθµίσεις** } καρτέλα **Οθόνη** } **Φωτεινότητα**.

## Αντιµετώπιση προβληµάτων

*Γιατί το τηλέφωνο δε λειτουργεί µε τον τρόπο που θέλω.*

Στο κεφάλαιο αυτό παρατίθενται κάποια από τα προβλήµατα τα οποία µπορεί να αντιµετωπίσετε καθώς χρησιµοποιείτε το τηλέφωνό σας. Για κάποια από τα προβλήµατα χρειάζεται να καλέσετε το λειτουργό του δικτύου σας, αλλά τα περισσότερα προβλήµατα µπορείτε εύκολα να τα διορθώσετε µόνοι σας.

Ωστόσο, εάν χρειαστεί να δώσετε το τηλέφωνό σας για επισκευή, παρακαλούµε έχετε υπόψη σας ότι µπορεί να χάσετε πληροφορίες και περιεχόµενο που έχετε αποθηκεύσει στο τηλέφωνό σας.

Σας συνιστούµε να δηµιουργήσετε ένα αντίγραφο αυτών των πληροφοριών πριν δώσετε το τηλέφωνό σας για επισκευή.

Για περισσότερα θέµατα υποστήριξης, επισκεφθείτε την ιστοσελίδα *[www.SonyEricsson.com/support](http://www.SonyEricsson.com/support)*.

#### Έχω προβλήµατα µ<sup>ε</sup> τη χωρητικότητα µνήµης ή το τηλέφωνο λειτουργεί µ<sup>ε</sup> µικρή ταχύτητα

*Πιθανή αιτία*: Η µνήµη του τηλεφώνου είναι πλήρης, ή το περιεχόµενο της µνήµης δεν είναι σωστά οργανωµένο.

*Λύση*: Επανεκκινήστε το τηλέφωνό σας κάθε µέρα για να απελευθερώνετε µνήµη και για να αυξάνετε τη χωρητικότητά του.

Επίσης έχετε τη δυνατότητα να κάνετε **Επαναφ. ρυθµίσ.** Ορισµένα από τα προσωπικά σας δεδοµένα και ρυθµίσεις που έχετε πραγµατοποιήσει µπορεί να χαθούν µε αυτή την ενέργεια

% *95 [Επαναφορά](#page-94-0) ρυθµίσεων*.

#### ∆εν <sup>ε</sup>µφανίζεται το εικονίδιο της µπαταρίας όταν ξεκινώ τη φόρτιση του τηλεφώνου

*Πιθανή αιτία*: Η µπαταρία έχει αδειάσει ή δεν έχει χρησιµοποιηθεί για πολύ καιρό.

*Λύση*: Μπορεί να χρειαστούν µέχρι και 30 λεπτά για να εµφανιστεί στην οθόνη το εικονίδιο µπαταρίας.

#### Ορισµένες επιλογές του µενού <sup>ε</sup>µφανίζονται µ<sup>ε</sup> γκρι χρώµ<sup>α</sup>

*Πιθανή αιτία*: Μία υπηρεσία δεν έχει ενεργοποιηθεί ή η συνδροµή σας δεν υποστηρίζει αυτή τη λειτουργία.

*Λύση*: Επικοινωνήστε µε το λειτουργό του δικτύου σας.

*Πιθανή αιτία*: Καθώς δεν µπορείτε να στείλετε θέµατα, φωτογραφίες και ήχους που προστατεύονται µε copyright, το µενού **Αποστολή** µερικές φορές δεν είναι διαθέσιµο.

#### <span id="page-92-0"></span>∆εν καταλαβαίνω τη γλώσσα στα µενού

*Πιθανή αιτία*: Έχει οριστεί λανθασµένη γλώσσα στο τηλέφωνο.

 $Λύση$ : Αλλάξτε τη γλώσσα **→** 19 [Γλώσσα](#page-18-0) *[τηλεφώνου](#page-18-0)*.

#### ∆εν µπορώ να ενεργοποιήσω το τηλέφωνο

*Πιθανή αιτία*: Η µπαταρία είναι αποφορτισµένη. *Λύση*: Φορτίστε την µπαταρία

% *6 Για να [φορτίσετε](#page-5-0) την µπαταρία*. *Λύση*: Ενεργοποιήστε το τηλέφωνο έχοντας συνδέσει το φορτιστή. Όταν ξεκινήσει το τηλέφωνο, επανεκκινήστε το τηλέφωνο αφού αποσυνδέσετε το φορτιστή.

#### ∆εν µπορώ να φορτίσω το τηλέφωνο ή η χωρητικότητα της µπαταρίας είναι πολύ χαµηλή

*Πιθανή αιτία*: Ο φορτιστής δεν είναι σωστά συνδεδεµένος στο τηλέφωνό σας. *Λύση*: Βεβαιωθείτε ότι ο ακροδέκτης του φορτιστή έχει κουµπώσει σωστά στην υποδοχή του κατά τη σύνδεση % *6 Για να [φορτίσετε](#page-5-0) την µπαταρία*. *Πιθανή αιτία*: Η σύνδεσης της µπαταρίας είναι κακή. *Λύση*: Αφαιρέστε την µπαταρία και καθαρίστε τους ακροδέκτες. Μπορείτε να χρησιµοποιήσετε ένα µαλακό πινέλο, ένα πανί ή µία µπατονέτα που έχετε εµποτίσει σε οινόπνευµα. Βεβαιωθείτε ό τι η µπαταρία είναι απολύτως στεγνή πριν την επανατοποθετήσετε. Βεβαιωθείτε ότι οι ακροδέκτες της µπαταρίας δεν φέρουν ζηµιά. *Πιθανή αιτία*: Η µπαταρία έχει φθαρεί και πρέπει να αντικατασταθεί. *Λύση*: ∆οκιµάστε µία άλλη µπαταρία και έναν φορτιστή για το ίδιο µοντέλο τηλεφώνου ή επισκεφθείτε τον εξουσιοδοτημένο αντιπρόσωπο για να επιβεβαιώσει ότι η µπαταρία και ο φορτιστής

λειτουργούν σωστά.

## Το τηλέφωνο σβήνει µόνο του

*Πιθανή αιτία*: Πιέστηκε κατά λάθος το κουµπί . *Λύση*: Ενεργοποιήστε το αυτόµατο κλείδωµα πλήκτρων ή κλειδώστε χειροκίνητα το πληκτρολόγιο  $\rightarrow$  **91 Κλείδωμα [πλήκτρων](#page-90-0)**.

*Πιθανή αιτία*: Η σύνδεση της µπαταρίας είναι κακή. *Λύση*: Βεβαιωθείτε ότι η µπαταρία είναι σωστά τοποθετηµένη % *6 Για να [τοποθετήσετε](#page-5-1) την κάρτα SIM και την µ[παταρία](#page-5-1)*.

#### ∆εν µπορώ να χρησιµοποιήσω τα γραπτά µηνύµατα/SMS στο τηλέφωνό µου

*Πιθανή αιτία*: Απουσία ρυθµίσεων ή λανθασµένες ρυθµίσεις.

*Λύση*: Επικοινωνήστε µε το λειτουργό του δικτύου σας για να ενηµερωθείτε για τις σωστές ρυθµίσεις του κέντρου υπηρεσιών SMS % *39 [Γραπτά](#page-38-0) µηνύµατα [\(SMS\)](#page-38-0)*.

#### ∆εν µπορώ να χρησιµοποιήσω τα MMS στο τηλέφωνό µου

*Πιθανή αιτία*: Η συνδροµή σας δεν περιλαµβάνει τις υπηρεσίες δεδοµένων. *Λύση*: Επικοινωνήστε µε το λειτουργό του δικτύου σας.

*Πιθανή αιτία*: Απουσία ρυθµίσεων ή λανθασµένες ρυθµίσεις.

*Λύση*: Επισκεφθείτε την ιστοσελίδα *[www.SonyEricsson.com/support](http://www.SonyEricsson.com/support)*, επιλέξτε το µοντέλο του τηλεφώνου σας, στη συνέχεια επιλέξτε "Διαμόρφωση τηλεφώνου - MMS" και ακολουθήστε τις οδηγίες % *71 Ρυθµ[ίσεις](#page-70-0)*.

#### ∆εν µπορώ να χρησιµοποιήσω το Internet

*Πιθανή αιτία*: Η συνδροµή σας δεν περιλαµβάνει τις υπηρεσίες δεδοµένων.

*Λύση*: Επικοινωνήστε µε το λειτουργό του δικτύου σας.

*Πιθανή αιτία*: Απουσία ρυθµίσεων Internet ή λανθασµένες ρυθµίσεις.

*Λύση*: Επισκεφθείτε την ιστοσελίδα *[www.SonyEricsson.com/support](http://www.SonyEricsson.com/support)*, επιλέξτε το µοντέλο του τηλεφώνου σας, στη συνέχεια επιλέξτε "Διαμόρφωση τηλεφώνου – WAP" και ακολουθήστε τις οδηγίες % *71 Ρυθµ[ίσεις](#page-70-0)*.

#### Το τηλέφωνο δεν µπορεί να εντοπιστεί από άλλους χρήστες µέσω Bluetooth

*Πιθανή αιτία*: ∆εν έχετε ενεργοποιήσει το Bluetooth. *Λύση*: Βεβαιωθείτε ότι το Bluetooth είναι ενεργοποιηµένο και ότι το τηλέφωνό σας είναι ορατό σε άλλους χρήστες % *78 Για εµ[φάνιση](#page-77-0) ή απόκρυψη του [τηλεφώνου](#page-77-0) σας*.

#### ∆εν µπορώ να πραγµατοποιήσω συγχρονισµό ή τη µεταφορά δεδοµένων µεταξύ του τηλεφώνου µου και του υπολογιστή µου όταν χρησιµοποιώ το παρεχόµενο καλώδιο USB

*Πιθανή αιτία*: Το καλώδιο δεν έχει αναγνωριστεί σωστά και δεν έχει εγκατασταθεί στον υπολογιστή σας. Το λογισµικό που συνοδεύει το τηλέφωνό σας δεν έχει εγκατασταθεί σωστά στον υπολογιστή. *Λύση*: Επισκεφθείτε την ιστοσελίδα *[www.SonyEricsson.com/support](http://www.SonyEricsson.com/support)*, επιλέξτε το µοντέλο του τηλεφώνου σας και, στη συνέχεια, επιλέξτε "Πληροφορίες για το προϊόν" îΞεκινώνταςî. Ο οδηγός ìΣυγχρονισµός τηλεφώνου και υπολογιστήî περιέχει οδηγίες εγκατάστασης και έναν οδηγό αντιµετώπισης προβληµάτων, που θα σας βοηθήσει να λύσετε το πρόβληµα.

#### <span id="page-94-0"></span>Επαναφορά ρυθµίσεων

Οι αλλαγές που έχετε κάνει σε ρυθµίσεις και το περιεχόµενο που έχετε προσθέσει ή επεξεργαστεί θα διαγραφούν.

- ï Εάν επιλέξετε **Επαναφ. ρυθµίσ.**, καταργούνται οι αλλαγές που έχετε κάνει στις ρυθµίσεις.
- ï Εάν επιλέξετε **∆ιαγρ. όλων**, καταργούνται οι αλλαγές που έχετε κάνει στις ρυθµίσεις και, επιπλέον, όλες οι επαφές, τα µηνύµατα, τα προσωπικά δεδοµένα και το περιεχόµενο που έγετε "κατεβάσει", λάβει ή επεξεργαστεί διαγράφονται.

#### Για να κάνετε επαναφορά του τηλεφώνου

- 1 } **Ρυθµίσεις** } καρτέλα **Γενικές** } **Επαναφ. ρυθµίσ.**
- 2 } **Επαναφ. ρυθµίσ.** ή } **∆ιαγρ. όλων**.
- 3 Όταν εµφανιστούν οι σχετικές οδηγίες } **Συνέχ.**
- *Εάν επιλέξετε* **∆ιαγρ. όλων***, διαγράφεται και το περιεχόµενο, όπως µελωδίες και φωτογραφίες που έχετε îκατεβάσειî, λάβει ή επεξεργαστεί.*

#### Μηνύµατα σφαλµάτων

**Εισάγετε SIM**

*Πιθανή αιτία*: Στο τηλέφωνο δεν υπάρχει κάρτα SIM ή ίσως την έχετε τοποθετήσει λανθασµένα. *Λύση*: Εισάγετε µία κάρτα SIM

% *6 Για να [τοποθετήσετε](#page-5-1) την κάρτα SIM και την µ[παταρία](#page-5-1)*.

*Πιθανή αιτία*: Οι επαφές της κάρτας SIM χρειάζονται καθάρισµα.

*Λύση*: Αφαιρέστε την κάρτα SIM και καθαρίστε την. Επίσης, βεβαιωθείτε ότι η κάρτα δεν έχει υποστεί ζηµιά η οποία εµποδίζει τη σύνδεση µε τους ακροδέκτες του τηλεφώνου. Σ' αυτή την περίπτωση, επικοινωνήστε µε το λειτουργό του δικτύου σας για να προµηθευτείτε µία νέα κάρτα SIM.

#### **Εισάγετε σωστή κάρτα SIM**

*Πιθανή αιτία*: Το τηλέφωνο είναι ρυθµισµένο να λειτουργεί µόνο µε συγκεκριµένες κάρτες SIM. *Λύση*: Ελέγξτε εάν χρησιµοποιείτε την κάρτα SIM του σωστού λειτουργού δικτύου στο τηλέφωνό σας.

#### **Λάθος PIN**/**Λάθος PIN2**

*Πιθανή αιτία*: Έχετε πληκτρολογήσει λανθασµένα τον PIN ή τον PIN2 σας. *Λύση*: Πληκτρολογήστε το σωστό PIN ή PIN2 } **Ναι** % *89 [Κλείδω](#page-88-0)µα κάρτας SIM*.

#### **PIN µπλοκαρ/µένο**/**PIN2 µπλοκ/νο**

*Πιθανή αιτία*: Έχετε πληκτρολογήσει λανθασµένα τον κωδικό PIN ή τον PIN2 τρεις φορές διαδοχικά. *Λύση*: Για ξεµπλοκάρισµα

 $\bigoplus$  **89 [Κλείδω](#page-88-0)μα κάρτας SIM.** 

#### **Οι κωδικοί δε συµφωνούν**

*Πιθανή αιτία*: Οι δύο κωδικοί που πληκτρολογήσατε δεν είναι οι ίδιοι.

*Λύση*: Όταν θέλετε να αλλάξετε έναν κωδικό ασφάλειας (για παράδειγµα τον PIN), πρέπει να επιβεβαιώσετε το νέο κωδικό πληκτρολογώντας ακριβώς τον ίδιο κωδικό για δεύτερη φορά.

% *89 [Κλείδω](#page-88-0)µα κάρτας SIM.*

#### **Εκτός λήψης**

*Πιθανή αιτία*: Το τηλέφωνό σας δεν λαµβάνει ραδιοσήµατα ή το σήµα που λαµβάνει είναι πολύ ασθενές.

*Λύση*: Επικοινωνήστε µε το λειτουργό του δικτύου σας και βεβαιωθείτε ότι η περιοχή που βρίσκεστε

#### Αντιµετώπιση προβληµάτων

καλύπτεται από το δίκτυο. Εάν η περιοχή καλύπτεται, προσπαθήστε να αναζητήσετε εκ νέου το δίκτυο. *Πιθανή αιτία*: Η κάρτα SIM δε λειτουργεί σωστά. *Λύση*: Τοποθετήστε την κάρτα SIM σε ένα άλλο τηλέφωνο. Εάν λαµβάνετε το ίδιο ή παρόµοιο µήνυµα, παρακαλούµε επικοινωνήστε µε το λειτουργό του δικτύου σας. *Πιθανή αιτία*: Το τηλέφωνο δε λειτουργεί σωστά. *Λύση*: Τοποθετήστε την κάρτα SIM σε ένα άλλο τηλέφωνο. Εάν λειτουργεί, τότε πιθανώς το τηλέφωνο να έχει κάποιο πρόβληµα. Παρακαλούµε επικοινωνήστε µε το πλησιέστερο τµήµα επισκευών της Sony Ericsson.

#### **Μόνο κλήσεις SOS**

*Πιθανή αιτία*: Βρίσκεστε εντός εµβέλειας ενός δικτύου, αλλά δε σας επιτρέπεται να το χρησιµοποιήσετε. Ωστόσο, σε περίπτωση έκτακτης ανάγκης, οι λειτουργοί ορισµένων δικτύων σας επιτρέπουν να καλείτε το διεθνή αριθµό έκτακτης ανάγκης 112.

*Λύση*: Θα πρέπει να µετακινηθείτε ώστε να έχετε ένα επαρκώς ισχυρό σήµα. Επικοινωνήστε µε το λειτουργό του δικτύου σας και βεβαιωθείτε ότι η συνδροµή σας είναι εντάξει % *25 [Κλήσεις](#page-24-0) [έκτακτης](#page-24-0) ανάγκης.*

#### **Κλειδωµένο**

*Πιθανή αιτία*: Το τηλέφωνο είναι κλειδωµένο. *Λύση*: Για να ξεκλειδώσετε το τηλέφωνο  $\rightarrow$  90 *Κλείδωμα [τηλεφώνου](#page-89-0).* 

#### **Κωδ. κλειδ. τηλεφ:**

*Πιθανή αιτία*: Απαιτείται ο κωδικός κλειδώµατος τηλεφώνου.

*Λύση*: Πληκτρολογήστε τον κωδικό κλειδώµατος τηλεφώνου. Το τηλέφωνό σας διατίθεται µε τον κωδικό κλειδώµατος 0000 % *90 [Κλείδω](#page-89-0)µα [τηλεφώνου](#page-89-0).*

#### **Μπλοκάρισµα PUK**

*Πιθανή αιτία*: Έχετε πληκτρολογήσει λανθασµένα τον προσωπικό σας κωδικό ξεκλειδώµατος (PUK) 10 φορές στη σειρά. *Λύση*: Επικοινωνήστε µε το λειτουργό του δικτύου σας.

#### **Φόρτιση, ξένης µπαταρίας.**

*Πιθανή αιτία*: Η µπαταρία που χρησιµοποιείτε δεν είναι εγκεκριµένη από τη Sony Ericsson. *Λύση*: % *102 Χρήση και φροντίδα των µ[παταριών](#page-101-0)*.

## Σηµαντικές πληροφορίες

*Ιστοσελίδα Καταναλωτών της Sony Ericsson, ασφαλής και αποτελεσµατική χρήση, εγγύηση, declaration of conformity.*

#### Ιστοσελίδα Καταναλωτών της Sony Ericsson

Στην ιστοσελίδα *[www.SonyEricsson.com](http://www.sonyericsson.com)* υπάρχει ένα τµήµα υποστήριξης, στο οποίο βοηθήµατα και χρήσιµες συµβουλές βρίσκονται µόνο σε απόσταση µερικών κλικ. Εδώ θα βρείτε τις τελευταίες αναβαθµίσεις λογισµικού για τον υπολογιστή και συμβουλές γύρω από την αποτελεσματικότερη χρήση του προϊόντος σας.

## <span id="page-97-0"></span>Γενικές Οδηγίες για Ασφαλή και Αποτελεσµατική Χρήση

Παρακαλούµε, διαβάστε αυτές τις πληροφορίες πριν χρησιµοποιήσετε το κινητό σας τηλέφωνο.

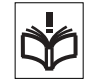

## Συστάσεις

- ï Προσέχετε πάντοτε το προϊόν σας και διατηρείτε το σε καθαρά και χωρίς σκόνη µέρη.
- Μην εκθέτετε το προϊόν σας σε υγρά ή υγρασία.

• Μην εκθέτετε το προϊόν σας σε υπερβολικά υψηλές ή χαµηλές θερµοκρασίες.

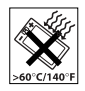

- ï Μην εκθέτετε το προϊόν σας σε ακάλυπτες φλόγες ή αναµµένα τσιγάρα.
- ï Μην αφήνετε να πέσει, µην πετάξετε και µην επιχειρήσετε να λυγίσετε το προϊόν σας.
- ï Μην κλείνετε το προϊόν σας µε κάποιο αντικείµενο µεταξύ του πληκτρολογίου και της οθόνης. Κάτι τέτοιο µπορεί να προκαλέσει ζηµιά στο προϊόν σας.
- **·** Μη βάψετε το προϊόν σας.
- ï Μη χρησιµοποιείτε το προϊόν σας κοντά σε ιατρικό εξοπλισµό χωρίς άδεια.
- ï Μη χρησιµοποιείτε το προϊόν σας µέσα ή κοντά σε αεροσκάφη, ή σε περιοχή όπου υπάρχει σήµανση για υποχρεωτική απενεργοποίηση ποµποδεκτών.
- Μη χρησιμοποιείτε το προϊόν σας σε χώρους µε πιθανά εκρηκτική ατµόσφαιρα.

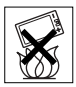

- ï Μην τοποθετείτε το προϊόν σας και µην εγκαθιστάτε ασύρµατες συσκευές στους χώρους πάνω από τους αερόσακους του αυτοκινήτου σας.
- Μην επιχειρήσετε

να αποσυναρµολογήσετε το προϊόν σας. Το σέρβις θα πρέπει να εκτελείται µόνο από εξουσιοδοτηµένο προσωπικό της Sony Ericsson.

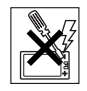

#### Κεραία

Χρησιµοποιείτε µόνο κεραίες, οι οποίες είναι ειδικά σχεδιασµένες από τη Sony Ericsson για το κινητό τηλέφωνό σας. Η χρήση µη εγκεκριµένων ή τροποποιηµένων κεραιών µπορεί να καταστρέψει το κινητό σας τηλέφωνο και να παραβιάσουν κανονισµούς, προκαλώντας απώλεια της απόδοσης και επίπεδα SAR επάνω από τα επιτρεπτά όρια (δείτε παρακάτω).

#### Αποτελεσµατική χρήση

Κρατάτε το κινητό σας τηλέφωνο όπως κάθε άλλο τηλέφωνο. Μην καλύπτετε το πάνω µέρος του τηλεφώνου όταν χρησιµοποιείται, καθώς αυτό επηρεάζει δυσµενώς την ποιότητα της κλήσης και µπορεί να προκαλέσει λειτουργία του τηλεφώνου µε ισχύ µεγαλύτερη από την απαιτούµενη, µειώνοντας έτσι τους χρόνους οµιλίας και αναµονής.

#### Έκθεση σε Ενέργεια Ραδιοσυχνοτήτων (RF) και Ειδικός Ρυθµός Απορρόφησης (SAR)

Το τηλέφωνό σας είναι ένας ποµποδέκτης ραδιοσυχνοτήτων µικρής ισχύος. Κατά την ενεργοποίησή του, εκπέμπει χαμηλά επίπεδα ενέργειας ραδιοσυχνοτήτων (η οποία είναι γνωστή και ως ραδιοκύµατα ή πεδία ραδιοσυχνοτήτων). Οι κυβερνήσεις σε όλο τον κόσµο έχουν υιοθετήσει τις αναλυτικές διεθνείς οδηγίες ασφάλειας, οι οποίες συντάχθηκαν από επιστηµονικούς οργανισµούς, όπως είναι η ICNIRP (International Commission on Non-Ionizing Radiation Protection, ∆ιεθνής Επιτροπή για την Προστασία από Μη-Ιονιζόµενη Ακτινοβολία) και η IEEE (The Institute of Electrical and Electronics Engineers Inc., Ινστιτούτο Ηλεκτρολόγων και Ηλεκτρονικών Μηχανικών), µετά από περιοδική και διεξοδική αξιολόγηση των επιστηµονικών µελετών. Αυτές οι οδηγίες καθιερώνουν τα επιτρεπτά επίπεδα έκθεσης σε ραδιοκύµατα για το γενικό πληθυσµό. Τα επίπεδα αυτά προβλέπουν ένα περιθώριο ασφαλείας, µελετηµένο έτσι ώστε να διασφαλίζεται η ασφάλεια όλων των ανθρώπων, ανεξαρτήτως ηλικίας και κατάστασης υγείας, και ώστε να λαµβάνεται υπόψη οποιαδήποτε απόκλιση στις µετρήσεις.

Ο Ειδικός Ρυθµός Απορρόφησης (Specific Absorption Rate, SAR) είναι η µονάδα µέτρησης της ποσότητας ενέργειας ραδιοσυχνοτήτων που απορροφάται από το ανθρώπινο σώµα κατά τη χρήση ενός κινητού τηλεφώνου. Η τιµή του SAR ορίζεται ίση µε το υψηλότερο επίπεδο ενέργειας που έχει διαπιστωθεί σε συνθήκες εργαστηρίου, αλλά τα πραγµατικά επίπεδα SAR κατά τη λειτουργία του κινητού τηλεφώνου µπορεί να είναι αρκετά χαµηλότερα από αυτήν την τιµή.

Αυτό οφείλεται στο γεγονός ότι το κινητό τηλέφωνο είναι σχεδιασµένο να χρησιµοποιεί την ελάχιστη ενέργεια που απαιτείται για να αποκτήσει πρόσβαση στο δίκτυο.

#### Σηµαντικές πληροφορίες

Οι διακυµάνσεις στην τιµή του SAR κάτω από τις οδηγίες για την έκθεση σε ενέργεια ραδιοσυχνοτήτων δε σηµαίνουν ότι υπάρχουν αποκλίσεις στα επίπεδα ασφάλειας. Παρά το γεγονός ότι µπορεί να υπάρχουν διαφορές στα επίπεδα SAR µεταξύ των διάφορων µοντέλων κινητών τηλεφώνων, όλα τα µοντέλα κινητών τηλεφώνων της Sony Ericsson είναι σχεδιασµένα ώστε να πληρούν τις οδηγίες που αφορούν την έκθεση σε ενέργεια ραδιοσυχνοτήτων.

Ένα ξεχωριστό φυλλάδιο, το οποίο περιέχει πληροφορίες για τον SAR αυτού του µοντέλου κινητού τηλεφώνου, περιλαµβάνεται στο υλικό που συνοδεύει αυτό το κινητό τηλέφωνο. Τις παραπάνω πληροφορίες καθώς και περισσότερες πληροφορίες σχετικά µε την έκθεση σε ενέργεια ραδιοσυχνοτήτων και τον SAR, µπορείτε να τις βρείτε και στην ιστοσελίδα *[www.SonyEricsson.com](http://www.SonyEricsson.com)*.

## Οδήγηση

Παρακαλούµε, ελέγξτε εάν οι τοπικοί νόµοι και κανονισµοί περιορίζουν τη χρήση κινητών τηλεφώνων κατά την οδήγηση ή απαιτούν από τους οδηγούς να χρησιµοποιούν handsfree. Συνιστούµε να χρησιµοποιείτε αποκλειστικά κιτ ανοιχτής συνοµιλίας από τη Sony Ericsson µαζί µε το κινητό σας. Παρακαλούµε, λάβετε υπόψη σας ότι εξαιτίας πιθανής παρεµβολής µε ηλεκτρονικές συσκευές, ορισµένοι κατασκευαστές οχηµάτων απαγορεύουν τη χρήση κινητών τηλεφώνων στα οχήµατά σας, εάν δεν έχει

εγκατασταθεί κιτ ανοικτής συνοµιλίας µε εξωτερική κεραία.

Πάντοτε, να δίνετε τη µέγιστη προσοχή στην οδήγηση και, εάν το απαιτούν οι κυκλοφοριακές συνθήκες, να σταµατήσετε στην άκρη του δρόµου και να παρκάρετε προτού κάνετε ή απαντήσετε µια κλήση.

#### Προσωπικές ιατρικές συσκευές

Τα κινητά τηλέφωνα µπορεί να επηρεάσουν τη λειτουργία βηµατοδοτών καθώς και άλλου εµφυτευµένου εξοπλισµού. Παρακαλούµε, αποφεύγετε να τοποθετείτε το κινητό τηλέφωνο κοντά στον βηµατοδότη, π.χ. στο τσεπάκι του πουκαµίσου σας. Όταν χρησιµοποιείτε το κινητό τηλέφωνο, τοποθετήστε το στο αυτί σας αντίθετα από το βηµατοδότη. Εάν διατηρηθεί µια απόσταση τουλάχιστον 15 εκατοστών µεταξύ του κινητού τηλεφώνου και του βηµατοδότη, περιορίζεται ο κίνδυνος παρεµβολής. Εάν έχετε κάποια υποψία ότι συµβαίνει κάποια παρεµβολή, απενεργοποιήστε αµέσως το κινητό τηλέφωνό σας. Συµβουλευθείτε τον καρδιολόγο σας για περισσότερες πληροφορίες.

Για άλλες ιατρικές συσκευές, παρακαλούµε συµβουλευθείτε τον κατασκευαστή της εκάστοτε συσκευής.

### ΠΑΙ∆ΙΑ

ΜΗΝ ΑΦΗΝΕΤΕ ΠΑΙ∆ΙΑ ΝΑ ΠΑΙΖΟΥΝ ΜΕ ΤΟ ΚΙΝΗΤΟ ΣΑΣ ΤΗΛΕΦΩΝΟ Ή ΜΕ ΤΑ ΑΞΕΣΟΥΑΡ ΤΟΥ. ΜΠΟΡΕΙ ΝΑ ΤΡΑΥΜΑΤΙΣΤΟΥΝ

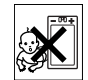

Ή ΝΑ ΤΡΑΥΜΑΤΙΣΟΥΝ ΑΛΛΑ ΑΤΟΜΑ, Ή ΜΠΟΡΕΙ ΚΑΤΑ ΛΑΘΟΣ ΝΑ ΠΡΟΞΕΝΗΣΟΥΝ ΖΗΜΙΑ ΣΤΟ ΚΙΝΗΤΟ ΤΗΛΕΦΩΝΟ Ή ΣΤΑ ΑΞΕΣΟΥΑΡ ΤΟΥ. ΤΟ ΚΙΝΗΤΟ ΣΑΣ ΤΗΛΕΦΩΝΟ Ή ΤΑ ΑΞΕΣΟΥΑΡ ΤΟΥ ΜΠΟΡΕΙ ΝΑ ΠΕΡΙΕΧΟΥΝ ΜΙΚΡΑ ΕΞΑΡΤΗΜΑΤΑ, ΤΑ ΟΠΟΙΑ ΜΠΟΡΕΙ ΝΑ ΑΠΟΣΠΑΣΘΟΥΝ ΚΑΙ ΝΑ ∆ΗΜΙΟΥΡΓΗΣΟΥΝ ΚΙΝ∆ΥΝΟ ΠΝΙΓΜΟΥ.

#### Απόρριψη χρησιµοποιηµένου ηλεκτρικού & ηλεκτρονικού εξοπλισµού

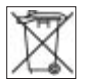

Αυτό το σύµβολο επάνω στο προϊόν ή στη συσκευασία του υποδεικνύει ότι το προϊόν δε θα πρέπει να απορρίπτεται µαζί µε τα κοινά οικιακά απορρίμματα. Αντ' αυτού, θα πρέπει να παραδίδεται στο κατάλληλο σηµείο περισυλλογής για την ανακύκλωση ηλεκτρικού και ηλεκτρονικού εξοπλισµού. ∆ιασφαλίζοντας τη σωστή απόρριψη αυτού του προϊόντος, συµβάλλετε στην αποτροπή ενδεχόµενων αρνητικών συνεπειών για το περιβάλλον και την υγεία των ανθρώπων, οι οποίες θα µπορούσαν να προκληθούν σε περίπτωση ακατάλληλων χειρισµών απόρριψης αυτού του προϊόντος. Η ανακύκλωση

υλικών συντελεί στην εξοικονόµηση φυσικών πόρων. Για πιο αναλυτικές πληροφορίες σχετικά με την ανακύκλωση αυτού του προϊόντος, παρακαλούµε επικοινωνήστε µε τα τοπικά γραφεία της πόλης σας, µε την υπηρεσία περισυλλογής οικιακών απορριµµάτων της περιοχής σας ή µε το κατάστηµα απí όπου αγοράσατε το προϊόν.

### Ηλεκτρική τροφοδοσία

Συνδέετε το φορτιστή εναλλασσόµενου ρεύµατος (AC) µόνο στις υποδεικνυόµενες πηγές ρεύµατος που σηµειώνονται επάνω στο προϊόν. Βεβαιωθείτε ότι το καλώδιο είναι τοποθετηµένο µε τέτοιο τρόπο, ώστε να µην υπόκειται σε ζηµιές ή καταπονήσεις. Για να µειώσετε τον κίνδυνο ηλεκτροπληξίας, αποσυνδέστε το φορτιστή από την πρίζα πριν από οποιονδήποτε καθαρισµό. Ο φορτιστής AC δεν πρέπει να χρησιµοποιείται στο ύπαιθρο ή σε υγρούς χώρους. Μην τροποποιείτε ποτέ το καλώδιο ή το φις του φορτιστή. Εάν το φις δεν ταιριάζει στην πρίζα, ζητήστε από έναν ειδικευµένο ηλεκτρολόγο να σας εγκαταστήσει µια κατάλληλη πρίζα.

### Κλήσεις έκτακτης ανάγκης

Τα κινητά τηλέφωνα λειτουργούν µε χρήση ραδιοσηµάτων, τα οποία δεν εξασφαλίζουν πάντοτε σύνδεση. Εποµένως, δεν πρέπει ποτέ να στηρίζεστε αποκλειστικά σε κάποιο κινητό τηλέφωνο για την απαραίτητη επικοινωνία σας (π.χ. ιατρικές ανάγκες).

Οι κλήσεις έκτακτης ανάγκης δεν µπορεί να είναι δυνατές σε όλα τα κυψελοειδή δίκτυα ή όταν χρησιµοποιούνται συγκεκριµένες υπηρεσίες του δικτύου και/ή του κινητού τηλεφώνου. Συµβουλευθείτε τον τοπικό σας παροχέα υπηρεσιών.

## <span id="page-101-0"></span>Χρήση και φροντίδα των µπαταριών

Σας συνιστούµε να φορτίσετε την µπαταρία πλήρως, προτού χρησιµοποιήσετε το κινητό σας τηλέφωνο για πρώτη φορά. Η µπαταρία µπορεί να φορτιστεί µόνο σε θερµοκρασίες µεταξύ +5°C και +45°C.

Μία καινούρια µπαταρία, ή µια που δεν έχει χρησιµοποιηθεί για µεγάλο διάστηµα, µπορεί να παρουσιάσει µειωµένη χωρητικότητα στις πρώτες χρήσεις της.

Οι χρόνοι οµιλίας και αναµονής εξαρτώνται από τις πραγµατικές συνθήκες λήψης και εκποµπής όταν χρησιµοποιείτε το κινητό τηλέφωνο. Εάν το κινητό τηλέφωνο χρησιµοποιείται κοντά σε ένα σταθµό βάσης, απαιτείται µικρότερη ισχύς και οι χρόνοι οµιλίας και αναµονής επιµηκύνονται.

ï **Προειδοποίηση!** Κίνδυνος έκρηξης, εάν η µπαταρία απορριφθεί στη φωτιά.

ï Χρησιµοποιείτε µόνο γνήσιες µπαταρίες και φορτιστές της Sony Ericsson που έχουν σχεδιαστεί για το κινητό σας τηλέφωνο. Οι άλλοι φορτιστές µπορεί να µη φορτίζουν επαρκώς το τηλέφωνο ή µπορεί να παράγουν υπερβολική θερµότητα. Η χρήση άλλων µπαταριών ή φορτιστών µπορεί να είναι επικίνδυνη.

ï Μην εκθέτετε την µπαταρία σε υγρά.

ï Οι µεταλλικές επαφές της µπαταρίας δεν πρέπει να έρθουν σε επαφή με άλλα μεταλλικά αντικείμενα. Αυτό µπορεί να προκαλέσει βραχυκύκλωµα και να καταστραφεί η µπαταρία.

ï Μην αποσυναρµολογείτε και µην τροποποιείτε την µπαταρία.

ï Μην εκθέτετε την µπαταρία σε ακραίες θερµοκρασίες, και ποτέ άνω των +60°C. Για να έχετε τη µέγιστη χωρητικότητα της µπαταρίας, χρησιµοποιήστε την σε θερµοκρασίες δωµατίου.

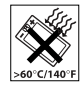

• Απενερνοποιείτε το κινητό σας τηλέφωνο πριν αφαιρέσετε την µπαταρία.

ï Φυλάξτε τη µακριά από παιδιά.

• Χρησιμοποιείτε την μπαταρία μόνο για το σκοπό που προορίζεται.

ï Μη βάζετε την µπαταρία στο στόµα σας. Τα υγρά της µπαταρίας µπορεί να είναι τοξικά εάν καταποθούν.

#### Απόρριψη της µπαταρίας

Παρακαλούµε, ελέγξτε τους τοπικούς κανονισµούς που αφορούν την απόρριψη των µπαταριών ή επικοινωνήστε µε το τοπικό Sony Ericsson Call Center για περισσότερες πληροφορίες.

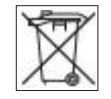

Η µπαταρία δεν πρέπει ποτέ να απορρίπτεται σε δηµοτικά απορρίµατα. Χρησιµοποιήστε εγκαταστάσεις απόρριψης µπαταριών, εάν υπάρχουν.

## Σύµβαση Αδείας Τελικού Χρήστη

H παρούσα ασύρματη συσκευή ("Συσκευή") περιέχει λογισµικό που ανήκει στη Sony Ericsson Mobile Communications AB ("Sony Ericsson") και σε τρίτους προµηθευτές και αδειοδόχους της (îΛογισµικόî). Η Sony Ericsson χορηγεί στο χρήστη της παρούσας Συσκευής τη µη αποκλειστική, µη µεταβιβάσιµη και µη εκχωρητέα άδεια χρήσης του Λογισµικού αποκλειστικά σε συνδυασµό µε τη Συσκευή στην οποία εγκαθίσταται. Τίποτα στην παρούσα σύµβαση δεν ερµηνεύεται ως πώληση του Λογισµικού στο χρήστη της παρούσας Συσκευής.

Ο χρήστης δεν προβαίνει σε αναπαραγωγή, τροποποίηση, διανοµή, αντίστροφο σχεδιασµό, αποµεταγλώττιση, άλλη µεταβολή ή χρήση οποιωνδήποτε άλλων µέσων για να ανακαλύψει τον κωδικό πηγής του Λογισµικού ή οποιοδήποτε άλλο συστατικό του Λογισµικού. Προς αποφυγή κάθε αµφιβολίας, ο χρήστης έχει οποιαδήποτε χρονική στιγµή το δικαίωµα να µεταβιβάσει όλα τα δικαιώµατα και τις υποχρεώσεις του αναφορικά µε το Λογισµικό σε τρίτον, µόνο µαζί µε τη Συσκευή µε την οποία παρέλαβε το Λογισµικό και πάντοτε υπό την προϋπόθεση ότι ο τρίτος συµφωνεί γραπτώς ότι δεσµεύεται από τους παρόντες κανόνες. Η παρούσα άδεια χορηγείται στο χρήστη για τη διάρκεια της ωφέλιµης ζωής της παρούσας Συσκευής.

Ο χρήστης µπορεί να προχωρήσει σε λύση της παρούσας άδειας µε τη γραπτή µεταβίβαση σε τρίτο όλων των δικαιωµάτων του αναφορικά µε τη Συσκευή µε την οποία παρέλαβε το Λογισµικό. Εάν ο χρήστης δεν συµµορφούται προς οποιονδήποτε εκ των όρων και προϋποθέσεων που ορίζονται στην παρούσα άδεια, επέρχεται άµεση λύση της σύµβασης.

Η Sony Ericsson και οι τρίτοι προµηθευτές και αδειοδόχοι της είναι ο µοναδικός και αποκλειστικός κύριος και διατηρούν όλα τα δικαιώµατα, την κυριότητα και το συµφέρον αναφορικά µε το Λογισµικό. Η Sony Ericsson και κάθε τρίτος, στο βαθµό που το Λογισµικό περιέχει υλικό ή κωδικό τρίτου, δικαιούνται να έχουν τρίτους ως δικαιούχους των όρων αυτών.

Η εγκυρότητα, ερµηνεία και εκτέλεση της παρούσας άδειας διέπονται από τους νόµους της Σουηδίας. Τα ανωτέρω ισχύουν στην πλήρη έκταση που επιτρέπεται από τα προβλεπόµενα εκ του νόµου δικαιώµατα του καταναλωτή, όπου και όταν ισχύουν.

## <span id="page-102-0"></span>Περιορισµένη Εγγύηση

Η Sony Ericsson Mobile Communications AB, S-221 88 Lund, Σουηδία, (Sony Ericsson) παρέχει αυτήν την Περιορισµένη Εγγύηση για το κινητό σας τηλέφωνο καθώς και για οποιοδήποτε άλλο γνήσιο αξεσουάρ που παραδίδεται µαζί µε το κινητό σας τηλέφωνο (το οποίο στο εξής θα αναφέρεται ως îΠροϊόνî).

#### Σηµαντικές πληροφορίες

Εάν το Προϊόν σας χρειαστεί επισκευή, παρακαλούμε επιστρέψτε το στο κατάστηµα όπου πραγµατοποιήσατε την αγορά ή απευθυνθείτε στο τοπικό Sony Ericsson Call Center (µπορεί να ισχύουν εθνικές χρεώσεις) ή επισκεφθείτε την ιστοσελίδα *[www.SonyEricsson.com](http://www.SonyEricsson.com)* για περισσότερες πληροφορίες.

### Η εγγύησή µας

Βάσει των όρων της παρούσας Περιορισµένης Εγγύησης, η Sony Ericsson εγγυάται ότι αυτό το Προϊόν είναι κατά την ηµεροµηνία της αρχικής αγοράς του από τον καταναλωτή, απαλλαγµένο από ελαττώµατα σχεδιασµού, υλικού και κατασκευής και ότι θα καλύπτεται από τέτοια ελαττώµατα για διάστηµα ενός (1) έτους.

#### Οι υποχρεώσεις µας

Εάν, κατά τη διάρκεια της ισχύος της παρούσας εγγύησης, αυτό το Προϊόν σταµατήσει να λειτουργεί υπό κανονική χρήση και συντήρηση, λόγω ελαττωµάτων του σχεδιασµού, των υλικών ή της κατασκευής, τότε οι εξουσιοδοτηµένοι αντιπρόσωποι ή οι service partners της Sony Ericsson, της χώρας/ περιοχής\* όπου αγοράσατε το Προϊόν, κατά την κρίση τους, είτε θα επισκευάσουν ή θα αντικαταστήσουν το Προϊόν σύµφωνα µε τις συνθήκες και τους όρους που αναφέρονται στο παρόν.

Η Sony Ericsson και οι service partners αυτής διατηρούν το δικαίωµα να χρεώσουν ένα ποσό διεκπεραίωσης, στην περίπτωση εάν διαπιστωθεί ότι ένα Προϊόν που έχει επιστραφεί δεν πληροί τους όρους της εγγύησης που αναφέρονται στη συνέχεια. Σηµειώστε ότι ορισµένες από τις προσωπικές σας ρυθµίσεις, λήψεις ή άλλες πληροφορίες µπορεί να χαθούν µε την επισκευή ή αντικατάσταση του Προϊόντος σας της Sony Ericsson. Αυτή τη στιγµή, η ισχύουσα νοµοθεσία, άλλες διατάξεις ή τεχνικοί περιορισµοί µπορεί να µην επιτρέπουν στη Sony Ericsson να δημιουργήσει αντίγραφα ασφαλείας (backup) για ορισµένες λήψεις. Η Sony Ericsson δεν αναλαµβάνει καµία ευθύνη για τυχόν απώλεια πληροφοριών οποιουδήποτε είδους και δε θα σας αποζηµιώσει για οποιαδήποτε τέτοια απώλεια. Θα πρέπει πάντοτε να δηµιουργείτε αντίγραφα ασφαλείας (backup) για όλες τις πληροφορίες που είναι αποθηκευµένες στο Προϊόν σας Sony Ericsson, όπως λήψεις, στοιχεία του ηµερολογίου και επαφές πριν παραδώσετε το Προϊόν σας Sony Ericsson για επισκευή ή αντικατάσταση.

#### Όροι

1 Η εγγύηση ισχύει μόνο εφόσον - μαζί με το Προϊόν που πρόκειται να επισκευαστεί ή να αντικατασταθείεπιδειχθεί η πρωτότυπη απόδειξη αγοράς που εκδόθηκε, για το συγκεκριµένο Προϊόν, από έναν εξουσιοδοτηµένο αντιπρόσωπο της Sony Ericsson και παραδόθηκε στον αρχικό αγοραστή, και εφόσον αναγράφεται σε αυτό η ηµεροµηνία αγοράς του Προϊόντος και ο αριθµός σειράς του\*\*.

Η Sony Ericsson διατηρεί το δικαίωµα να αρνηθεί την παροχή των υπηρεσιών της εγγυήσεως εάν τα στοιχεία αυτά έχουν αφαιρεθεί ή αλλοιωθεί µετά την αρχική αγορά του Προϊόντος.

- 2 Εάν η Sony Ericsson επισκευάσει ή αντικαταστήσει το Προϊόν, το επισκευασµένο ή από αντικατάσταση Προϊόν θα καλύπτεται από εγγύηση για τον υπολειπόµενο χρόνο της αρχικής περιόδου εγγύησης ή για ενενήντα (90) ηµέρες από την ηµεροµηνία επισκευής, όποιο ισχύσει τελευταίο. Η επισκευή ή η αντικατάσταση µπορεί να γίνει µε λειτουργικά ισοδύναµη επισκευασµένη συσκευή. Τα ελαττωµατικά τµήµατα ή εξαρτήµατα που αντικαταστάθηκαν γίνονται ιδιοκτησία της Sony Ericsson.
- 3 Αυτή η εγγύηση δεν καλύπτει ελαττώµατα του Προϊόντος λόγω φυσιολογικής φθοράς και αντικανονικής χρήσης, που περιλαµβάνει όλως ενδεικτικά τη χρήση του προϊόντος για σκοπό άλλο από το σκοπό για τον οποίο κατασκευάστηκε, κατά τρόπο µη σύµφωνο µε τις οδηγίες της Sony Ericsson για τη χρήση και συντήρηση του Προϊόντος. Η εγγύηση επίσης δεν καλύπτει ελαττώµατα του Προϊόντος εξαιτίας ατυχηµάτων, τροποποιήσεων ή ρυθµίσεων στο λογισµικό ή στο υλικό, περιστατικών ανωτέρας βίας ή ζηµιών που

προκύπτουν από υγρά ή υγρασία. Μια επαναφορτιζόµενη µπαταρία µπορεί να φορτιστεί και να αποφορτιστεί εκατοντάδες φορές. Ωστόσο, τελικά φθείρεται – κάτι τέτοιο δεν αποτελεί ελάττωµα. Όταν ο χρόνος οµιλίας ή ο χρόνος αναµονής έχει µειωθεί σηµαντικά, θα πρέπει να αντικαταστήσετε την µπαταρία σας. Η Sony Ericsson σας συνιστά να χρησιμοποιείτε µόνο µπαταρίες και φορτιστές που έχουν εγκριθεί από τη Sony Ericsson.

Ενδέχεται να υπάρχουν περιορισµένες διαφοροποιήσεις φωτεινότητας οθόνης και χρωµάτων µεταξύ των συσκευών τηλεφώνου. Ίσως υπάρχουν µικροσκοπικές φωτεινές ή σκοτεινές κουκίδες στην οθόνη. Αυτές είναι ελαττωµατικά pixel και παρατηρούνται όταν µεµονωµένες κουκίδες παρουσιάζουν βλάβη και δεν µπορούν να ρυθµιστούν. ∆ύο ελαττωµατικά pixel θεωρούνται αποδεκτά.

Ενδέχεται να υπάρξουν περιορισµένες διαφοροποιήσεις στην εικόνα της κάµερας µεταξύ των συσκευών τηλεφώνου. Αυτό δεν είναι ασυνήθιστο και η κάµερα δε θεωρείται ελαττωµατική.

4 Καθώς το κυψελοειδές σύστηµα, µε βάση το οποίο λειτουργεί το προϊόν, παρέχεται από φορέα που είναι ανεξάρτητος από τη Sony Ericsson, η Sony Ericsson δεν είναι υπεύθυνη για τη λειτουργία, τη διαθεσιµότητα, την κάλυψη, τις υπηρεσίες ή την εµβέλεια αυτού του συστήµατος.

#### Σηµαντικές πληροφορίες

- 5 Αυτή η εγγύηση δεν καλύπτει βλάβες του Προϊόντος που προκλήθηκαν από εγκατάσταση, τροποποιήσεις, ή επισκευή ή άνοιγµα του Προϊόντος, το οποίο πραγµατοποιήθηκε από πρόσωπο, µη εξουσιοδοτηµένο από τη Sony Ericsson.
- 6 Η εγγύηση δεν καλύπτει βλάβες του Προϊόντος που προκλήθηκαν από χρήση αξεσουάρ ή άλλων περιφερειακών συσκευών, οι οποίες δε φέρουν την ένδειξη γνησιότητας της Sony Ericsson και, οι οποίες δεν προορίζονται για χρήση µε το Προϊόν.
- 7 Η επέµβαση σε οποιαδήποτε από τις ετικέτες ασφαλείας του Προϊόντος καθιστά ανενεργή την εγγύηση.
- 8 ∆ΕΝ ΥΠΑΡΧΟΥΝ ΡΗΤΕΣ ΕΓΓΥΗΣΕΙΣ, ΕΙΤΕ ΓΡΑΠΤΕΣ ΕΙΤΕ ΠΡΟΦΟΡΙΚΕΣ, ΕΚΤΟΣ ΑΠΟ ΤΗΝ ΠΑΡΟΥΣΑ ΕΝΤΥΠΗ ΠΕΡΙΟΡΙΣΜΕΝΗ ΕΓΓΥΗΣΗ. ΟΛΕΣ ΟΙ ΣΥΝΕΠΑΓΟΜΕΝΕΣ ΕΓΓΥΗΣΕΙΣ, ΠΕΡΙΛΑΜΒΑΝΟΜΕΝΩΝ ΧΩΡΙΣ ΠΕΡΙΟΡΙΣΜΟ ΤΩΝ ΣΥΝΕΠΑΓΟΜΕΝΩΝ ΕΓΓΥΗΣΕΩΝ ΕΜΠΟΡΕΥΣΙΜΟΤΗΤΑΣ Η ΚΑΤΑΛΛΗΛΟΤΗΤΑΣ ΓΙΑ ΣΥΓΚΕΚΡΙΜΕΝΟ ΣΚΟΠΟ, ΠΕΡΙΟΡΙΖΟΝΤΑΙ ΓΙΑ ΤΗ ∆ΙΑΡΚΕΙΑ ΤΗΣ ΠΑΡΟΥΣΑΣ ΠΕΡΙΟΡΙΣΜΕΝΗΣ ΕΓΓΥΗΣΗΣ. ΣΕ ΚΑΜΙΑ ΠΕΡΙΠΤΩΣΗ ∆ΕΝ ΘΑ ΕΥΘΥΝΕΤΑΙ Η SONY ERICSSON Η ΟΙ ΠΩΛΗΤΕΣ ΤΗΣ ΓΙΑ ΣΥΜΠΤΩΜΑΤΙΚΕΣ Η ΕΠΑΚΟΛΟΥΘΕΣ ΖΗΜΙΕΣ ΟΠΟΙΑΣ∆ΗΠΟΤΕ ΦΥΣΗΣ, ΠΕΡΙΛΑΜΒΑΝΟΜΕΝΩΝ ΟΛΩΣ ΕΝ∆ΕΙΚΤΙΚΑ

#### ΤΩΝ ΑΠΟΛΕΣΘΕΝΤΩΝ ΚΕΡ∆ΩΝ Η ΤΗΣ ΕΜΠΟΡΙΚΗΣ ΖΗΜΙΑΣ. Η ΕΥΘΥΝΗ ΑΥΤΩΝ ΤΩΝ ΖΗΜΙΩΝ ΑΠΕΚ∆ΥΕΤΑΙ ΑΠΟ ΤΟ ΝΟΜΟ.

Ορισµένες χώρες/πολιτείες δεν επιτρέπουν την εξαίρεση ή τον περιορισµό συµπτωµατικών ή επακόλουθων ζηµιών, ή τον περιορισµό της διάρκειας των συνεπαγόµενων εγγυήσεων, ώστε οι ανωτέρω περιορισµοί πιθανόν να µην ισχύουν για εσάς.

Η εγγύηση που παρέχεται δεν επηρεάζει τα δικαιώµατα του καταναλωτή που καθορίζονται από την ισχύουσα νοµοθεσία, ούτε και τα δικαιώµατα του καταναλωτή έναντι του πωλητή, τα οποία εγείρονται από το συµβόλαιο αγοράς/πώλησης.

\* ΕΥΡΩΠΑΪΚΗ ΕΝΩΣΗ (ΕΕ)

Εάν έχετε αγοράσει το Προϊόν σας σε µία χώρα της ΕΕ, τότε µπορείτε να δώσετε το Προϊόν σας για σέρβις, µε βάση τους όρους που εκτέθηκαν στα παραπάνω, εντός της περιόδου ισχύος της εγγύησης, σε οποιαδήποτε χώρα της ΕΕ στην οποία πωλούνται Προϊόντα πανοµοιότυπα µε το δικό σας από εξουσιοδοτηµένους αντιπροσώπους της Sony Ericsson. Για να πληροφορηθείτε εάν το δικό σας Προϊόν πωλείται στην χώρα της ΕΕ στην οποία βρίσκεστε, παρακαλούµε τηλεφωνήστε στο τοπικό Sony Ericsson Call Center. Παρακαλούμε, λάβετε υπ' όψιν σας ότι ορισµένες υπηρεσίες µπορεί να µη µπορούν να πραγµατοποιηθούν σε άλλη χώρα από εκείνη της αρχικής αγοράς, για παράδειγµα, λόγω

του γεγονότος ότι το Προϊόν σας µπορεί να έχει ένα εσωτερικό ή εξωτερικό χαρακτηριστικό το οποίο είναι διαφορετικό από τα αντίστοιχα µοντέλα τα οποία πωλούνται σε άλλες χώρες της ΕΕ. Μπορεί να µην υπάρχει η δυνατότητα να επισκευασθούν Προϊόντα, κλειδωµένα σε κάποιο δίκτυο κινητής τηλεφωνίας ("SIM locked").

\*\* Σε ορισµένες χώρες/περιοχές ζητούνται και επιπρόσθετες πληροφορίες. Σε τέτοιες περιπτώσεις, αυτό διευκρινίζεται µε σαφήνεια πάνω στην έγκυρη απόδειξη αγοράς.

### FCC Statement

This device complies with Part 15 of the FCC rules. Operation

is subject to the following two conditions:

(1) This device may not cause harmful interference, and (2) This device must accept any interference received, including interference that may cause undesired operation.

## <span id="page-106-0"></span>Declaration of Conformity

We, **Sony Ericsson Mobile Communications AB**  of Nya Vattentornet

S-221 88 Lund, Sweden

declare under our sole responsibility that our product

#### **Sony Ericsson type AAB-1022021-BV**

and in combination with our accessories, to which this declaration relates is in conformity with the appropriate standards 3GPP TS 51.010-1, EN 301489-7, EN 300328, EN 301489-17 and EN 60950, following the provisions of, Radio Equipment and Telecommunication Terminal Equipment directive **99/5/EC** with requirements covering EMC directive **89/336/EEC**, and Low Voltage directive **73/23/EEC**.

Lund, July 2005

 $C$  60682

hti soe h

*Hiroshi Yoshioka, Head of Product Business Unit GSM/UMTS*

Πληρούµε τις απαιτήσεις της Οδηγίας R&TTE (**99/5/EC**).

### Ευρετήριο

## Ευρετήριο

[declaration of conformity 107](#page-106-0) email  $46-50$  $46-50$ [file manager 21](#page-20-0) [handsfree 78](#page-77-1) Internet [cookies](#page-72-0) και κωδικοί 73 ασφάλεια και [πιστοποιητικά](#page-73-1) 74 ρυθµ[ίσεις](#page-70-1) 71 [σελιδοδείκτες](#page-72-1) 73 MMS 43-[45](#page-44-0) MMS Δείτε μ[ηνύ](#page-42-1)ματα [multimedia 43,](#page-42-1) [46](#page-45-1) MusicDJ $TM$  65 PhotoDJ<sub>TM</sub> 68 PlayNow<sup>TM</sup> 63 [PUK 7,](#page-6-0) [89](#page-88-1) [screen saver 56](#page-55-0) SMS *∆είτε* [γραπτά](#page-38-3) µηνύµατα 39 SOS *∆είτε* αριθµοί [έκτακτης](#page-24-1) [ανάγκης](#page-24-1) 25 streaming μέσων 62 [video clips 52,](#page-51-0) [58](#page-57-0) VideoDJIM 66

WALKMAN<sup>™</sup> player 58-[62](#page-61-0) [wallpaper 56](#page-55-0) WAP *∆είτε* [Internet 71](#page-70-2) zoom [video clip 61](#page-60-0) [ιστοσελίδα](#page-71-0) 72 κάµ[ερα](#page-52-0) 53

## **Α**

άµεσα µηνύµατα *∆είτε* Οι [φίλοι](#page-49-1) µου 50 αναµονή [κλήσης](#page-32-0) 33 άνοιγµα/κλείσιµο, [τηλέφωνο](#page-8-0) 9 [αντίστροφη](#page-85-0) µέτρηση 86 [απόκρυψη](#page-37-0) αριθµού 38 αποστολή [επαγγελ](#page-38-1)µατικές κάρτες 39 θέµ[ατα](#page-68-0) 69 µ[ελωδίες](#page-65-1) και ήχοι κλήσης 66 σηµ[ειώσεις](#page-85-1) 86 [συναντήσεις](#page-83-0) και εργασίες 84 [φωτογραφίες](#page-55-1) 56 αριθµοµ[ηχανή](#page-86-1) 87

αρχείο [κωδικών](#page-86-2) 87 ασύρµατη τεχνολογία Bluetooth<sup>TM</sup> 76 αυτόµατη [επανάκληση](#page-23-0) 24 [αυτοφωτογράφηση](#page-53-0) 54

#### **Γ**

γενικές οδηγίες [ασφαλείας](#page-97-0) 98 γενική [επισκόπηση](#page-15-0) µενού 16 [γλώσσα](#page-18-1) 19, [93](#page-92-0) [γλώσσες](#page-18-2) γραφής 19 [γραπτά](#page-38-2) μηνύματα 39-[43](#page-42-2)

#### **∆**

διάρκεια [κλήσεων](#page-36-0) 37 [δίκτυα](#page-22-0) 23 [δόνηση](#page-64-1) 65

#### **Ε**

εγγραφέας video 52-[55](#page-54-0) [εγγύηση](#page-102-0) 103 [εικονίδια](#page-17-0) 18

**108** This is the Internet version of the user's guide. © Print only for private use.
# Ευρετήριο

εισαγωγή γραµµάτων Μέθοδος [Εισαγωγής](#page-19-0) Τ9τΜ 20 µέθοδος [εισαγωγής](#page-18-0) κειµένου µε πολλαπλή πίεση πλήκτρων 19 [ενεργοποίηση](#page-64-0) στη σιωπηλή λειτουργία 65 ενεργοποίηση/απενεργοποίηση [Bluetooth 76](#page-75-0) ήχοι κλήσης, µ[ελωδίες](#page-63-0) 64 θύρα [υπέρυθρων](#page-79-0) 80 κλείδωµα [προστασίας](#page-89-0) SIM 90 κλείδωµα [τηλεφώνου](#page-89-1) 90 [τηλέφωνο](#page-7-0) 8 ένταση ήχου, [ακουστικό](#page-23-0) 24 [επαγγελ](#page-38-0)µατικές κάρτες 39 [επαναφορά](#page-94-0) ρυθµίσεων τηλεφώνου 95 επαφές οµ[άδες](#page-37-0) 38 [προεπιλεγ](#page-24-0)µένες επαφές 25 προσθήκη επαφών [τηλεφώνου](#page-25-0) 26

[συγχρονισ](#page-73-0)µός 74

[εργασίες](#page-83-0) 84-85 [εφαρ](#page-69-0)µογές 70 εφέ, κάμ[ερα](#page-53-0) 54

# **Η**

ημ[ερολόγιο](#page-82-0) 83-[84](#page-83-1) ηµεροµ[ηνία](#page-88-0) 89 [ηχογράφηση](#page-67-0) 68 ήγοι [κλήσης](#page-63-1) 64-[65](#page-64-1) ήχοι κλήσης ανάλογα µε τον [καλούντα](#page-63-2) 64 ήχοι & [ειδοποιήσεις](#page-64-2) 65 ήχος [πλήκτρων](#page-64-3) 65 ήχος, µεταφορά και δροµ[ολόγηση](#page-77-0) 78

## **Θ**

θέµ[ατα](#page-68-0) 69 θύρα [υπέρυθρων](#page-78-0) 79-80

# **Κ**

Καλώδιο [USB 55,](#page-54-0) [80](#page-79-2) κάμερα 52-[55](#page-54-1) Κάρτα SIM [αντιγραφή](#page-26-0) προς/από 27 αριθµοί [επαφής](#page-25-1) 26

κλείδωµα και ξεµ[πλοκάρισ](#page-88-1)µα 89 [τοποθέτηση](#page-5-0) 6 κατάσταση µνήµης Επαφές [SIM 26](#page-25-2) επαφές [τηλεφώνου](#page-25-2) 26 κατάσταση [παράδοσης](#page-42-0) 43 κείµενα βοήθειας, [τηλεφώνου](#page-14-0) 15 κινούµενα [σχέδια](#page-54-2) 55 κλείδωµα [πλήκτρων](#page-90-0) 91 κλειδώµατα Κάρτα [SIM 89](#page-88-2) [τηλέφωνο](#page-89-2) 90 κλήσεις [αναπάντητες](#page-23-1) 24 [απάντηση](#page-23-2) και απόρριψη 24 [αποδοχή](#page-35-0) 36 [διεθνείς](#page-22-0) 23 [εγγραφή](#page-67-0) 68 [έκτακτης](#page-24-1) ανάγκης 25 [θέση](#page-32-0) σε αναµονή 33 [περιορισ](#page-35-1)µός 36 πραγµ[ατοποίηση](#page-9-0) και [λήψη](#page-9-0) 10, [23](#page-22-1)

# Ευρετήριο

σηµειώσεις κατά τη [διάρκεια](#page-37-1) 38 χειρισµός δύο [κλήσεων](#page-33-0) 34 κλήσεις [συνδιάσκεψης](#page-33-1) 34 κλήση αριθµών που [περιέχονται](#page-40-0) σε µήνυµα 41 κωδικός PIN [αλλαγή](#page-89-3) 90 [εισαγωγή](#page-7-1) 8 [ξεκλείδω](#page-6-0)µα 7

# **Λ**

λήψη [αρχείων](#page-72-0) 73 λίστα [κλήσεων](#page-28-0) 29

## **Μ**

µ[αγική](#page-30-0) λέξη 31 µ[ακροσκελή](#page-41-0) µηνύµατα 42 Μέθοδος Εισαγωγής Τ9<sup>TM</sup> [εισαγωγή](#page-19-0) γραµµάτων 20 [προσθήκη](#page-19-1) λέξεων 20 µέθοδος εισαγωγής κειµένου µε πολλαπλή πίεση πλήκτρων εισανωνή γραμμάτων 19 μ[ελωδίες](#page-63-1) 64-[65](#page-64-1)

µηνύµατα [email 46](#page-45-0) [MMS 43,](#page-42-1) [46](#page-45-1) [γραπτά](#page-38-1) 39 [ειδοποιήσεις](#page-64-1) 65 κατάσταση [παράδοσης](#page-42-0) 43 [πληροφορίες](#page-50-0) περιοχής και πληροφορίες κυψέλης 51 [φωνητικά](#page-45-1) 46 µ[ικρόφωνο](#page-23-3) 24 µπαταρία [τοποθέτηση](#page-5-1) και φόρτιση 6 χρήση και [φροντίδα](#page-101-0) 102

## **Ν**

νυχτερινή [λειτουργία](#page-52-0), κάµερα 53

#### **Ξ**

ξεµ[πλοκάρισ](#page-88-3)µα κάρτας SIM 89 [ξυπνητήρι](#page-81-0) 82

### **Ο**

[οδηγός](#page-7-2) ρυθµίσεων 8 οθόνη έναρξης [λειτουργίας](#page-55-0) 56, [91](#page-90-1) οθόνη, [φωτεινότητα](#page-90-2) 91

οι [αριθ](#page-35-2)µοί µου 36 Οι [φίλοι](#page-49-0) µου 50 οµ[άδες](#page-37-0) 38

### **Π**

[παιχνίδια](#page-68-1) 69 [πλήκτρα](#page-11-0) και κουμπιά 12-15 [πλοήγηση](#page-11-1) στα µενού 12 [προκαθορισ](#page-36-0)µένες κλήσεις 37 [πρότυπα](#page-41-1) 42, [45](#page-44-0) [προφίλ](#page-87-0) 88 [προώθηση](#page-32-1) κλήσεων 33

#### **Ρ**

ρυθµίσεις [email 47](#page-46-0) [Internet 71](#page-70-0) Java<sup>TM</sup> 73 [φωτεινότητα](#page-90-2) οθόνης 91

#### **Σ**

σηµειωµ[ατάριο](#page-37-1) 38 σημ[ειώσεις](#page-84-1) 85-86 [συγχρονισ](#page-73-1)μός 74-76 [συναντήσεις](#page-82-1) 83 συντοµ[εύσεις](#page-17-0) 18

**110** This is the Internet version of the user's guide. © Print only for private use.

### Ευρετήριο

# **Τ**

ταχεία [κλήση](#page-28-1) 29 [τηλεφωνητής](#page-28-2) 29 τηλέφωνο γενική [επισκόπηση](#page-10-0) 11 [γλώσσα](#page-18-1) 19 συναρµ[ολόγηση](#page-4-0) 5 [τηλεχειρισ](#page-78-1)µός 79

# **Υ**

[Υπηρεσία](#page-80-0) ενηµέρωσης 81 υπηρεσία [τηλεφωνητή](#page-28-2) 29 υποδοχή [στερεοφωνικών](#page-9-1) ακουστικών handsfree 10

#### **Φ**

[φλας](#page-52-1) 53 [φωνητικά](#page-45-1) µηνύµατα 46 φωνητική [απάντηση](#page-31-0) 32 [φωνητική](#page-30-1) κλήση 31 φωνητική [λειτουργία](#page-29-0) 30-[33](#page-32-2) φωτογραφίες [επεξεργασία](#page-67-1) 68 µ[εγέθη](#page-52-2) 53 [screen saver 56](#page-55-1) [φως](#page-85-1) 86

### **Χ**

[χρονό](#page-85-2)µετρο 86

## **Ω**

[ώρα](#page-88-0) 89